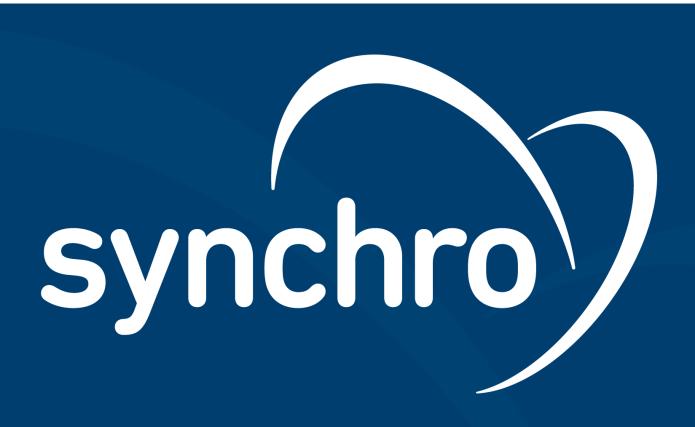

# Welcome to the Oficial Synchro Foundation documentation

Here you will find documentation that will help you install and maintain Synchro Foundation

### Foundation

### This document refers to the version 25.04.25

### Version compatibility

This foundation version is only compatible with Synchro4Me application family. If you need to run REINF please download the version 21.09.23.1.

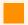

### Developers: about foundation-multitenancy-config

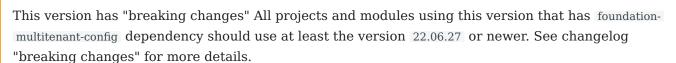

For latest recommended version check this link.

### Introduction

Installing and maintaining systems is complex and requires a lot of effort from the IT staff. In most cases, the scenario is composed of several systems, each with its specific requirements and needs for uptime, configuration, monitoring, fault tolerance, computational resources, etc. Due to this diversity of requirements, the IT team is obliged to train and manage each system individually, with low reuse of this knowledge and computational resources.

Based on this vision and always striving for excellence, Synchro presents the Foundation. As a result of the most advanced research applied in software development technology, Synchro Foundation is a middle-ware that unifies the management of all systems, facilitating installation, configuration, monitoring and updating.

In response to the increasingly demanding scenario regarding the complexity of solutions, such as the need for updating due to legal changes, integration, management and visibility of large volumes of data, low response time in the execution of processes. Foundation is the Synchro middleware platform that meets all these needs and brings benefits to the On-Premises environment that are currently only possible in the cloud.

### How it works?

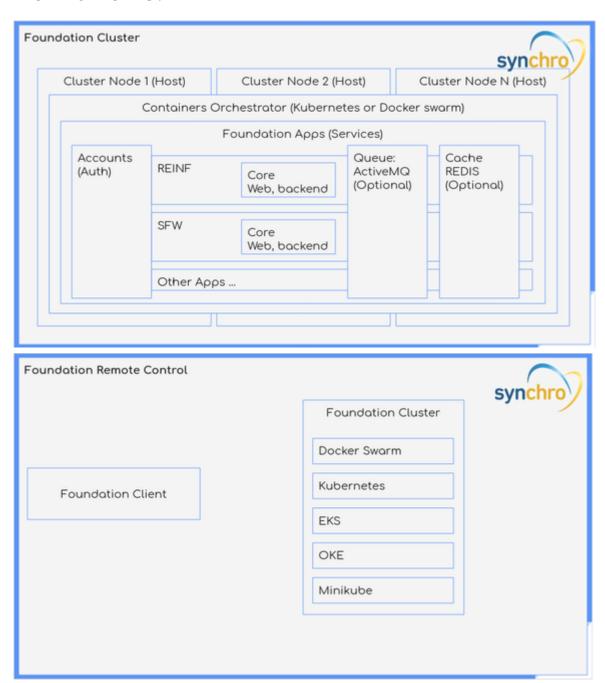

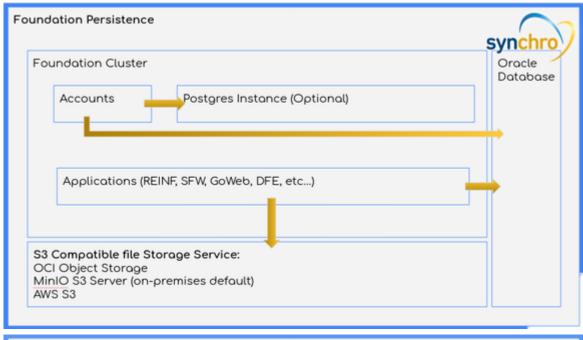

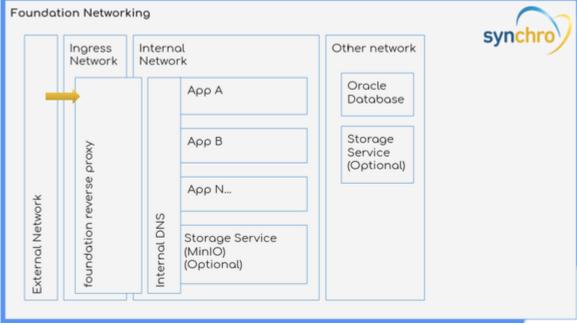

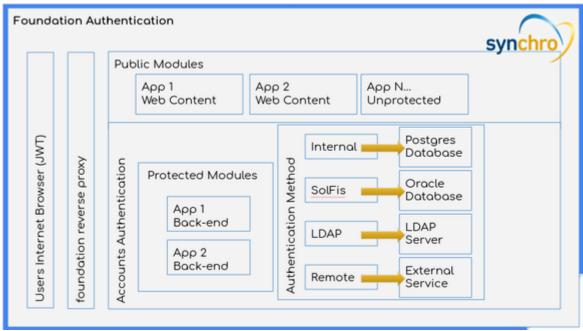

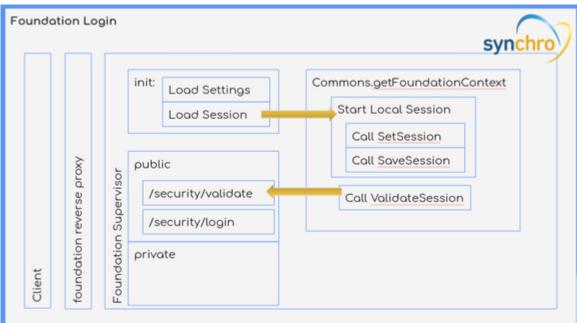

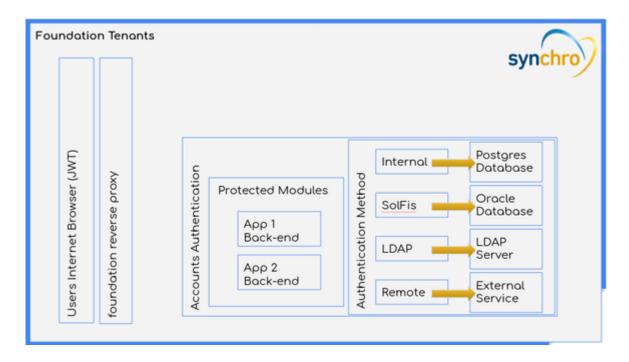

Foundation creates a cluster of one or more servers and exposes a unified interface to the product modules. That way, you can run more than one product on the same infrastructure. The middleware manages the distribution of the computational load among the nodes of the cluster. From this abstraction, instead of managing each product on each host individually, management becomes the middleware level, which is much simpler, as it is done through an intuitive and easy to use web interface.

The Foundation is installed on the servers forming a cluster and, from there, the product modules are installed at the Foundation, which leads to the unification of the management process of Synchro systems. It is important to highlight that this unification brings a lot of time and effort to the IT management, as it reduces the diversity of characteristics to be met and simplifies all the work of keeping the product modules in production.

In practice this means that, for example, REINF can be installed and managed on the same infrastructure as the Web Fiscal Solution (EFD PIS / COFINS and ECF), reusing computing resources and making configurations, updates and maintenance following the same procedures.

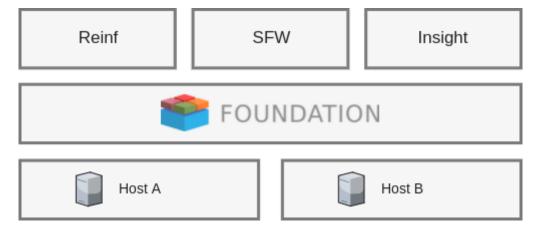

Another practical benefit is the notification of new versions of the product modules directly on the Foundation's interface and automated management of the upgrade process allowing it to be done in one click, promoting the approved version for automated production, drastically reducing the risks generated by the work manual.

The installation of Synchro Foundation is very simple, as it is done using the package managers present in all Linux distributions. After all, this is what they were designed for and work very well.

From there, all interaction of the IT professional with the Synchro Foundation occurs through a web interface. Through this interface it is possible to install modules, monitor resource consumption, obtain logs and perform updates. There is also a text mode tool that has the same functionality as the web interface.

## Requirements

### Hardware Requirements

Synchro Foundation requires:

- 2,6GB of RAM exclusive for foundation platform (not included applications modules requirement).
- 10GB of disk storage at Root Volume ( // ). Currently Synchro Foundation takes 4GB when installed.
- 2G of disk storage at the foundation \$USER folder (usually /root/.foundation).
- Disk storage on a volume of your choice: Check the Synchro4me requirements.

### Sudo access

For Foundation installation and managment is mandatory sudo/root access.

### Disk Storage

- 1. If you are making the lite installation 8GB is enough for the Foundation itself.
- 2. Disk Storage requirement may vary based on your use and how many Synchro Apps you have running. Please check application minimum requirements.
- 3. If you don't have 2G in /root/.foundation folder, you can create a symbolic link to any place where you have this space. It is used to decompress tar.gz \*.module files via commandline. It's necessary in installation. When using foundation-view(web) you don't need this.

### Warning

It's recommended a dedicated server to host Foundation (can be a virtual server).

### Access requirements (for online installation)

Grant access to links below during the installation or upgrading of Synchro Foundation:

- Foundation registry: https://foundationregistry.synchro.com.br:443
- Rancher: rpm.rancher.io

- K3s: get.k3s.io
- K3s Update: update.k3s.io
- K3s AWS: k3s-ci-builds.s3.amazonaws.com
- GitHub: github.com

### Software Requirements

### Linux Distribution

- CentOS 7.4 64-bit (or newer)
- Oracle Linux 8.6 64-bit (or newer)
- RHEL 7.9 64-bit (or newer)
- SUSE (NOT Supported)
- Ubuntu 22.04.1 LTS 64-bit (or newer)

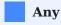

About the Linux disto, the important thing is the container support and a kernel 3.10.1+. Because of a bug fixed in 3.10.0 some distros may have problems with synchro foundation.

### How to know which Linux distribution you are using?

There is no universal way to discover you distro. Here some tips: - cat/etc/issue - lsb\_release -a - Most of distros create a file in /etc/\*-release with information you can check. - uname -a - cat/proc/version - dmsg | head -1

### File System

Foundation is able to choose the best use of the file system according to your distro and kernel version. So it's not a requisite. You can use whatever you want, but if you use xfs you need the d\_type support enabled. Foundation will create a overlayfs upper your file system.

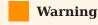

The only corner case is a xfs file system with d\_type disabled. Enable d\_type on your file system to make it work.

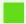

### What is d\_type

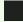

d\_type is the term used in Linux kernel that stands for "directory entry type". Directory entry is a data structure that Linux kernel used to describe the information of a directory on the file system. d\_type is a field in that data structure which represents the type of an "file" the directory entry points to. It could be a directory, a regular file, some special file such as a pipe, a char device, a socket file etc. d\_type information was added to Linux kernel version 2.6.4. Since then Linux Filesystem started to implement it over time. However still some file system don't implement yet, some implement it in a optional way, i.e. it could be enabled or disabled depends on how the user creates the file system.

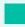

### How to know if XFS support d\_type

To detect if your XFS partition supports d\_type use the command xfs\_info and look for ftype=1

### OS Specific Requirements

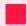

### K3s service will not run when nm-cloud-setup.service is enabled and running!

By default k3s.service has an pre requirement that checks if nm-cloud-setup.service is enabled and running in your server. nm-cloud-setup is a network manager, commonly used in cloud servers like AWS, and must to be stopped and disabled to execute the k3s.service successfully. For more details how to disable nm-cloud-setup.service see the troubleshotting section: Amazon AWS instances disable nm-cloud-setup.service to run k3s.service.

### **CentOS**

The CentOS-extras repository must be enabled. This repository is enabled by default, but if you have disabled it, you need to re-enable it.

### **Oracle Linux**

You need the 64-bit version of Oracle Linux 8.6 (or newer), running the Red Hat Compatible kernel (RHCK) 3.10.0-514 or newer. Older versions of Oracle Linux are not supported.

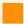

### Foundation will not install on Oracle Linux with SELinux enabled!

If you have SELinux enabled and you attempt to install Synchro Foundation, you will get an error that the container-selinux package cannot be found.

### Linux Kernel

Kernel 3.10.0-514 is the absolute minimum kernel version required by Foundation. Newer versions are preferred though.

### Required linux kernel options:

Foundation needs kernel with: <sup>2</sup>

```
CONFIG_CGROUP_*=m

CONFIG_CGROUP_DEVICE=m

CONFIG_BRIDGE=m

CONFIG_AUFS_FS=m (patch from aufs3)

CONFIG_NETFILTER_XT_MATCH_ADDRTYPE=m

CONFIG_VETH=m

bridge-utils ( for CONFIG_BRIDGE kernel options )
```

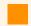

### **Warning**

DO NOT use built-in(e.g.: y), use modules(m) in kernel.

If you are using kernel option CONFIG\_IKCONFIG=y, you can see the current kernel options using:

zcat /proc/config.gz

### Enabling cgroups

Linux cgroup is required to control resources. It's recommended to enable cgroup v2, since this allows no-root users to use it efectivelly.

To enable cgroup v2, add systemd.unified\_cgroup\_hierarchy=1 to the GRUB\_CMDLINE\_LINUX line in /etc/default/grub and run sudo update-grub.

If grubby command is available on your system, this step can be also accomplished with sudo grubby --update-kernel=ALL --args="systemd.unified cgroup hierarchy=1".

### Linux Packages

The Linux packages listed bellow are required by Foundation and validated by the Linux Package Manager during installation.

- container-selinux >= 2.9
- device-mapper-libs  $\geq 1.02.90-1$
- device-mapper-persistent-data

- lvm2
- /bin/sh
- iptables
- libcgroup(v2)
- systemd-units
- tar
- XZ

### Network

Foundation requires:

- port 80 to be opened for inbound traffic on the host.
- ip\_forward active: /proc/sys/net/ipv4/ip\_forward with value 1

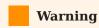

Each Synchro App has its own network requirements in terms of ports and hosts it needs to access.

### Xorg server and graphical environment

Foundation server does not need any X server, but some users like to activate X org, with gnome or some other graphical environment. The component gnome-shell has memory leak problems that may affect foundation required resources.

### Additional non Synchro software

Keep in mind that you need to provide additional requirements for any other software installed in foundation server.

- 1. The Synchro foundation is a modular platform. Therefore, the memory and disk usage depends on the modules you are using.
- 2. By default the supported distros already have this kernel config flags.
- 3. https://gitlab.gnome.org/GNOME/gnome-shell/issues/64.

## Foundation Downloads

### Version compatibility

This foundation version is only compatible with Synchro4Me application family. If you need to run REINF please download the version 21.09.23.1.

### Check the downloaded file

Please, check the md5sum after the image download. This way you can avoid corrupted files. asciinema(../assets/md5sum.asciinema)

### What to download

- If you are installing a new environment or upgrading from a previous version after v1.3.4, the full rpm for your distro file is enough.
- If you are a developer, or a advanced user, you can optionally download the foundation client binary and the module files of your choice.

### **Command line client**

Foundation client 25.04.25

Application: foundation client

Version: 25.04.25 Size: 45819918 bytes

Modified: 2025-04-25 15:40:04.431093542 +0000 md5sum: 8da442d6e8c24995b5d01d47ad5a2354

### **RPM** files

### Foundation 25.04.25 for SUSE Linux Enterprise 12 - Full RPM (for offline installation)

Size: 1586763112 bytes

Modified: 2025-04-25 15:28:47.182268702 +0000 md5sum: 323b0c55203454a44cd26399cca3aac7

### Foundation 25.04.25 for SUSE Linux Enterprise 12 - Lite RPM (for online installation)

Size: 8514164 bytes

Modified: 2025-04-25 15:19:16.836562581 +0000 md5sum: 7c38fe120bd13b980cecd1659720c402

### Foundation 25.04.25 for Oracle Linux 9 (Compatible: Red Hat 9) - Full RPM (for offline installation)

Size: 1586763100 bytes

Modified: 2025-04-25 15:39:05.898467474 +0000 md5sum: f6023b088c9898fac7f6fa1d7f6a75ad

## Foundation 25.04.25 for Oracle Linux 9 (Compatible: Red Hat 9) - Lite version (for online installation)

Size: 8514032 bytes

Modified: 2025-04-25 15:29:01.054500840 +0000 md5sum: f076670ab78764c3aa18be1c72e64e76

## Foundation 25.04.25 for CentOS 7 (Compatible: Red Hat/Fedora/Oracle Linux) - Lite version (for online installation)

Size: 8514044 bytes

Modified: 2025-04-25 15:10:11.540356637 +0000 md5sum: 5a17d6a72b0ee8bac273c6cc96d0eef5

## Foundation 25.04.25 for CentOS 7 (Compatible: Red Hat/Fedora/Oracle Linux) - Full RPM (for offline installation)

Size: 1586763112 bytes

Modified: 2025-04-25 15:19:05.852181492 +0000 md5sum: 642a29fbecec5a11499d15c36ea9fadf

## Synchro Foundation Modules

Foundation Application Modules are distributed in two ways.

a) A simple small file with instructions for foundation to download the app via internet;

b) A full application file, for closed onpremises environments with no internet access;

You can download the latests versions of foundation modules here:

### foundation/authlayer:25.04.25

### foundation-authlayer-25.04.25-full.module

Application: foundation Module: authlayer Version: 25.04.25

Content: Foundation Module for Closed OnPremises Environment(with no internet access).

Size: 167669146 bytes

Modified: 2025-04-25 15:05:59.092001675 +0000 md5sum: c839732193e0145850125b3394bf31fd

### foundation-authlayer-25.04.25.module

Application: foundation Module: authlayer Version: 25.04.25

Content: Foundation Module for environments with internet access.

Size: 1017 bytes

Modified: 2025-04-25 15:05:59.096001680 +0000 md5sum: 7672fe494d6119c46305204b9cf6d460

### foundation/certificates:25.04.25

### foundation-certificates-25.04.25-full.module

Application: foundation Module: certificates Version: 25.04.25

Content: Foundation Module for Closed OnPremises Environment(with no internet access).

Size: 161912895 bytes

Modified: 2025-04-25 15:06:15.220022624 +0000 md5sum: 899985921420aed62bb946193f41bc1d

### foundation-certificates-25.04.25.module

Application: foundation
Module: certificates
Version: 25.04.25

Content: Foundation Module for environments with internet access.

Size: 574 bytes

Modified: 2025-04-25 15:06:15.220022624 +0000 md5sum: 663a6cdd1a613b23abf5551167f37850

### foundation/engine:25.04.25

### foundation-engine-25.04.25-full.module

Application: foundation Module: engine Version: 25.04.25

Content: Foundation Module for Closed OnPremises Environment(with no internet access).

Size: 218196708 bytes

Modified: 2025-04-25 15:06:53.652073619 +0000 md5sum: b571de63bec79ed87cb1c7a8dd0effbe

### foundation-engine-25.04.25.module

Application: foundation
Module: engine
Version: 25.04.25

Content: Foundation Module for environments with internet access.

Size: 621 bytes

Modified: 2025-04-25 15:06:53.652073619 +0000 md5sum: 74c6870877db47e8ba9b55679f3c656f

### foundation/keycloak:25.04.25

### foundation-keycloak-25.04.25-full.module

Application: foundation Module: keycloak Version: 25.04.25

Content: Foundation Module for Closed OnPremises Environment(with no internet access).

Size: 446027530 bytes

Modified: 2025-04-25 15:07:13.180100085 +0000 md5sum: 0101f94bb000f9a3f0798396f601b4d7

### foundation-keycloak-25.04.25.module

Application: foundation Module: keycloak Version: 25.04.25

Content: Foundation Module for environments with internet access.

Size: 426 bytes

Modified: 2025-04-25 15:07:13.180100085 +0000 md5sum: 86b93cb757bf2ddebba1dc0cf0b5d336

### foundation/licenses:25.04.25

### foundation-licenses-25.04.25-full.module

Application: foundation Module: licenses Version: 25.04.25

Content: Foundation Module for Closed OnPremises Environment(with no internet access).

Size: 157655218 bytes

Modified: 2025-04-25 15:07:29.048121852 +0000 md5sum: 1ff50649c644d615820febfba45ffe7f

### foundation-licenses-25.04.25.module

Application: foundation
Module: licenses
Version: 25.04.25

Content: Foundation Module for environments with internet access.

Size: 371 bytes

Modified: 2025-04-25 15:07:29.048121852 +0000 md5sum: 5726916e6493873b9306532d85e4d114

### foundation/logs:25.04.25

### foundation-logs-25.04.25-full.module

Application: foundation
Module: logs
Version: 25.04.25

Content: Foundation Module for Closed OnPremises Environment(with no internet access).

Size: 104915324 bytes

Modified: 2025-04-25 15:07:46.004145360 +0000 md5sum: 680604c1c8e106b36b651a04153099ac

### foundation-logs-25.04.25.module

Application: foundation Module: logs Version: 25.04.25

Content: Foundation Module for environments with internet access.

Size: 248 bytes

Modified: 2025-04-25 15:07:46.004145360 +0000 md5sum: bcac10d15476094f32ee76f118e1f4ab

### foundation/monitor:25.04.25

### foundation-monitor-25.04.25-full.module

Application: foundation Module: monitor Version: 25.04.25

Content: Foundation Module for Closed OnPremises Environment(with no internet access).

Size: 337776162 bytes

Modified: 2025-04-25 15:08:20.928194561 +0000 md5sum: 1e20161e0932d050f33b03c0b003c6f1

### foundation-monitor-25.04.25.module

Application: foundation Module: monitor Version: 25.04.25

Content: Foundation Module for environments with internet access.

Size: 630 bytes

Modified: 2025-04-25 15:08:20.932194567 +0000 md5sum: 0f13bbbcf5eabfaadff9ac430a8dfd49

### foundation/postgres:25.04.25

### foundation-postgres-25.04.25-full.module

Application: foundation Module: postgres Version: 25.04.25

Content: Foundation Module for Closed OnPremises Environment(with no internet access).

Size: 31149425 bytes

Modified: 2025-04-25 15:08:25.620201248 +0000 md5sum: 11372c12660dd2fa7cb0b7bd616b018c

### foundation-postgres-25.04.25.module

Application: foundation Module: postgres Version: 25.04.25

Content: Foundation Module for environments with internet access.

Size: 185 bytes

Modified: 2025-04-25 15:08:25.620201248 +0000 md5sum: 28079b00c1949bf9d99e6f2f882dd967

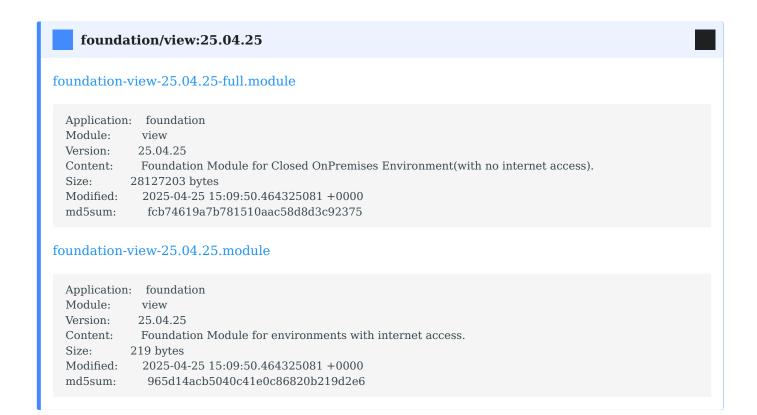

## Synchro Foundation Applications

REINF, ISS, SOLFIS and other Synchro Softwares are available as foundation modules at Synchro's products page for download.

## Install Synchro Foundation

### Supported Platforms

For hardware and platform details, please refer to Requirements.

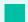

### **Updating from previous versions**

If you already installed previous versions of Synchro Foundation and you are **updating to newer versions**, there are a few steps you must execute before proceed:

- 1. Execute the command to stop Foundation: foundation down
- 2. Remove previous installation: yum remove synchro-foundation

or update mannualy.

### Video

Ĭ

### **Installing Foundation**

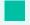

### Checking your distribution

To check and make sure what is yout linux distro, run:

cat /etc/os-release

### Red Hat Enterprise Linux

Red Hat requires subscription and internet access to install/upgrade packages. CentoOS is a community distro Red Hat compatible.

If the host does not have internet access or has expired subscription, you may have to download the package manually at CentOS repo.

### Considerations in adopting RHEL 9.

1. Change user to sudo

sudo su -

2. Install required packages

yum install -y yum-utils device-mapper-persistent-data lvm2

3. Enable RHEL extras or EPEL for RHEL 8 and 9.

For RHEL 7 or later:

yum-config-manager --enable rhel-7-server-extras-rpms

Depending on cloud provider, you may also need to enable another repository. For AWS:

yum-config-manager --enable rhui-REGION-rhel-server-extras

### For RHEL 8:

subscription-manager repos --enable codeready-builder-for-rhel-8-\$(arch)-rpms

 $dnf\ install\ https://dl.fedoraproject.org/pub/epel/epel-release-latest-8. no arch.rpm$ 

### For RHEL9:

subscription-manager repos --enable codeready-builder-for-rhel-9-\$(arch)-rpms

dnf install https://dl.fedoraproject.org/pub/epel/epel-release-latest-9.noarch.rpm

4. Update the yum package index.

For RHEL 7 or later:

yum makecache fast

For REHL 8 or newer:

yum update

- 5. Download Synchro Foundation RPM.
- 6. Install Synchro Foundation

yum install <FOUNDATION-FILE>.rpm

Problem: libcgroup RHEL 9

[...]

Problem: conflicting requests

- nothing provides libcgroup needed by synchro-foundation-23.08.11-7dd20394.x86 64

Check update

### CentOS

1. Change user to sudo

sudo su -

2. Install required packages

 $yum\ install\ \hbox{-y}\ yum\hbox{-utils}\ device\hbox{-mapper-persistent-data}\ lvm2$ 

3. Update the yum package index.

yum makecache fast

- 4. Download Synchro Foundation RPM.
- 5. Install Synchro Foundation

yum install <FOUNDATION-FILE>.rpm

### Ubuntu

1. Change user to sudo

sudo su -

2. Install required packages

apt-get install libltdl7

You need to install it before proceeding:

apt-get install alien

Distro: "Ubuntu 14.04 LTS"?

apt-get install libsystemd-journal0

- 3. Download Synchro Foundation RPM.
- 4. Run following command to change the format of the package.

alien <FOUNDATION-FILE>.rpm

5. Install .deb Synchro Foundation

dpkg -i <FOUNDATION-FILE>.deb

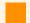

### Version

Notice that Foundation works with two different versions of Ubuntu: Artful and Trusty. Make sure to download the right version for your system.

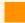

### **Ubuntu 16.04 LTS**

This version of Ubuntu will very likely raise the following error:

Error: Failed to setup foundation config (code 4006) Synchronizing state of docker.service with SysV init with /lib/systemd/systemd-sysv-install...

Executing /lib/systemd/systemd-sysv-install enable docker

A workaround is to run the following command: mv/etc/init.d//etc/systemd/system

### Oracle Linux

1. Change user to sudo

sudo su -

2. Install required packages

yum install libtool-ltdl

3. Download Synchro Foundation RPM.

### 4. Install Synchro Foundation

yum install <FOUNDATION-FILE>.rpm

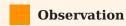

In case you has any issues with the installation, please take a look at troubleshooting page.

Installing Foundation Mannualy

In case you has any problems with your distro, you can install foundation manually, to see how follows the link.

## Foundation Config

After installing Foundation by following the instructions above, let's config foundation in the next section.

## Post-installation Configuration

### Download and Install

- Download
- Install

### Configuration

Foundation is conceived with the idea of convention over configuration. Only a very minimal setup is required before getting started.

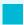

### Foundation encrypted config file.

Right after installation, Foundation creates an encrypted config file under /etc/foundation/\$ {PROFILE}.settings, where \${PROFILE} is the profile name you provide in the configuration. This file specifies where Foundation keeps its data as well as some security. If removed, you will need to run the foundation config again.

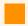

Review this config to make sure it meets all requirements.

See requirements

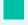

### Tip

Maybe is necessary to stop and disable your firewall to run foundation at on-premise installation, to do that run the command below.

systemctl stop firewalld && systemctl disable firewalld

If you prefer, create a rule at your firewall instead of disable it: Check k3s docs.

After stop firewall or create rule exception, restart k3s service it was installed:

systemctl restart k3s

Foundation has a command that must run right after it's installed. This command is responsible for setting up OS-specific things like adding Foundation as a service, you don't need to reboot the server, but if you do a server reboot, the service is re-established.

### Video

Ĭ

### Setup

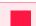

Sudo access needed.

To proceed with foundation configuration, make sure you have sudo/root access by running:

sudo su -

To start the configuration type:

foundation config

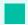

**Tip** 

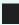

It may seem confusing, but don't worry; the default configuration may be enough to get the Foundation read to go. So if you don't want to customize anything, you can keep pressing Enter until the last question.

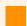

Foundation update.

You must rerun the setup command to update Foundation to a new version.

Let's see all options...

### **Foundation Profiles**

INFO[0000] Reading profiles from /etc/foundation/default

QUESTION: Select your profile file (current: default):

The first step is to select or create a foundation profile. The Foundation profile is an encrypted file where all configs are stored. You can have multiple profiles, but on the current machine, only the default profile can be used to start a foundation. Others profiles can be helpful to connect and manage remote foundation installations. So in the typical scenario, when configuring a local setup in the current server, you need to hit the Enter key to choose the default profile.

### **Foundation volume location**

QUESTION: Foundation volume location [/foundation]:

The Foundation volume location is the file system path where the Foundation will store all k3s images, applications and data. Foundation will create four folders, kubelet, etc-rancher, rancher and system. The rancher and etc-rancher folder is where k3s points instead the default /var/lib/rancher and /etc/rancher, So you don't need to backup it to the <foundation>/rancher or <foundation>/etc-rancher, but if they are removed, you will need to download or load all the k3s/application images manually. The system folder is where Foundation stores all application data.

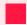

### Volume Backup.

All the Foundation's data and its apps are stored at the location you provided on the "Foundation volume location" configuration. You **must** back up the foundation/system folder to avoid data loss.

### **Foundation Orchestrator**

INFO[0070] Supported orchestrators: kubernetes(k8s)

### **Storage Configuration**

All data in Foundation are stored in an S3-compatible service. This module is called foundation-storage. By default, the Foundation has a built-in storage module. But if your infra has an AWS S3 or a private S3-like MinIO server, you can customize it to use.

If you want to use the default built-in S3-compatible storage server:

```
QUESTION: Change Storage Configuration? (y/n): y

QUESTION: (Storage) Type (Local/Remote) [Local]:
```

Or, if you want to put your S3 server configuration:

```
QUESTION: Change Storage Configuration? (y/n): y
(Storage) Type (Local/Remote) [Local]: Remote
(Storage) URL [foundation-storage:9000]:
(Storage) Access Key [krBliBVTeLkXJ9z2FA1pEjdUJ1EpW82T]:
```

```
(Storage) Secret Key [ADM4Oa13UUrn5QFHGU6f4I4w6a3zjVDW]: (Storage) Bucket [Foundation]:
```

Foundation has support for the container orchestrator kubernetes, and is already set as the default orchestrator.

### **Foundation Provider**

```
INFO[0002] Supported platform provider:
oke - Oracle Kubernetes Engine
k3s - Lightweight Kubernetes

QUESTION: Kubernetes platform provider[k3s]:
```

An on-premise setup requires a k3s provider.

### **Foundation Namespace**

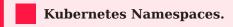

Avoid using Kubernetes Namespaces like:

#### NAME:

- default
- · kube-system
- · kube-public
- kube-node-lease

```
INFO[0025] k3s - Lightweight Kubernetes
INFO[0101] [INFO] Using v1.25.6+k3s1 as release
...
INFO[0101] Starting basic requirements check...
WARN[0101] Sorry, Foundation is not ready to do remote check yet.
INFO[0074] Listing current Kubernetes Namespaces
NAME STATUS AGE
default Active 42d
kube-system Active 42d
kube-public Active 42d
kube-node-lease Active 42d

QUESTION: Foundation Namespace [foundation]:
```

The Namespace is a way to separate environments, so you can set up and use different configurations and applications for quality assurance and production.

Create a new namespace, for example, foundation, and press Enter.

```
QUESTION: Foundation Namespace [foundation]: foundation INFO[0082] The namespaces [foundation] do not exist.
```

QUESTION: Should I create the namespace [foundation] ? (y/N)

Press y and Enter.

### **Foundation Registry**

The Foundation Registry is a server that stores and release images modules for Foundation.

QUESTION: Foundation registry [https://foundationregistry.synchro.com.br:443]:

### Registry test fails.

WARN[0027] Registry test fail: dial tcp 172.19.7.229:443: i/o timeout

Foundation pulls all docker images from https://foundationregistry.synchro.com.br:443

It's strongly recommended that you do release access to the address: https://foundationregistry.synchro.com.br:443

### **Image Pull Policy**

```
INFO[0003] Supported image pull policy:
Always - Always pull the image from the foundation registry (for online installation)
IfNotPresent - Pulls the image if not already present locally (for offline installation)

QUESTION: Image Pull Policy [IfNotPresent]:
```

An on-premise setup without internet access, we recommend the value IfNotPresent.

### Gateway(Reverse Proxy)

```
QUESTION: Change Gateway(Reverse Proxy) Configuration? (Current: 80, y/N): y QUESTION: Define new proxy port [80]:
```

Foundation provides a single entry point for applications. You can define here which port to use. The default port for web applications is 80. So it's recommended as a default.

Here you can set the SSL configurations to enable Secure HTTP. The valid TLS versions are VersionSSL30, VersionTLS10, VersionTLS11, VersionTLS12, and VersionTLS13.

### HTTPS (SSL/TLS)

To improve security, you can add an SSL/TLS certificate for your Foundation server to enable HTTPS.

For these steps, you need a certificate and key file at hand. If you don't have one, please see Generating TLS Self Signed Certificate and Key to generate a self-signed certificate and key for test purposes only (non-production) assuming it will not be a secure certificate created by a certifying unit. Since this kind of certificate is not recognized as valid for most browsers, your users will be presented with an error like this:

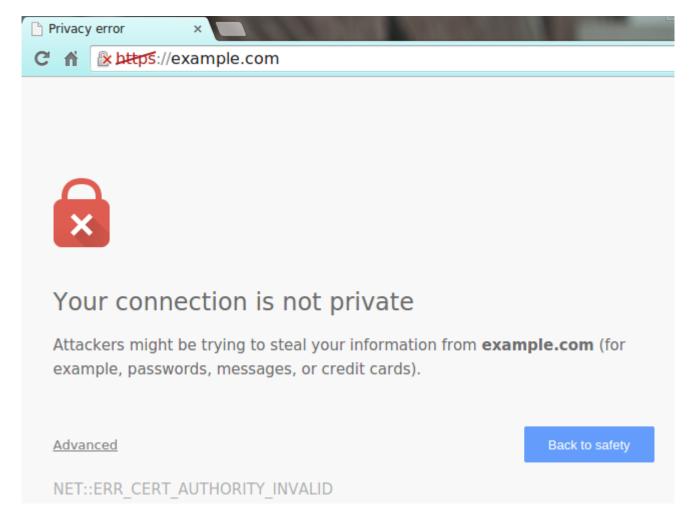

In this case, your users will have to add an exception to the browser security configuration (available in Advanced options).

SSL certificates are responsible for the encryption between a browser and a web server. The certificate is a way to assure that the site is who it claims to be. The entity responsible for generating and signing a certificate is known as Certificate Authorities (CA).

The validation process of a certificate depends on which type of certificate a given domain has or wants to acquire. There are three types of certificate levels:

- DV: Domain Validation (an elementary certificate that validates only the server domain)
- OV: Organization Validation (validates the domain and displays some company business details)
- EV: Extended Validation (perform a full business authentication and activates green address bar)

No matter what kind of certificate you are using, self-signed or created by certifying unit, you will must need the certificate and the key in the formats below:

- A Certificate public key (.crt file) used to encrypt data on the browser side with RSA PKCS1 cryptography.
- A private key (.key file) is used to decrypt the data on the server side.

These two files will be used on the Foundation HTTPS configuration.

### **Certificate and Key file location**

We recommend to store your .crt and .key file at you foundation volume path, the default is / foundation . In the case of creating a new folder structure inside foundation volume path, the recommendation is that this new structure belongs to root user and group .

### **Enable TLS Option**

QUESTION: Enable TLS (y/n) [n]: y

### **Enter the TLS/SSL version**

The default version is VersionTLS12.

QUESTION: [TLS] Min version [VersionTLS12]:

Foundation supports the following versions:

- VersionSSL30 (SSL 3.0)
- VersionTLS10 (TLS 1.0)
- VersionTLS11 (TLS 1.1)
- VersionTLS12 (TLS 1.2)

### Certificate Chiper Suite.

QUESTION: [TLS] Cipher suite (separated by commas, without spaces) []:

A cipher suite is a set of algorithms that usually contains: a key exchange algorithm, a bulk encryption algorithm, and a Message Authentication Code (MAC) algorithm.

Foundation supports the following algorithms:

- TLS RSA WITH RC4 128 SHA
- TLS RSA WITH 3DES EDE CBC SHA
- TLS RSA WITH AES 128 CBC SHA
- TLS RSA WITH AES 256 CBC SHA
- TLS RSA WITH AES 128 CBC SHA256
- TLS RSA WITH AES 128 GCM SHA256
- TLS RSA WITH AES 256 GCM SHA384
- TLS ECDHE ECDSA WITH RC4 128 SHA
- TLS ECDHE ECDSA WITH AES 128 CBC SHA
- TLS ECDHE ECDSA WITH AES 256 CBC SHA
- TLS\_ECDHE\_RSA\_WITH\_RC4\_128\_SHA
- TLS ECDHE RSA WITH 3DES EDE CBC SHA
- TLS\_ECDHE\_RSA\_WITH\_AES\_128\_CBC\_SHA
- TLS\_ECDHE\_RSA\_WITH\_AES\_256\_CBC\_SHA
- TLS\_ECDHE\_ECDSA\_WITH\_AES\_128\_CBC\_SHA256
- TLS\_ECDHE\_RSA\_WITH\_AES\_128\_CBC\_SHA256
- TLS ECDHE RSA WITH AES 128 GCM SHA256
- TLS\_ECDHE\_ECDSA\_WITH\_AES\_128\_GCM\_SHA256
- TLS\_ECDHE\_RSA\_WITH\_AES\_256\_GCM\_SHA384
- TLS ECDHE ECDSA WITH AES 256 GCM SHA384
- TLS ECDHE RSA WITH CHACHA20 POLY1305
- TLS ECDHE ECDSA WITH CHACHA20 POLY1305

### Certificate file

Insert the Certificate file absolute path

QUESTION: [TLS] Certificate file []:

### Certificate Key file

Insert the Certificate Key file absolute path

QUESTION: [TLS] Key file []:

### Domain name

QUESTION: Using domain name in a multitenant solution []:

If you have different tenants: In many multitenant, a domain name is used to identify a tenant.

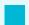

**Example for Domain name:** 

URL: synchro.com.br

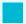

Synchro4me DNS Requirements

Some Synchro4me applications requires an DNS configured to your server to identify your tenant. Like foundation-prd.synchro.com.br in this case the tenant is FOUNDATIONPRD. Please consult the Synchro4Me manual to see DNS requirements.

### Keycloak server information

Open Source Identity and Access Management For Modern Applications and Services, check Keycloak.

### **Connection Type**

QUESTION: (Keycloak) Connection Type (Local/Remote) [Local]:

### **Connection Type: Local**

The first time and the Connection Type is **Local**; the properties will be filled out automatically; press Enter until the Postgres step:

Property Value

**Realm** synchro

Client ID foundation-authentication

Client Secret secret

### **URL** server

Available network interfaces on this machine:

Interface: enp3s0 Status: up

Address: 172.27.10.125 SubMask: 172.27.0.0/16

Interface: wlp5s0 Status: up

Address: 192.168.0.160 SubMask: 192.168.0.0/24

QUESTION: (Keycloak) URL [http://192.168.0.160/keycloak]:

### • Type: Local

The application automatically populates the URL server field with interface IP.

Pattern: http://subdomain.domain/keycloak

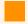

### **Proxy TLS Enabled**

If the Proxy TLS/HTTPS configuration is enabled, change the Keycloak Url Server to HTTPS instead HTTP.

Pattern: https://subdomain.domain/keycloak

### • Type: Remote

Get the Frontend URL from Realm; see Keycloak Realm

### Realm

```
QUESTION: (Keycloak) Realm [synchro]:
```

Get Realm name from Realm; see Keycloak Realm

### **Client ID**

```
QUESTION: (Keycloak) Client ID [foundation-authentication]:
```

Get Client ID from Client authentication; see Keycloak Clients authentication

### **Client Secret**

```
QUESTION: (Keycloak) Client Secret [************]:
```

Get Secret credentials from client authentication; see Keycloak Clients authentication

### Postgres configuration

Foundation has a Postgres module to simplify multi-tenancy management. The Authlayer module depends on it. To install and start the foundation-postgres module before foundation-authlayer.

#### Server

QUESTION: (Postgres) remote or local(embedded) server [local]?

• Type: Local

The application automatically populates the fields.

• Type: Remote

You'll need to fill out all the text fields.

### **Hostname**

```
QUESTION: (Postgres) Hostname or IP []:
```

### **Port**

```
QUESTION: (Postgres) Port []:
```

### **Database**

```
QUESTION: (Postgres) Database []:
```

#### User

```
QUESTION: (Postgres) User []:
```

### **Password**

```
QUESTION: (Postgres) Password []:
```

### Load base images

```
INFO[0006] Saving settings to /etc/foundation/default.settings
INFO[0006] Applying settings for profile default
INFO[0060] Creating cronjobs.
INFO[0512] kubectl client set to development
INFO[0014] Done
```

The last step is to autoload some foundation core images. Then, you can download it from the internet. We will read all files in /etc/foundation , looking for docker images to load. Those resources are installed via the <code>rpm</code> file. If you installed Foundation another way, you could not have the files in the /etc/foundation directory.

### Foundation start

After configuring the Foundation by following the instructions above, let's start Foundation in the next section.

# **Running Foundation**

If you follow the documentation step by step, at this point you have foundation installed, but it's not running

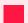

#### Sudo access needed.

To proceed with foundation configuration, make sure you have sudo/root access by running:

sudo su -

### Video

Ĭ

### Start

foundation start

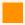

#### Verbosity level

We have decrease the verbosity level of the Foundation Start.

If you need a highest verbosity level, run the command:

foundation start --verbose

```
INFO[0000] Starting foundation 23.08.11
INFO[0050] [Foundation Core] Starting services
INFO[0055] [Foundation Module] Proxy service created
INFO[0055] [Foundation Module] Storage service created
INFO[0056] [Foundation Module] Supervisor service created
INFO[0056] [Foundation Core] Waiting until foundation core be ready...
INFO[0216] [Foundation Core] Started
INFO[0216] [All modules] Starting
INFO[0178] Starting foundation/engine:23.08.11...
INFO[0184] Started foundation/postgres:23.08.11...
INFO[0187] Started foundation/postgres:23.08.11
```

INFO[0319] [All modules] Done
INFO[0319] Foundation started successfully

#### Fail to start storage

If you don't have the correct permissions, you will receive the error:

INFO[0000] [Network] Creating overlay network INFO[0000] [Network] Done INFO[0000] [Foundation Core] Starting services INFO[0000] Creating Proxy service with size Pico (120 Mbytes) INFO[0003] [Foundation Module] Proxy started INFO[0003] Creating Supervisor service with size Pico (120 Mbytes) INFO[0006] [Foundation Module] Supervisor started INFO[0006] Creating Storage service with size Pico (120 Mbytes)

Service 'foundation-storage' is slow at starting and is not responding yet. Do you want to wait? (y/n):

Foundation start process aborted

-----

In this case, try again as root (sudo) or fix the permissions.

## Access Web App

- 1. Access Keycloak configuration.
- 2. Access View.

## Monitor startup

You can monitor foundation startup using commands like:

k3s kubectl get pods

```
NAME
                              READY STATUS RESTARTS
                                                            AGE
foundation-storage-6b985b7c76-wrs4d
                                         1/1
                                               Running 0
                                          1/1
                                                                5d
foundation-supervisor-847cd77d57-qxdq8
                                               Running 0
foundation-engine-7b8c75665b-s7p5g
                                         1/1
                                              Running 0
                                                               5d
foundation-postgres-78598ffbcd-hzclt
                                       1/1
                                            Running 0
                                                              5d
foundation-proxy-d5c7874b-244lk
                                            Running 1
                                                             5d
                                       1/1
                                                               5d
foundation-keycloak-6b57cbfd57-8dgkp
                                         1/1
                                               Running 0
foundation-view-8cfcd954f-m8s74
                                           Running 0
                                                             5d
                                       1/1
foundation-certificates-7b6f4c6df4-f9mct
                                             Running 0
                                                              5d
                                        1/1
```

### Additional modules

The foundation core modules are: storage, proxy and supervisor. When they are running, you are ready to add and start other modules.

But you will need some additional modules to support applications.

- Engine
- Postgress
- Authlayer
- View
- Certificates
- Logs
- Licenses
- Monitor
- Keycloak

These files are automatically installed in the server /etc/foundation folder by the \*-full.rpm file, but if you installed using other method than the full rpm file, you need to assure the additional modules install manually.

Each module has two files, one small and other bigger. e.g.:

```
-rw-rw-r-- 1 ggs ggs 139176319 jul 19 17:51 foundation-engine-21.07.30-full.module
-rw-rw-r-- 1 ggs ggs 435 jul 19 17:51 foundation-engine-21.07.30.module
```

## •

Name: foundation-engine-21.07.30.module

**Description:** appName-moduleName-moduleVersion.module

To facilitate understanding of foundation module's name:

In this case, if your server has access to foundationregistry.synchro.com.br, you don't need the big file. So you can get the file without -full keyword. Otherwise you will need the big one.

• The big file has a full docker image and does not need to access foundationregistry.synchro.com.br registry to download it.

• The small file is easy to store and deploy, but at the first module start docker will download the full image from foundationregistry.synchro.com.br .

### Foundation Engine module

There is a additional module very important to foundation. The engine was separated just to allow updates to be applied without affecting the foundation core.

The engine module needs to be installed via command-line and will not be successful in web interface (view module).

### Foundation Postgres

Foundation has a postgres module to simplify multitenancy management. Authlayer module depends on it. So install and start foundation-postgres module before foundation-authlayer.

### Foundation Authlayer

Foundation has a built-in authlayer management module responsible to authenticate user with Keycloak before redirect to applications. This way applications don't need to worry about authentication.

For more information, see foundation-authlayer.

#### Foundation View

Foundation view is a web module, after install you will be able to manage foundation using any HTTP browser.

For more information, see foundation-view.

### **Foundation Certificates**

Foundation certificates is a certificate module, after install you will be able to manage KeyStore and TrustStore using any HTTP browser.

For more information, see foundation-certificates.

#### Foundation Logs

Foundation logs is a logs module, after install you will be able to view log module using any HTTP browser.

For more information, see foundation-logs.

#### Foundation Licenses

Licenses is a Foundation's module responsible for providing the information for Synchro customers to license the contracted products into Foundation.

For more information, see foundation-licenses.

#### Foundation Monitor

Unify metrics with log and trace analytics on foundation-monitor managed service. This module integrated, real-time alerting, security Dashboard and more.

• Under Construction

## Foundation Keycloak

Keycloak is a open source identity and access management for modern applications and services.

For more information, see foundation-keycloak.

#### Other foundation modules

Each application can be additional module requirements. Please check application documentation.

### **Foundation Commands**

Foundation provides a few command line features, so you can manage, verify and troubleshoot Foundation and apps.

The features are provided through the binary foundation installed on your on Linux server.

For more information, see command line.

### Manually installing foundation module:

Adding a foundation module

Starting a foundation module

## Who needs this section

**IMPORTANT:** User that currently have foundation v1.3.4 installed and want to upgrade.

If you do not have foundation v1.3.4 installed, please skip to next section.

asciinema(../assets/migracao-1.3.4.asciinema)

# Foundation migration v1.3.4 to latest

To facilitate the version upgrade, a bash script was created for a single execution, in which the data folder is backed up to preserve the data of the applications that use local storage in the Foundation directory and a secure reinstallation is performed from the old version to the new one.

The foundation 1.3.4 is very different internally, and the configuration need to be remade. Then it's a good idea to output and save the current connection data. For this, with foundation 1.3.4 running:

```
\label{locker} $$ docker ps --filter name = foundation\_accounts - pg --format 'docker exec \{\{\ .ID\ \}\} psql accounts - c "SELECT * FROM ACCOUNTS\_PROVIDER;" | sh
```

Expected output is like:

## Migration script

Before executing the script, it is necessary to highlight a few points:

- 1. Have the system root user password at hand
- 2. If you don't already download the migration script, download the Synchro-Foundation new version(RPM file) for your environment. You can get it at: Download Foundation
- 3. The script performs a backup of the local storage (minio) of Foundation 1.3.4 to the home of the system, a folder will be created with the name

foundation-data-bkp-'data of the backup in format (year, month , day)' . Exp: foundation-data-bkp-20190605

4. For the containment of possible problems, v1.3.4 is also completely backed up, together with images and data from the local storage if any, all content will be moved to a folder named with the prefix -v134-bkp in the same directory where the Foundation was installed.

## Performing the migration

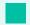

Tip

Save your LDAP and Database setup before continue, this script target to convert file structure, but tenant configuration will need to be reconfigured after install.

At the beginning of the process you will be asked for the password sudo so that all commands can be entered correctly, and so that there is no problem related to permission during the entire execution.

execute the steps described in install

The following instruction will appear, and you will be asked to manually enter the path and file for the update:

```
$ ##### Start new package install #####
$ Enter the file path to foundation installation file: <TYPE_THE_FOUNDATION_RPM_PATH_HERE>
```

When the installation is complete, the first configuration of the foundation will start, which is very similar to the old version, and which can be found in detail step by step in this link.

The following options will be requested and need to be filled:

```
$ INFO[0000] Configuring Foundation
$ Foundation Namespace []:
$ Foundation volume location []:
$ Foundation volume driver []:
$ Change Network Configuration? (eno1 - y/n): y

$ Available network interfaces on this machine:
$ eno1 172.27.11.190 172.27.0.0/16
$ eno1 fe80::2d84:982c:1a61:aa32 fe80::/64

$ (Network) Define which interface to use []:
$ (Network) Foundation services custom subnet []:
$ (Network) Foundation ingress subnet []:
$ (Network) Foundation ingress gateway []:

$ Change Proxy Configuration? (y/n): y
$ Define new proxy port []:
$ Enable TLS (y/n) []:
```

```
$ Change Storage Configuration? (y/n): y
$ (Storage) Type (Local/Remote) []:

$ INFO[0049] Applying settings
$ INFO[0118] Done
```

After finishing the configuration, permissions of some directories will be changed for the non-root user of the system so that any future execution / maintenance does not require this type of access.

At the end, the Foundation will start and be ready for use.

# Issues downloading older reports

If you have ant issue download older reports, maybe some issue in data copy step. You can fix it with:

 $\label{lem:condition} $$ -r < \beta_0 - r < \beta_0 - r < \beta_0$ 

If the error persist contact Foundation support team

## Who needs this section

**IMPORTANT:** User that currently have foundation version 2.0 or higher installed.

## Download

1. Download latest version of Synchro Foundation Full RPM.

## Simple upgrade

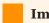

### **Important**

This step only applies if the distributions that used the RPM file format.

If not, please go to next step.

## Su

#### Sudo access needed.

To proceed with foundation configuration, make sure you have sudo/root access by running:

sudo su -

#### 1. Stop Foundation

foundation stop

!!! danger "Foundation version 22.11.07" foundation stop not works

run:

- a. `kubectl get namespace`
- b. `kubectl delete namespace <NAMESPACE>`

#### 1. Install Synchro Foundation

yum install <FOUNDATION-FILE>.rpm

### 2. Set up Foundation

foundation config

3. The  $\frac{documentation}{documentation}$  for this step contains more detailed information.

## 4. Start Foundation

foundation start

## **Updating Foundation Manually**

1. Create a folder to extract the content

mkdir foundation\_rpm\_files && cd foundation\_rpm\_files

2. Extract the rpm

rpm2cpio <PATH-TO-FILE>/<FOUNDATION-FILE>.rpm | cpio -idmv

3. Stop Foundation

foundation stop

4. Replace oldest Foundation command line with the new one

mv ./usr/bin/foundation /usr/bin/

Obs: To make sure where the command line is installed, run:

whereis foundation

Check if Foundation is works with the new version

foundation --version

5. Set up Foundation

foundation config

6. Start Foundation

foundation start

# foundation-authlayer

## Overview

Authlayer is a Foundation's module responsible users authentication with keycloak.

## Setup

For more information, see configuration.

## **Developer Questions**

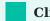

ClientId

Don't worry about ClientId for roles.

The clientId is formed by TenantId from cookie and follow the convention: client-environment

#### **Authorization Bearer**

If you don't have a FoundationID, it's possible to pass Authorization Bearer

Endpoints available for Authlayer Module

Your app can make requests to the following REST endpoints:

#### Actions

#### **Clients**

• External Login

#### Users

• Get user by Email

- Get user role mappings
- Create a new user
- Update the user
- Update password
- · Redirect to keycloak my account link
- Get keycloak JWT from user

#### Roles

- Get all roles for the client
- Get a role by name
- Create a new role for client
- Add client-level roles to the user role mapping
- Delete client-level roles from user role mapping

### External Login

#### Shell

```
curl -X POST "http://127.0.0.1/authlayer/external/login" \
--data-binary '{"clientId": "teste-dev", "clientSecret": "93tI3I61XYUJQQFx1I1J"}'\
--compressed
```

#### **Success Responses**

```
{"success":true,"result":"","details":null,"content":
{"access_token":"eyJhbGciOiJSUzI1NiIsInR5cCIgOi","token_type":"Bearer","refresh_token":"","expiry":""},"versior
```

### Get user by Email

Code samples:

#### **Shell**

```
curl -X GET "http://127.0.0.1/authlayer/api/keycloak/users/{email}" \
-H 'Cookie:FOUNDATIONID=eyJhbGciOiJIUzI1NiJ9' \
--compressed
```

```
{
    "success":true,
    "result":null,
```

```
"details":null,
"content":{
    [User representation]
},
"version":""
}
```

### Get user role mappings

Code samples:

#### **Shell**

```
curl -X GET "http://127.0.0.1/authlayer/api/keycloak/users/{email}/role-mappings" \
-H 'Cookie:FOUNDATIONID=eyJhbGciOiJIUzI1NiJ9' \
--compressed
```

#### **Success Responses**

```
{
  "success":true,
  "result":null,
  "details":null,
  "content":{
    [Mappings representation]
},
  "version":""
}
```

#### Mappings representation

Create a new user

Code samples:

#### **Object Payload (JSON)**

User representation

#### **Shell**

```
curl -X POST "http://127.0.0.1/authlayer/api/keycloak/users" \
-H 'Cookie:FOUNDATIONID=eyJhbGciOiJIUzI1NiJ9' \
--data-binary '{"lastName": "new test", "email": "new.test@synchro.com.br",
"temporarypassword":"synchro#@12345" }' \
--compressed
```

```
{
  "success":true,
  "result":null,
  "details":null,
  "content":{
    [User representation]
},
  "version":""
}
```

## Update the user

Code samples:

#### **Object Payload (JSON)**

User representation

#### **Shell**

```
curl -X PUT "http://127.0.0.1/authlayer/api/keycloak/users/{email}" \
-H 'Cookie:FOUNDATIONID=eyJhbGciOiJIUzI1NiJ9' \
--data-binary '{"lastName": "fulano", "email": "new.test@synchro.com.br"}' \
--compressed
```

#### **Success Responses**

```
{
  "success":true,
  "result":null,
  "details":null,
  "content":{
    [User representation]
},
  "version":""
}
```

## Update password

Code samples:

#### **Shell**

```
{
  "success":true,
  "result":null,
  "details":null,
  "content":null,
  "version":""
}
```

## Redirect to keycloak my account link

Code samples:

#### Shell

```
curl -X GET "http://127.0.0.1/authlayer/api/keycloak/users/redirect/myaccount" \
-H 'Cookie:FOUNDATIONID=eyJhbGciOiJIUzI1NiJ9' \
--compressed
```

#### **Success Responses**

redirect

## Get keycloak JWT from user

Code samples:

#### **Shell**

```
curl -X GET "http://127.0.0.1/authlayer/api/keycloak/users/{stateId}/jwt" \
-H 'Cookie:FOUNDATIONID=eyJhbGciOiJIUzI1NiJ9' \
--compressed
```

```
{
   "success":true,
   "result":"",
   "details":null,
   "content":{
        "access_token":"eyJhbGciOiJIUzI1NiJ9...",
        "token_type":"Bearer",
        "refresh_token":"eyJhbGciOiJIUzI1NiJ9...",
        "expiry":"2022-05-17T18:05:15.953589759Z"
},
   "version":""
}
```

### Get all roles for the client

Code samples:

#### **Shell**

```
curl "http://127.0.0.1/authlayer/api/keycloak/app/{appName}/roles/list" \
-H 'Cookie:FOUNDATIONID=eyJhbGciOiJIUzI1NiJ9' \
--compressed
```

#### **Success Responses**

```
{
  "success":true,
  "result":null,
  "details":null,
  "content":{
    [Role representation]
},
  "version":""
}
```

## Get a role by name

Code samples:

#### **Shell**

```
curl "http://127.0.0.1/authlayer/api/keycloak/app/{appName}/roles/{name}" \
-H 'Cookie:FOUNDATIONID=eyJhbGciOiJIUzI1NiJ9' \
--compressed
```

#### **Success Responses**

```
{
  "success":true,
  "result":null,
  "details":null,
  "content":{
    [Role representation]
},
  "version":""
}
```

Role representation

### Create a new role for client

Code samples:

#### **Object Payload (JSON)**

Role representation

#### **Shell**

```
curl -X POST "http://127.0.0.1/authlayer/api/keycloak/app/{appName}/roles" \
-H 'Cookie:FOUNDATIONID=eyJhbGciOiJIUzI1NiJ9' \
--data-binary '{"name": "foundation-dev-teste-api", "description": "foundation dev test api"}' \
--compressed
```

#### **Success Responses**

```
{
  "success":true,
  "result":null,
  "details":null,
  "content":{
    [Role representation]
},
  "version":""
}
```

Add client-level roles to the user role mapping

Code samples:

#### **Object Payload (JSON)**

Role representation

#### **Shell**

```
{
  "success":true,
  "result":null,
  "details":null,
  "content":{
    [Role representation]
},
  "version":""
}
```

Delete client-level roles from user role mapping

Code samples:

#### **Object Payload (JSON)**

Role representation

#### Shell

#### **Success Responses**

```
{
  "success":true,
  "result":null,
  "details":null,
  "content":{
    [Role representation]
},
  "version":""
}
```

## **Schemas**

#### Users

Check the official Keycloak user representation

#### Roles

Check the official Keycloak role representation

# Foundation Keycloak configuration

Keycloak is a open source identity and access management for modern applications and services.

The official site of the Keycloak.

For more information about Keycloak features and concepts, see <a href="keycloak.org/documentation">keycloak.org/documentation</a>.

## How Tenants works with Keycloak?

## Example 1: Hyphens in subdomains

| Parts v | alue |
|---------|------|
|---------|------|

URL fis-dev.synchro.com.br

**Subdomain** fis-dev

**Domain** synchro.com.br

ClientID fis-dev

**Environment Type** DEV

**TenantID** FISDEV

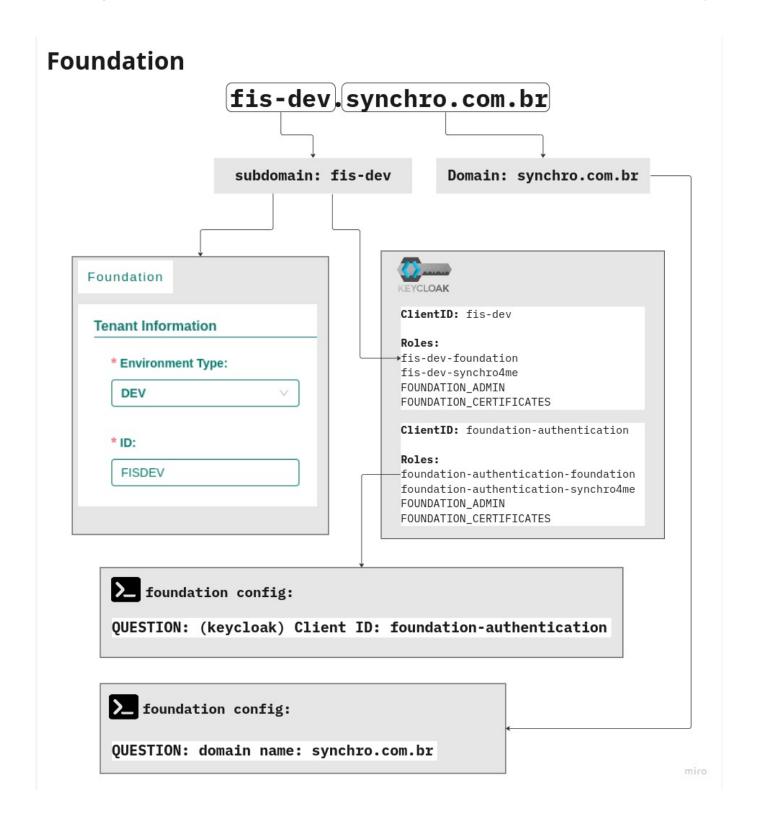

Example 2: No hyphens in subdomains

| Parts | value                  |  |
|-------|------------------------|--|
|       |                        |  |
| URL   | serverb180.john.com.bi |  |

Parts value

**Subdomain** serverb180

**Domain** john.com.br

**ClientID** serverb180

**Environment Type** B180

**TenantID** SERVERB180

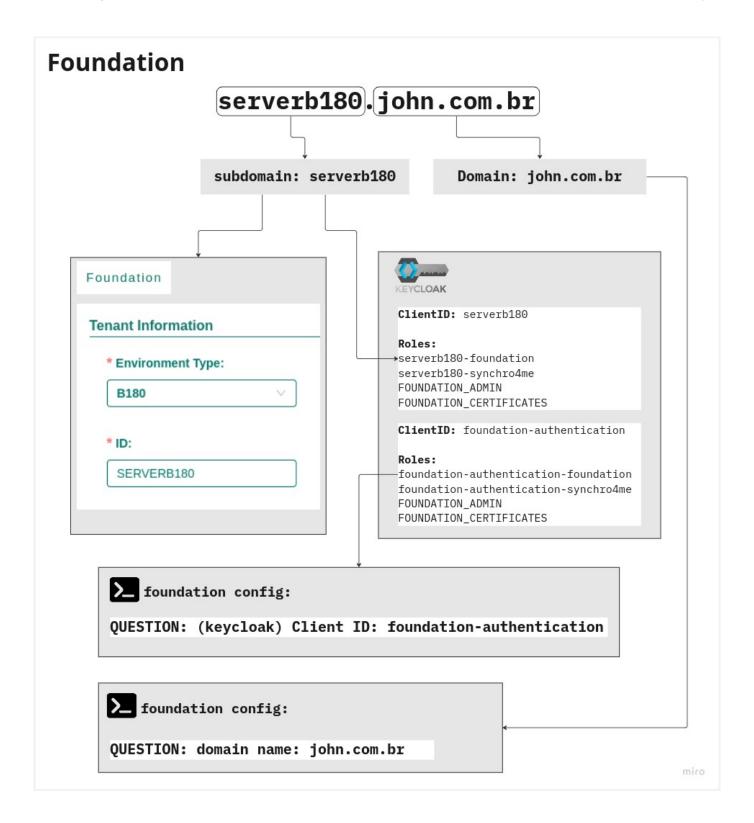

## On-cloud

Nothing to do.

If you have any doubts or want information you may always contact cloud team by email: operacaocloud@synchro.com.br .

## On-premises

The Initial Setup is started automatically, check default values  $\frac{1}{2}$ 

#### **Procedure**

- 1. Access Foundation View.
  - 1.1 Do Foundation Login.
  - 1.2 Create or check a Tenant environment.
  - 1.3 Create a Tenant.
- 2. Do Keycloak Login.
  - 2.1 Do Adding roles to the keycloak user.

# foundation Keycloak Login

At this point, you need an administrator account that can act as a super admin with full permisions to manage all parts of Keycloak. With this account, you can log into the Keycloak Admin Console where you create realms and users and register applications that are secured by Keycloak.

For more information about Keycloak administrator, see administration guide.

## Login

#### **Procedure**

1. Access: http://<server-ip>:<foundation-port>/keycloak

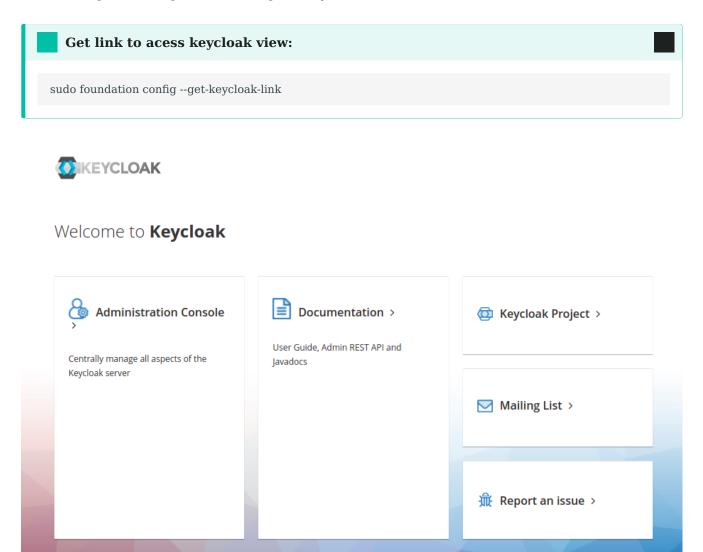

#### 2. Click the Administration Console

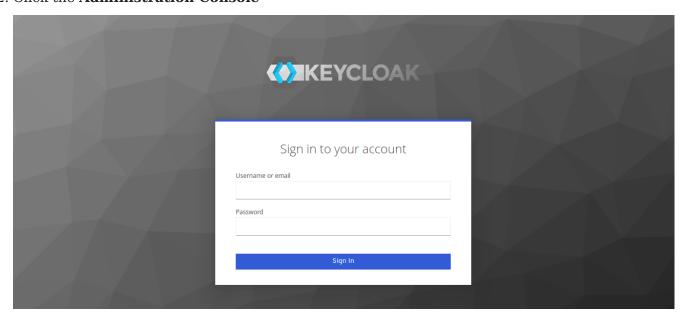

3. Do login with default keycloak user.

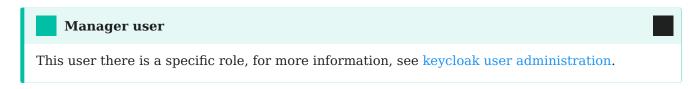

user: adminKeycloak

pass: adminKeycloak

**IMPORTANT:** We recommend that you change the password after login, for higher security.

Check change user password.

## Creating keycloak user administration

#### **Admin Console**

Through the admin console administrators can centrally manage all aspects of the Keycloak server.

They can enable and disable various features. They can configure identity brokering and user federation.

They can create and manage applications and services, and define fine-grained authorization policies.

They can also manage users, including permissions and sessions.

#### **Procedure**

- 1. Select master realm.
- 2. Create a keycloak user.
- 3. Click the "Credentials tab" and "Set Password".
- 4. Click the "Role mapping tab" and assign admin role.

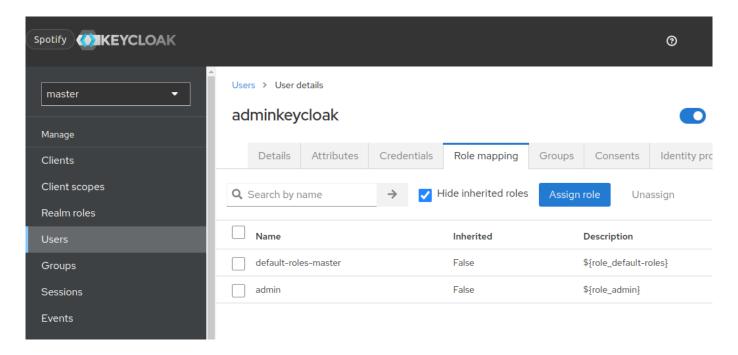

# Foundation Keycloak user

## Creating users

From the Admin Console, you have a wide range of actions you can perform to manage users.

#### **Procedure**

If you don't have an keycloak user account in Realm configured, you can create one now by follow steps:

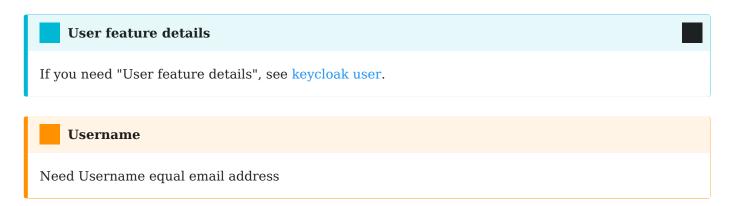

- 1. Create a keycloak user.
- 2. Click the "Credentials tab" and "Set Password".
- 3. Roles feature, check Adding roles to the user role mapping.

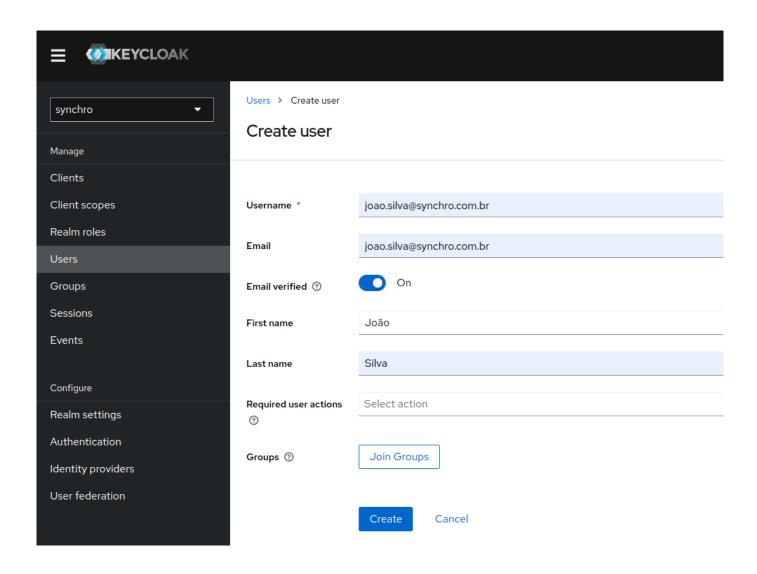

## Change user password

#### **Procedure**

Ĭ

1. Select the realm.

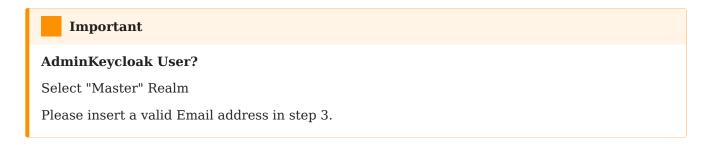

- 2. Click "Users" in the menu. The Users page is displayed.
- 3. Select a user.

- 4. Click the "Credentials" tab.
- 5. Click the "Reset password" button.
- 6. Type a new password in the Reset Password section.

## Temporary button

If Temporary is ON, the user must change the password at the first login. To allow users to keep the password supplied, set Temporary to OFF. The user must click Set Password to change the password.

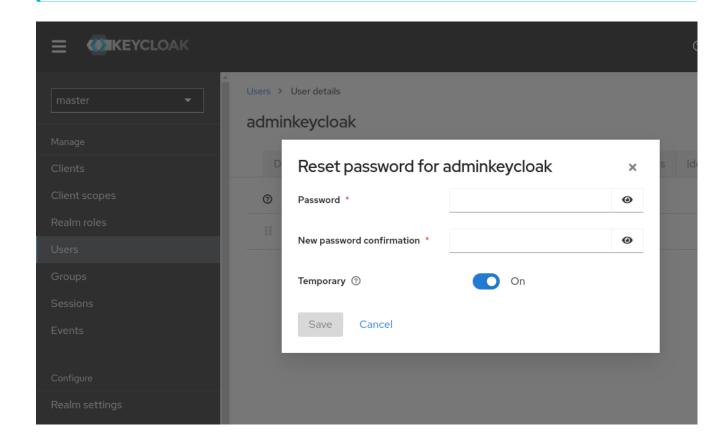

## Recover password

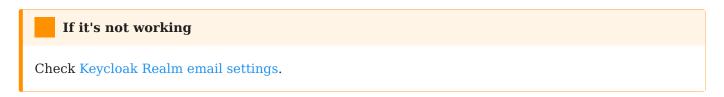

#### **Procedure**

1. Click Forgot password.

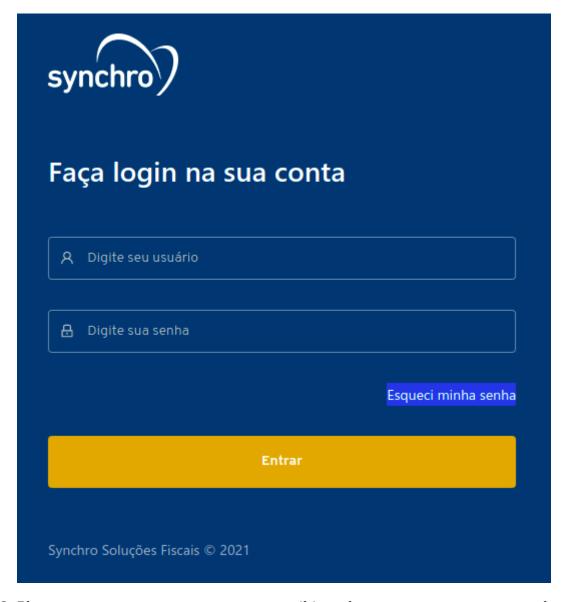

2. Please enter your username or your email in order to recover your password.

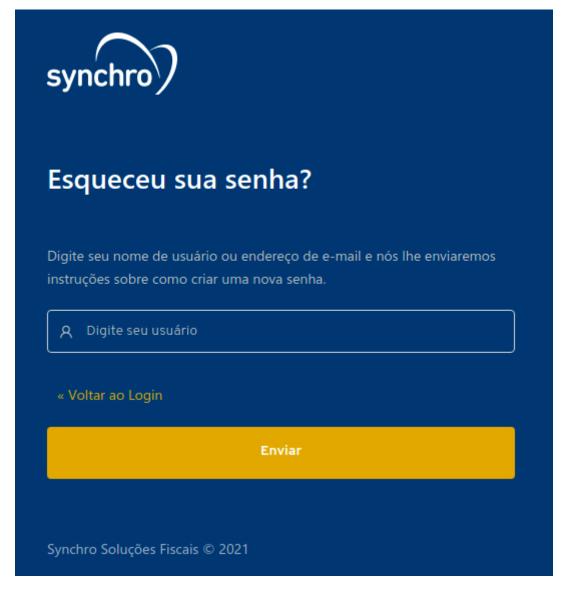

3. You will receive an email with detailed instructions.

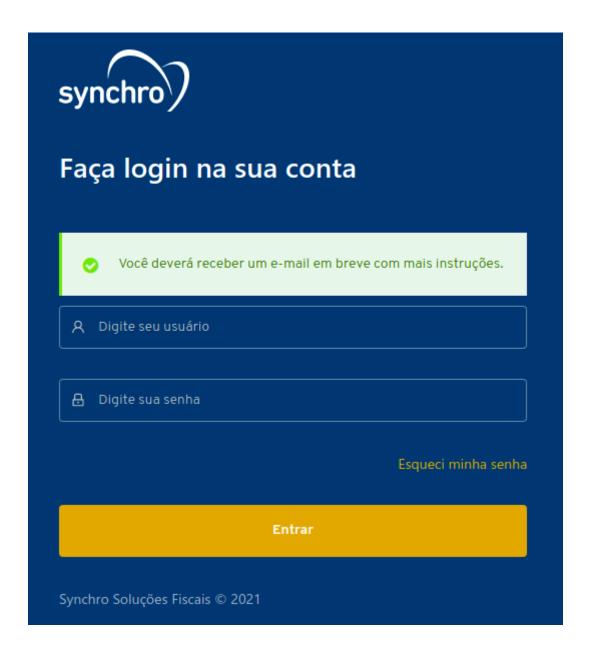

# Foundation Keycloak Standard

We are providing initial configuration, check below all informations:

## Synchro realm with default values

| Property      | Value                                                                                                    | Advanced      |
|---------------|----------------------------------------------------------------------------------------------------|---------------|
| Realm         | synchro                                                                                                    | Realm         |
| Clients       | foundation-authentication                                                                                          | Clients       |
| Clients roles | FOUNDATION_ADMIN FOUNDATION_CERTIFICATES foundation-authentication-foundation foundation-authentication-synchro4me | Clients roles |

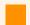

#### **IMPORTANT**

We recommend that you change the foundation-authentication client credentials, for higher security.

Change foundation-authentication credentials.

# Foundation Keycloak Advanced

## Setup

The steps below describe how to configure keycloak to foundation:

- Realm
  - Email
  - Themes
- Clients
  - Client to authentication
  - Client for tenant
  - Clients roles to access URI
    - Foundation certificates
    - Foundation admin
- Adding roles to the user role mapping
- LDAP configuration
- SSO
- Truststore

#### Realm

Once you have an administrative account for the Admin Console, you can configure realms. A realm is a space where you manage objects, including users, applications, roles, and groups. A user belongs to and logs into a realm. One Keycloak deployment can define, store, and manage as many realms as there is space for in the database.

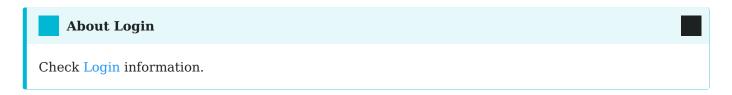

## Important

It's strongly recommended that you do **not use** the master realm to manage the users and applications in your organization. Keep the master realm as a place for super admins to create and manage the realms in your system. This keeps things clean and organized.

Realm feature, see keycloak realm.

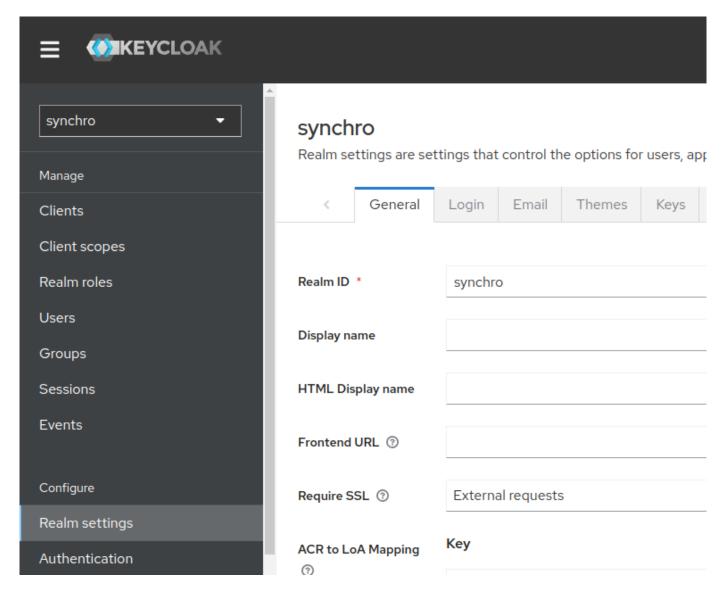

#### **Email**

Keycloak sends emails to users to verify their email addresses, when they forget their passwords, or when an administrator needs to receive notifications about a server event. To enable Keycloak to send emails, you provide Keycloak with your SMTP server settings.

For more information, see Keycloak Email.

### **Procedure**

- 1. Click "Realm settings" in the menu.
- 2. Click the "Email" tab.

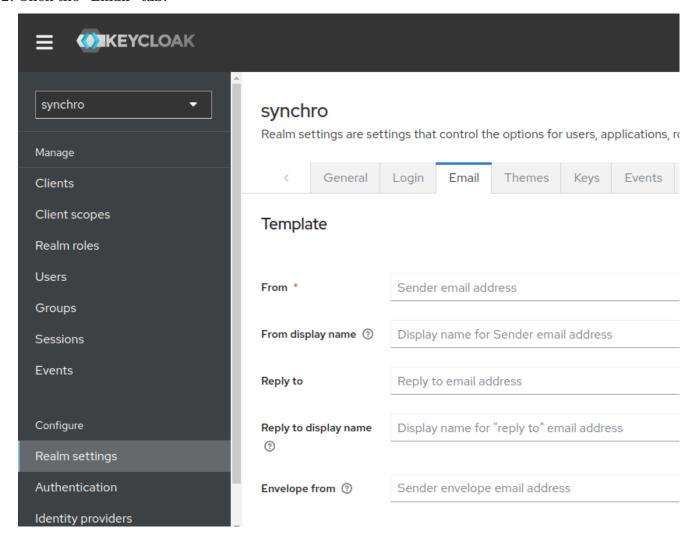

3. Fill in the fields and toggle the switches as needed.

### Themes

Keycloak provides theme support for web pages and emails.

### **Procedure**

#### **Default theme**

- 1. Select Realm.
- 2. Click "Realm Settings" in the menu.
- 3. Click the "Themes" tab.

4. Select synchro theme available themes box.

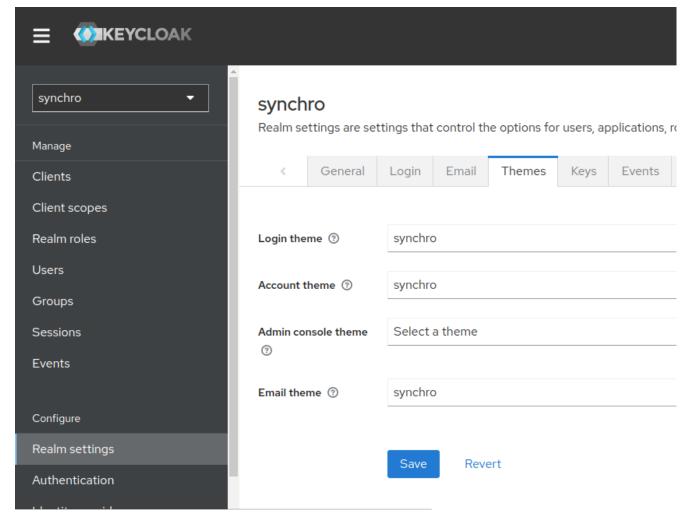

login-page-sso-buttons-only.png

Login page with synchro theme

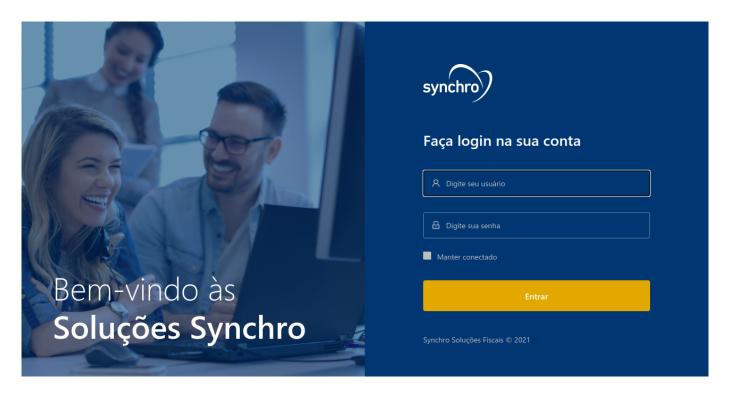

### SSO/OIDC Buttons only at login page

- 1. Select Realm.
- 2. Click "Realm Settings" in the menu.
- 3. Click the "Themes" tab.
- 4. Select synchro\_sso\_only theme available themes box.

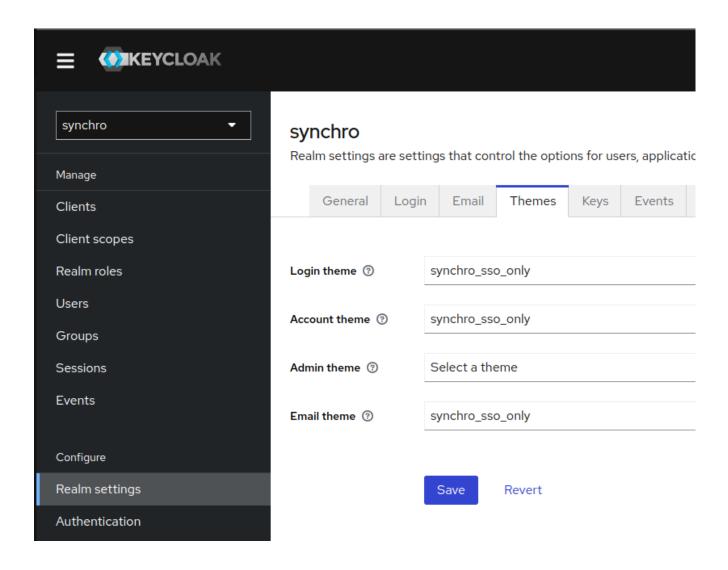

Login page with synchro sso/oidc buttons only theme

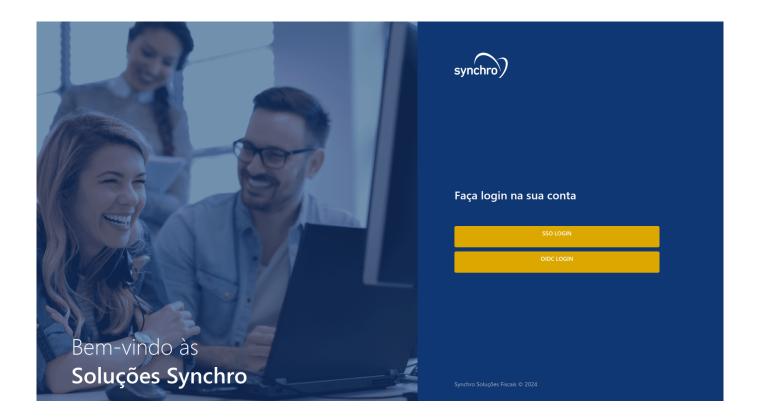

### Clients

Clients are entities that can request Keycloak to authenticate a user or get roles information.

### **Procedure**

- 1. Click "Clients" in the menu.
- 2. Click "Create".
- 3. Create a Client ID following the Pattern:

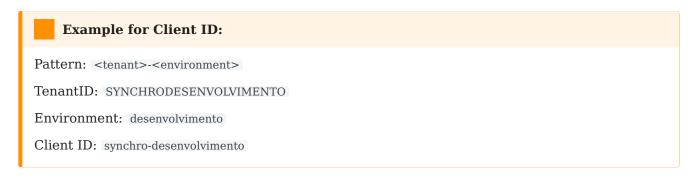

Check available environment default list.

Client feature, see keycloak client.

4. Save.

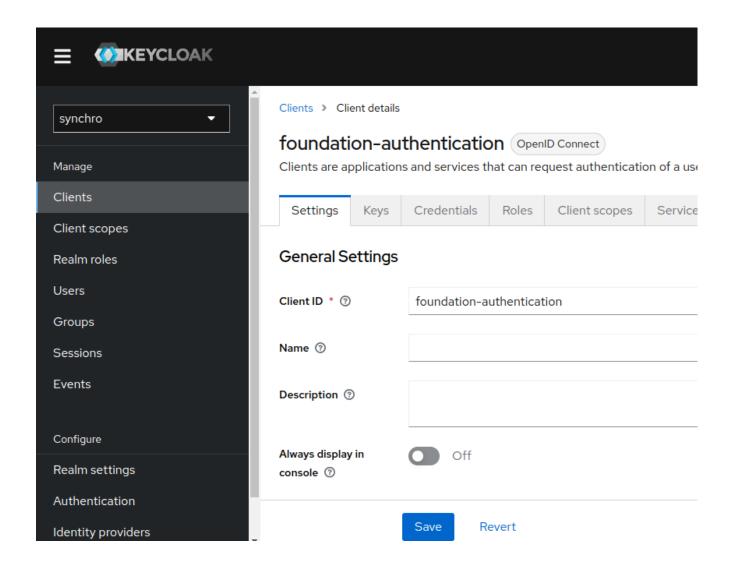

### Client to authentication

### **Procedure**

- 1. At Client Settings Tab in General Settings fill client id field with the client ID name, we suggest foundation-authentication
- 2. Insert a "Valid Redirect URIs", In Access settings group the default value for Valid redirect URLs is http://\*, https://\*:

**Required field.** Enter a URL pattern and click + to add and - to remove existing URLs and click Save. You can use wildcards at the end of the URL pattern.

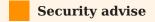

Using the default values <a href="http://">http://">https://">https://">http

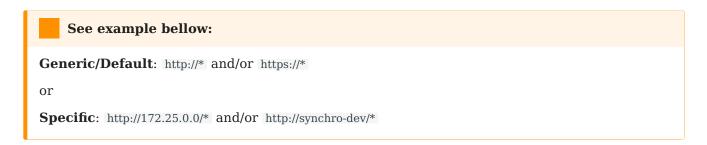

Basic settings, see Keycloak Basic configuration.

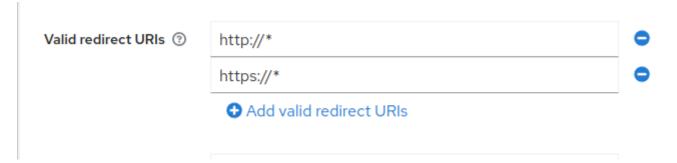

3. Enable "Client authentication", "Service Accounts roles" and "Direct access grants" properties at Capibility Config group.

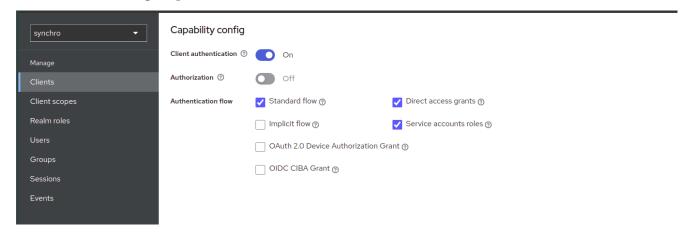

4. Assign realm-admin role to "Service Accounts roles"

4.1. Click in "Assign Role"

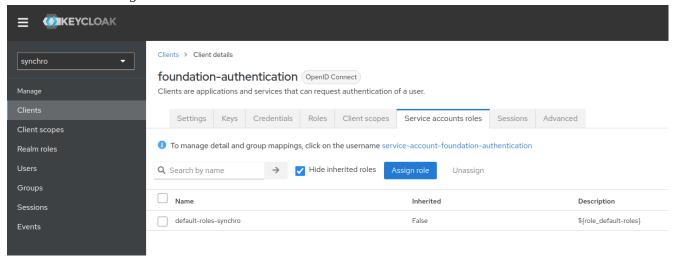

4.2. Select "realm-admin" roles and click in "Assign"

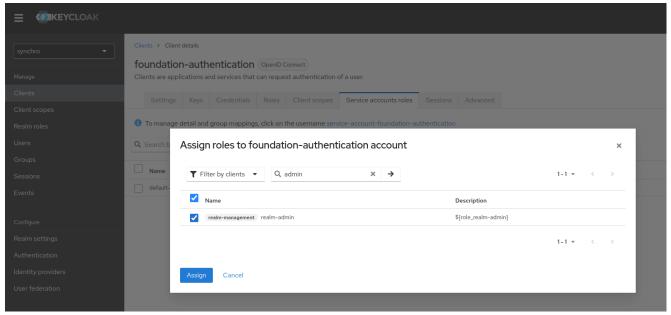

- 5. Active foundation-authentication-dedicated full scope.
  - 5.1. Click in "foundation-authentication-dedicated"

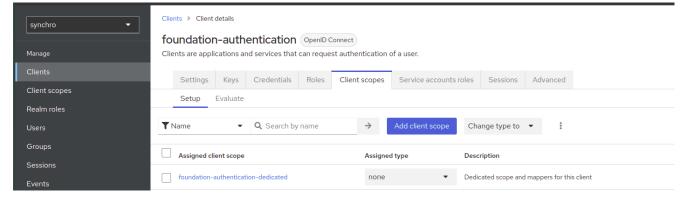

5.2. Go to Scope tab, then active Full scope allowed toggle

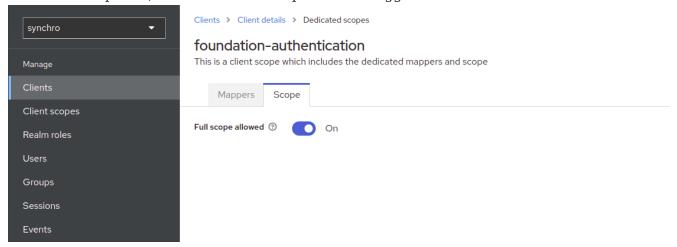

- 6. Save.
- 7. Click the "Credentials" tab, now there is a secret.

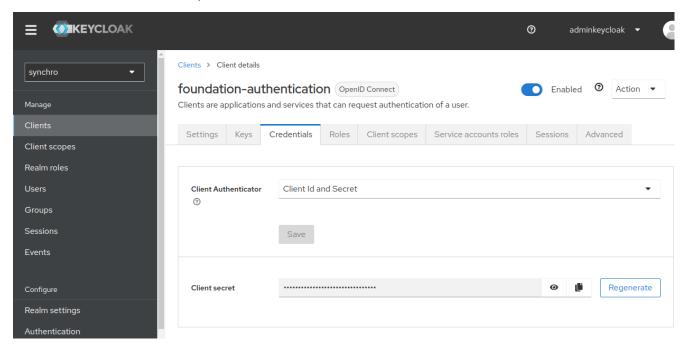

- 8. To configure client authentication in foundation:
  - 8.1. Change keycloak information

### Client for tenant

If your environment is Multitenancy, create a client for each Tenant.

### **Procedure**

- 1. See creating a client.
- 2. See creating a client roles applications

### Clients roles application

Most often, clients are applications and services that want to use Keycloak to secure themselves and provide a single sign-on solution. Clients can also be entities that just want to request identity information or an access token so that they can securely invoke other services on the network that are secured by Keycloak.

All Clients needs this role to access application URI

#### **Procedure**

- 1. Click "Clients" in the menu.
- 2. Select your client.
- 3. Click the "Roles" tab, and "Create role" button.
- 4. Add a role following the pattern.

### See example bellow:

Pattern: <clientID>-<application>

Client ID: synchro-desenvolvimento

application: foundation

Result: synchro-desenvolvimento-foundation

Role mapping feature, see Restrict user role mapping.

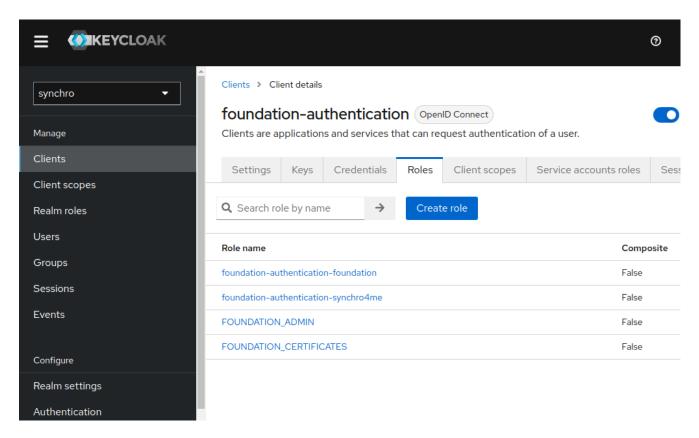

5. If this client needs open foundation administration console, see foundation admin.

### **Foundation certificates**

Foundation need a clients role FOUNDATION\_CERTIFICATES to update Keystore administration console.

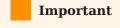

If you need to update the Keystore, add this role in your specific Client Authenticaton or Client Tenant.

#### Foundation admin

Foundation need a clients role FOUNDATION\_ADMIN to open administration console.

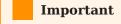

If you need access administration console, add this role in your specific Client Authenticaton or Client Tenant.

### Adding roles to the user

You can assign role mappings to a user through the Role Mappings tab for that user.

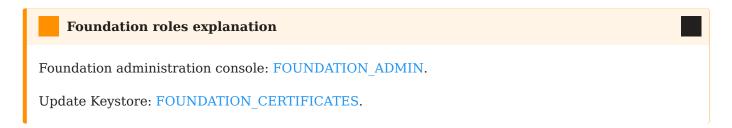

#### **Procedure**

- 1. Click "Users" in the menu.
- 2. Click the user that you want to assigning a role. If the user is not displayed, click View all users or search the user by mail at the search field.
- 3. Click the "Role Mapping" tab.
- 4. Click the "Assign role" button.
- 5. Select "Filter by clients" and search by role name.

### Assign roles to synchro account

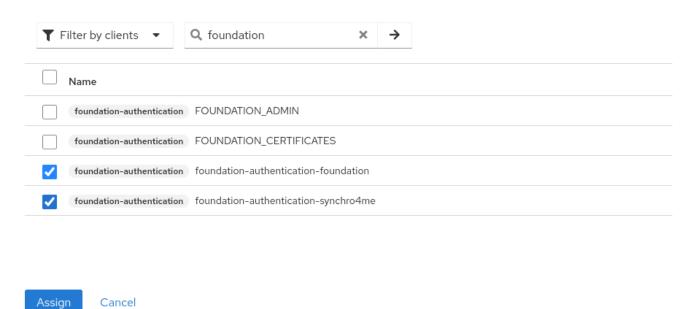

- 6. Selected roles that you want and click "Assign" button.
- 7. Do user Logout/Login in application to get new roles.

See more, in Keycloak assigning role mappings.

### Regenerate Client secret

Ĭ

#### **Procedure**

- 1. Click "Clients" in the menu.
- 2. Select Client.
- 3. Click the "Credentials" tab.
- 4. Click the "Regenerate" button.
- 5. To configure client authentication in foundation:
  - 5.1. Change keycloak information.
- 6. Access View.

### Change keycloak information

sudo foundation config --on-premises-keycloak

INFO[0000] Reading profiles from /etc/foundation/ default

QUESTION: Select your profile file (current: default):

QUESTION: This command changes your keycloak settings to local. Use only if you are an on premise installation. CONTINUE? (y/N): y

### Domain name

QUESTION: Using domain name in a multitenant solution []:

If you have different tenants: In many multitenant, a domain name is used to identify a tenant.

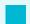

### **Example for Domain name:**

URL: synchro.com.br

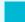

### **Synchro4me DNS Requirements**

Some Synchro4me applications requires an DNS configured to your server to identify your tenant. Like foundation-prd.synchro.com.br in this case the tenant is FOUNDATIONPRD. Please consult the Synchro4Me manual to see DNS requirements.

#### **URL** server

QUESTION: (Keycloak) URL [http://192.168.0.160/keycloak]:

#### Realm

QUESTION: (Keycloak) Realm [synchro]:

Get Realm name from Realm, see Keycloak Realm

#### **Client ID**

QUESTION: (Keycloak) Client ID [foundation-authentication]:

Get Client ID from Client authentication, see Keycloak Clients authentication

#### **Client Secret**

QUESTION: (Keycloak) Client Secret [secret]: B24KXaFbwPkwokBngVyjSp

Get Secret credentials from client authentication, see Keycloak Clients authentication

### LDAP configuration

1. Click "User Federation" in the menu and "Add Ldap providers".

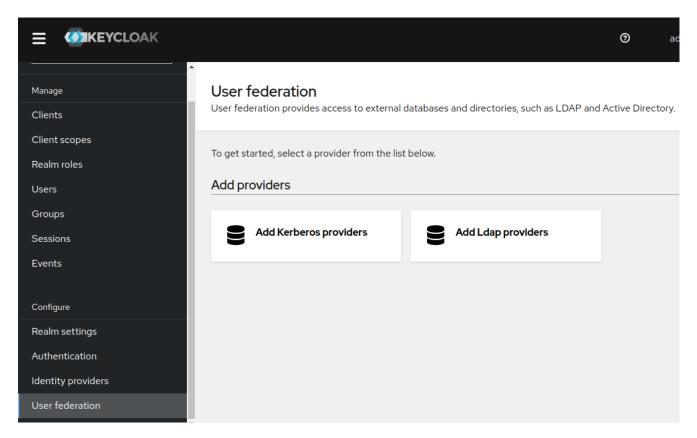

2. Fill all fields like the example below

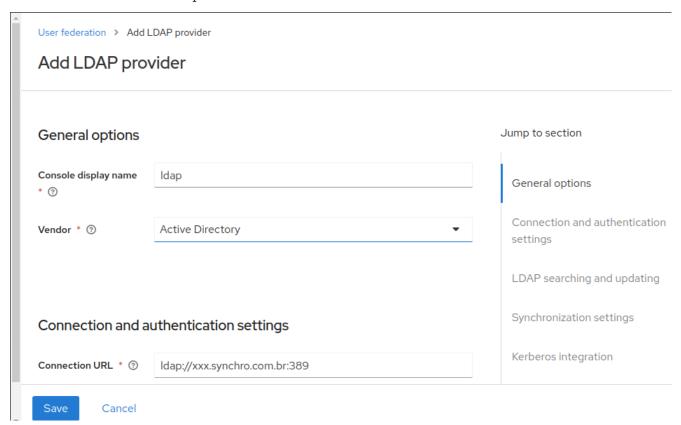

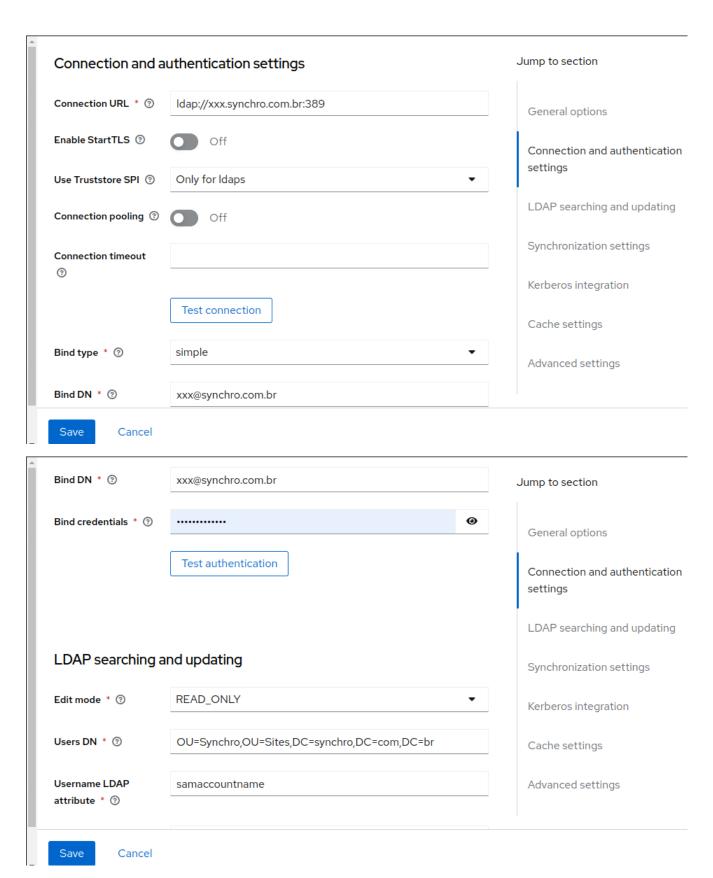

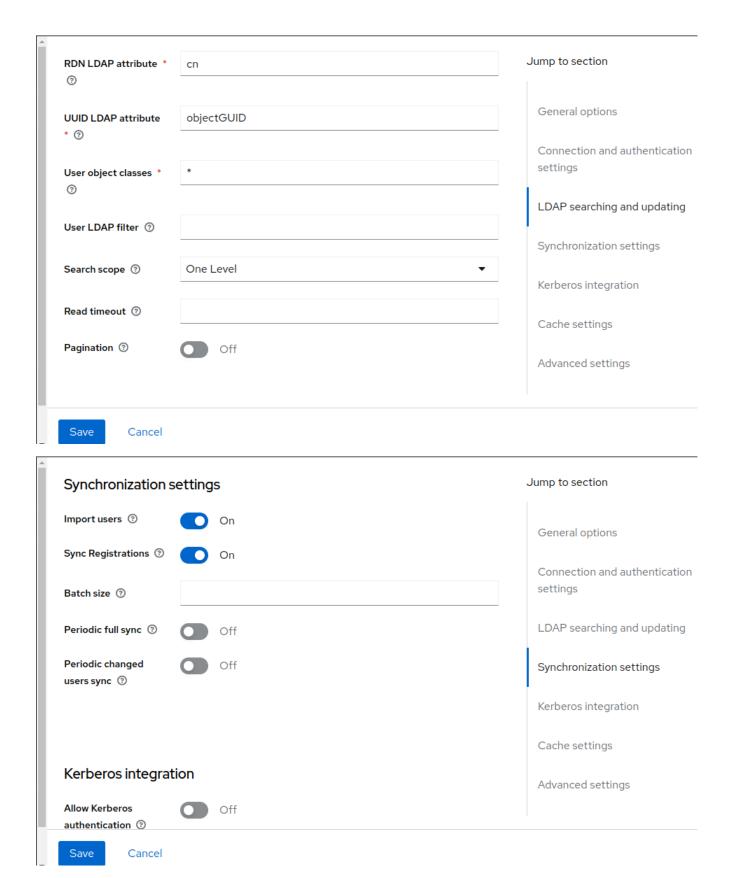

3. Save and click "Mappers" tab, to create ldap fields relations, create all relations what you need:

Mapper list:

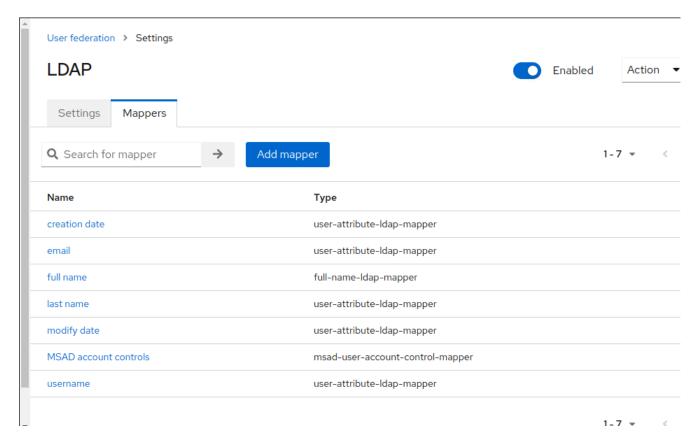

### Mail relation example:

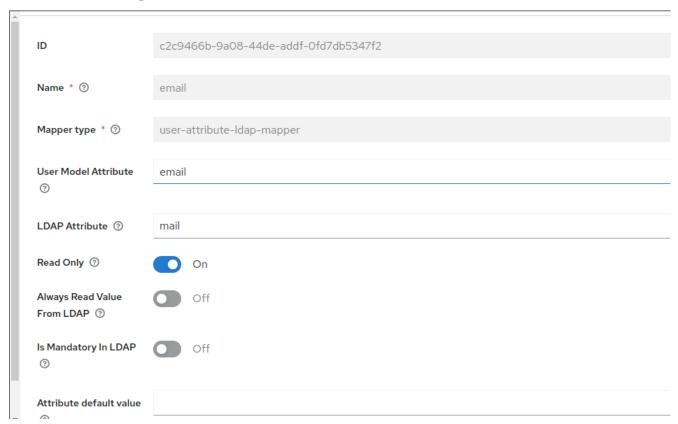

See more details, in Official Keycloak LDAP configuration site.

### Valid Redirect URIs

The fields for "Valid Redirect URIs", In Access settings at your Keycloak Client to authentication configuration need you attention for more security.

The default values for "Valid redirect URIs" is http://\*, https://\*:

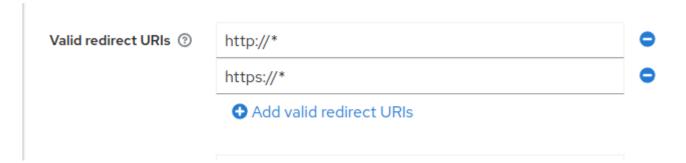

Using the default values <a href="http://">http://\* and <a href="https://">https://\* makes your keycloak client accepts authentications redirects to all uri, protocols and adresses. It's a full wild card settings.</a>

To make your environment more secure we recommend edit this values to accept only recirects came from specifics foundation servers and protocols.

Enter a URL pattern and click + to add and - to remove existing URIs and click Save. You can use wildcards at the end of the URI pattern.

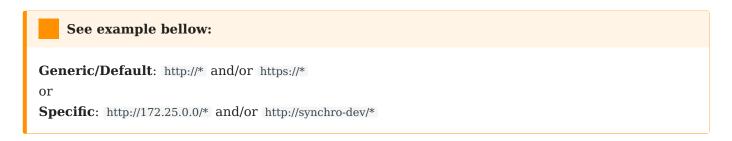

For basic settings, see Keycloak Basic configuration.

### SSO

See more details, in Official Keycloak SSO protocols

### **Auto Login**

This is needed when a user would like to go directly to the platform and skip the "login with OIDC SSO or OKTA" page. This can be turned on (or off) by following the below directions:

- 1. Login to the Keycloak Administration Console
- 2. Ensure the Synchro Realm is selected
- 3. In the left-hand-menu, Click on Authentication

- 4. Under Flows select Browser
- 5. On the Identity Provider Redirector line, click on Settings 5.1 If you would like to disable (turn off) the auto login we can 'Clear' information on the Identity provider redirector line
- 6. Enter the name of the Identity provider, e.g. oidc, in both the Alias and Default Identity Provider boxes
- 7. Select Save

### Truststore

If you need additional certificates, which will be the case if you have self-signed or internal certificate authorities that are not recognized by the Keycloak default JRE, they can be included in the /foundation/system/default/foundation/keycloak/truststore where /foundation should be your configured foundation volume, only truststore accepted into this directory or subdirectories. The certs may be in PEM files, or PKCS12 files with extension .p12 or .pfx. The certs must be unencrypted - meaning no password is expected. And also root permissions is needed as well if new subdirectories was created within this default directory.

# Keycloak Videos

```
Sobre o keycloak

|
Synchro realm
|
Foundation Client authentication
|
Client tenant
|
User and roles mappings
|
Ldap
```

# foundation-certificates

### Overview

Foundation certificates is a certificate module, after install you will be able to manage KeyStore and TrustStore using any HTTP browser.

# KeyStore

A keystore stores private key entries, certificates with public keys or just secret keys that we may use for various cryptographic purposes. It stores each by an alias for ease of lookup.

Essentially, a keystore used as a truststore will contain a number of (CA) certificates.

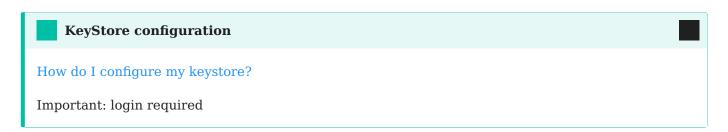

### Add KeyStore

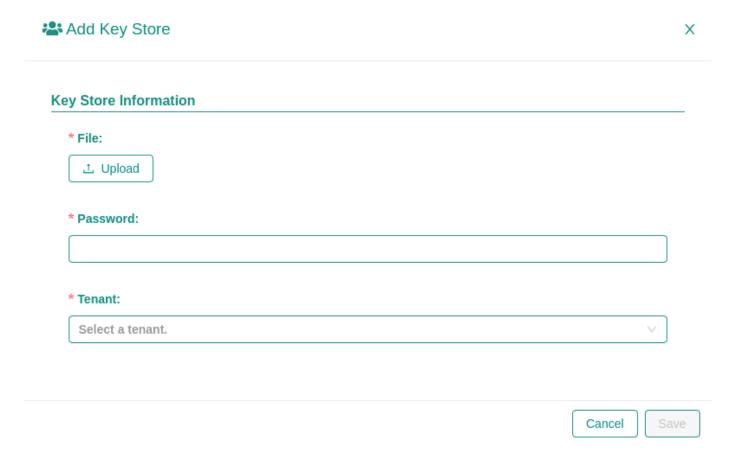

- 1. Upload file
- 2. Input keystore password
- 3. Select tenant to access keystore

### Delete KeyStore

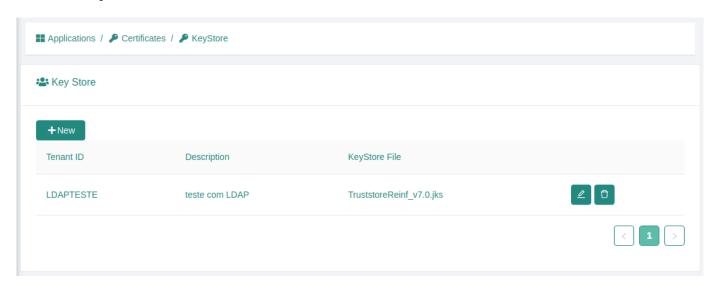

### TrustStore

A truststore is the opposite – while a keystore typically holds onto certificates that identify us, a truststore holds onto certificates that identify others.

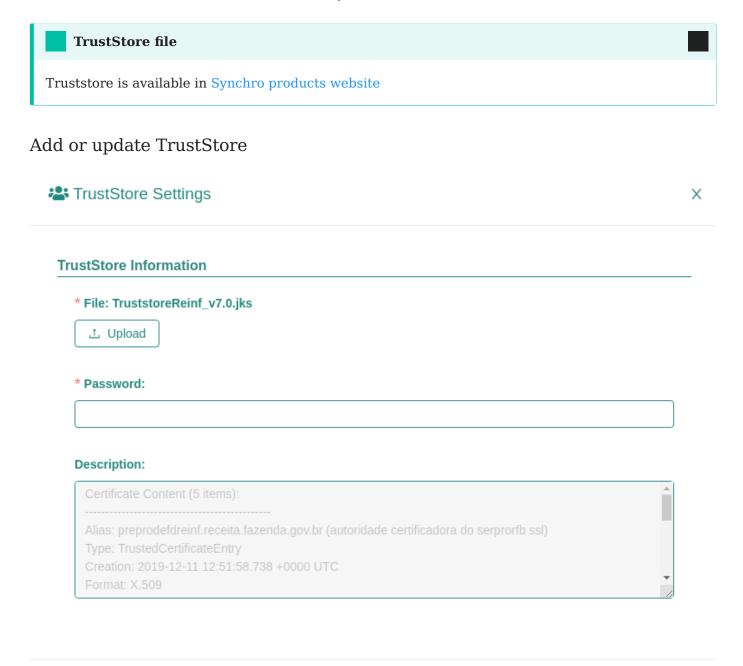

Cancel

- 1. Upload file
- 2. Input truststore password

# foundation-logs

The Foundation logs is a optional module that you can use to see the logs.

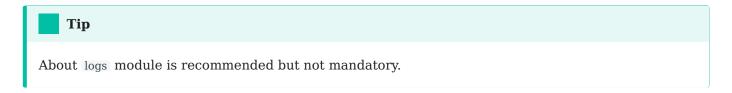

Once up and running, it is possible to access logs in module deployed card.

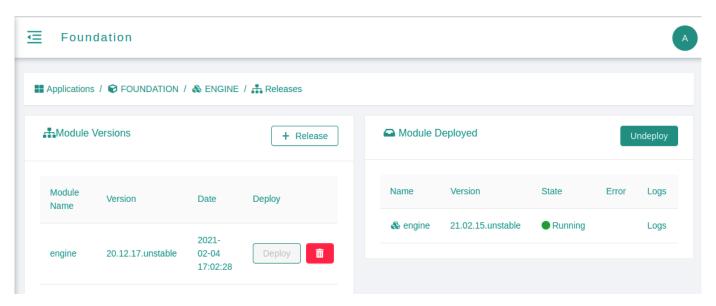

It's possible extract the module via <a href="http://host:port/logs/">http://host:port/logs/</a>, anyway, if you don't have this module installed, you can access all the logs for yourself using the command-line and <a href="https://kubectlogs.org/">kubectlogs.org/</a> <a href="https://kubectlogs.org/">SERVICENAME</a> command.

You can check the available registered services with kubectl get services.

# foundation-licenses

- UNDER CONSTRUCTION
- The contents of this page are subject to change

### Overview

Licenses is a Foundation's module responsible for providing the information for Synchro customers to license the contracted products into Foundation.

This module will not work on its own, internet connection is necessary, not for all, the access must be set for a specific address (This specific address will be informed in application requirements).

### Setup

Starting the licenses module, it's necessary to inform Synchro licensing URL

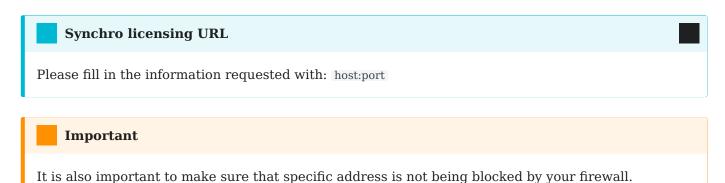

### License Requirements

In order to ensure a correct performance of licenses module, must be informed:

- License key
- Environment Type

Fill in the information requested in Tenant information.

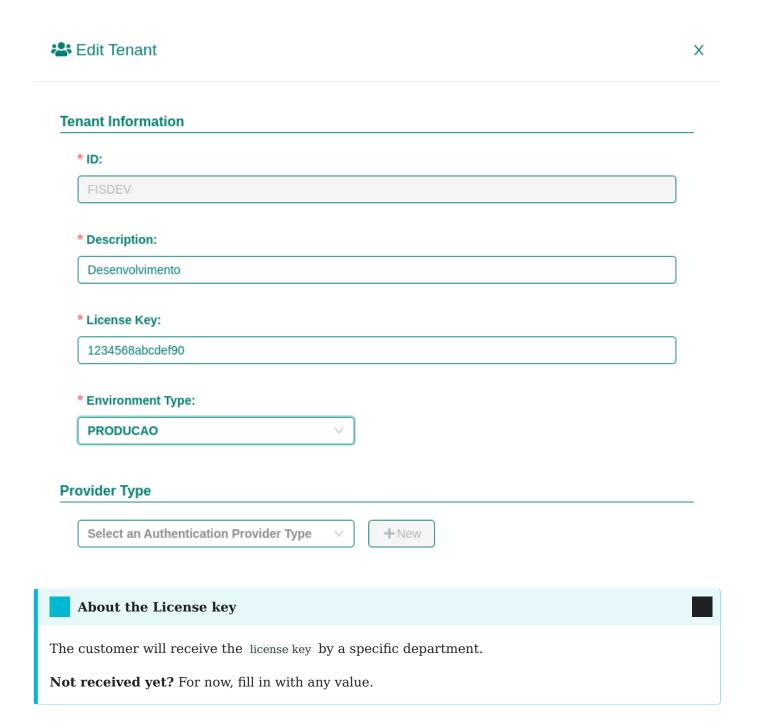

### License Activation

Activation is the process of activating a license that allows you to use the application until the license expires.

Use the License Activation button in Tenant list to start the licensing process.

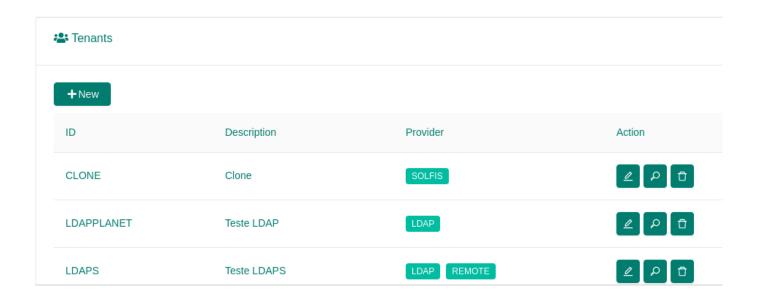

### Failed License Activation

If license activation fails, you'll see Unlicensed Product in the title bar of your Foundation apps, and access to apps are disabled. To restore all features of apps, you'll need to fix the problem that's causing activation to fail.

### **Developer Questions**

Endpoints available for Licenses Module

Your app can make requests to the following REST endpoints:

### **Actions**

- GET Validation (/validation)
- POST Collect (/collect)

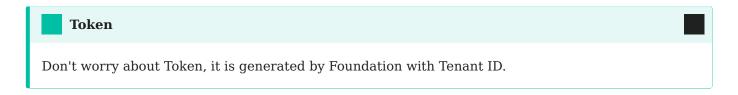

### Validation

Service of periodical validation of software license to ensure that the products are up-to-date and operating correctly.

Code samples:

### **Object Payload (JSON)**

```
{
  "tenant":"TESTE"
}
```

#### **Shell**

```
curl -X GET \
-H "Content-type: application/json" \
-H "Accept: application/json" \
-d '{"tenant":"TESTE"}' \
-H 'Cookie: JSESSIONID=node0uyah95og25441xcb4r052xorx27.node0;
FOUNDATIONID=eyJhbGciOiJIUzI1NiJ9' \
"http://127.0.0.1/licenses/validation"
```

### **Success Responses**

```
"success":true,
"result": "Success Validation",
"details":null,
"content":{
  "sistemas":[
     "sistema": "SFISC",
     "produtos":[
         "codigocliente": "XXX",
         "sistema": "SFISC",
         "tituloproduto": "Governança",
         "siglaproduto": "OBR CLOUD",
         "statusproduto":"ATIVO",
         "quantidadesites":1,
         "quantidadeestabelecimentos":7,
         "quantidadeusuarios":2,
         "quantidadetransacoes":0,
         "quantidadeempregados":0,
         "datainiciovigencia": "Apr 1, 2017 12:00:00 AM",
         "dataterminovigencia": "Mar 31, 2018 12:00:00 AM"
         "codigocliente": "XXX",
         "sistema":"WEB",
         "tituloproduto": "Apuração de Contribuições",
         "siglaproduto":"APURA",
         "statusproduto":"ATIVO",
         "quantidadesites":4,
         "quantidadeestabelecimentos":3,
         "quantidadeusuarios":4,
         "quantidadetransacoes":0,
         "quantidadeempregados":0,
         "datainiciovigencia":"Jun 1, 2016 12:00:00 AM",
         "dataterminovigencia": "May 31, 2017 12:00:00 AM"
```

### **Error Response**

```
"success":false,
"result":"An error occurred while trying to read tenant details",
"details":null,
"content":{
    "tenant":"",
    "environment":"",
    "error":"Tenant not found",
    "response":""
},
"version":""
}
```

### Collect

Service of periodical collect of software information, version and environment.

Code samples:

### **Object Payload (JSON)**

```
{
  "tenant":"TESTE",
  "siglaProduto":"XsX",
  "versao":"1.4v",
  "parametros":[
     {
        "chave":"PARAM0001",
        "valor":"1"
     }
  ]
}
```

### Shell

```
curl 'http://127.0.0.1/licenses/collect' \
-H 'Cookie: JSESSIONID=node0uyah95og25441xcb4r052xorx27.node0;
FOUNDATIONID=eyJhbGciOiJIUzI1NiJ9' \
--data-binary '{"tenant":"TESTE","siglaProduto":"XsX","versao":"1.4v","parametros":
[{"chave":"PARAM0001","valor":"1"}]}' \
--compressed
```

### **Success Responses**

```
{
  "success":true,
  "result":"Success Collect",
  "details":null,
  "content":{
     "msg":"Coleta salva com sucesso!"
   },
   "version":""
}
```

### **Error response**

```
{
  "success":false,
  "result":"An error occurred while trying to collect information",
  "details":null,
  "content":{
    "errorCode":150,
    "message":"Parâmetros obrigatórios: token, siglaProduto, versao, ambiente e possuir pelo menos 1
parâmetro"
    },
    "version":""
}
```

View is a Foundation's module responsible for display a web page that is viewed in an Internet browser.

### Access

You can access foundation by accessing http://<server-ip>:<foundation-port>/foundation

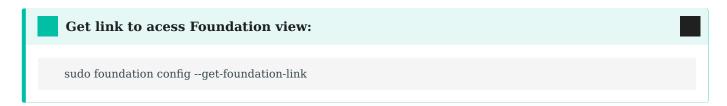

# Video

Main features:

- Login page
- Application
- Certificates
- Environments
- Tenants

# Login page

When you open the foundation or any protected application in our platform in a web-browser, you are redirected to foundation authlayer login page.

Do login with your keycloak user or Synchro default user.

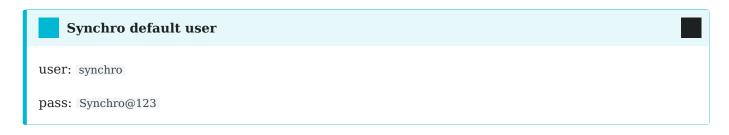

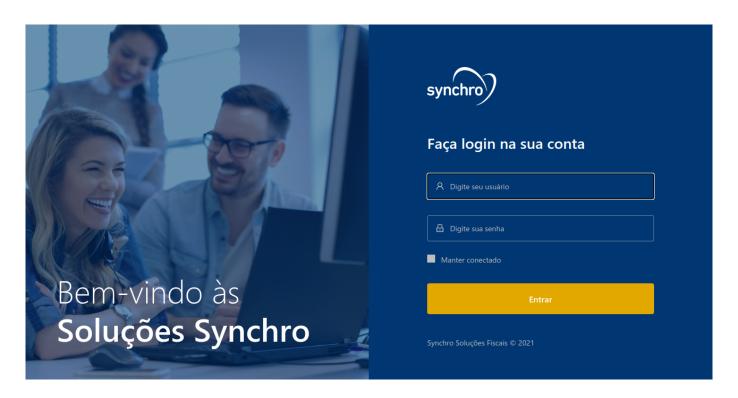

# Application

An application, also referred to as an application program or application software, is a computer software package that performs a specific function directly for an end user or, in some cases, for another application. An application can be self-contained or a group of programs.

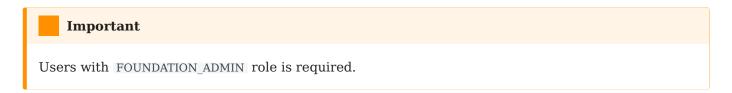

# Certificates

Foundation certificates is a certificate module, after install you will be able to manage KeyStore and TrustStore using any HTTP browser.

For more information, see certificates.

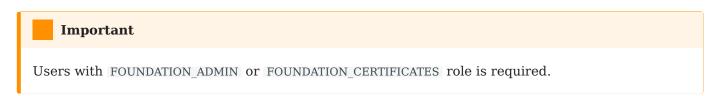

# Environments

Definition of server environment. This information is used by Tenants.

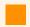

### **Important**

Users with  ${\tt FOUNDATION\_ADMIN}$  role is required.

### Available environment default list

| Property        | Description                 | Type |
|-----------------|-----------------------------|------|
| DESENVOLVIMENTO | Ambiente de desenvolvimento | DEV  |
| ACEITE          | Ambiente de Aceite          | UAT  |
| HOMOLOGACAO     | Ambiente de Homologação     | QA   |
| PRODUCAO        | Ambiente de Produção        | PROD |
| QA              | Ambiente de QA              | QA   |
| UAT             | Ambiente de UAT             | UAT  |
| DEV             | Ambiente de DEV             | DEV  |

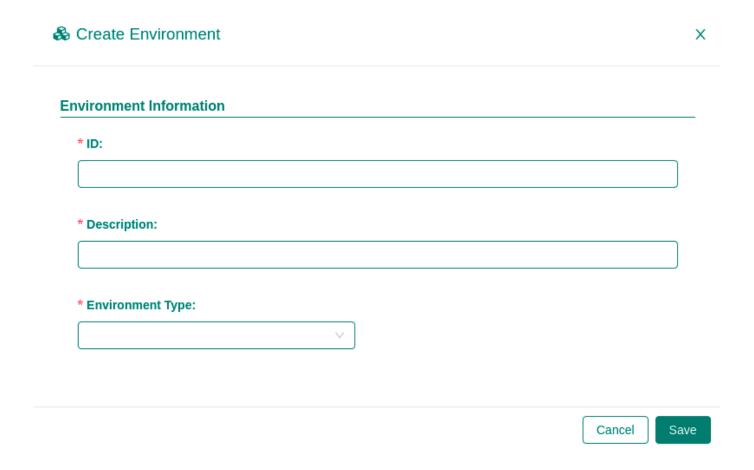

### ID

A unique identifier. Only uppercase letters and numbers, numbers not allowed at first character.

# Description

Environment description.

# Type

There are four different work environment types.

| Property | Description                   |
|----------|-------------------------------|
| DEV      | Development environment       |
| PROD     | Production environment        |
| QA       | Quality Assurance environment |

| Property | Description                         |
|----------|-------------------------------------|
| TIAT     | Hear accentance testing environment |
| UAT      | User acceptance testing environment |

# **Tenants**

\* Description:

License Key:

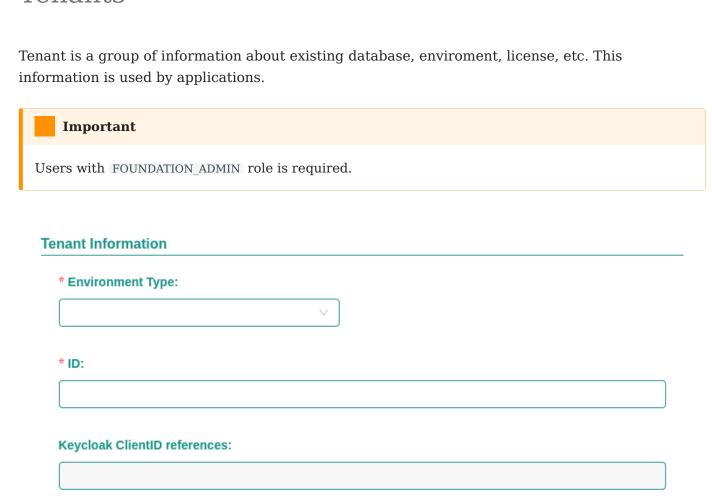

## **Environment**

For more information, see **Environments**.

#### ID

A unique identifier. Only uppercase letters and numbers, numbers not allowed at first character.

# Keycloak ClientID references

The Foundation are creating a Keycloak Clients references with TenantId and Environments selected.

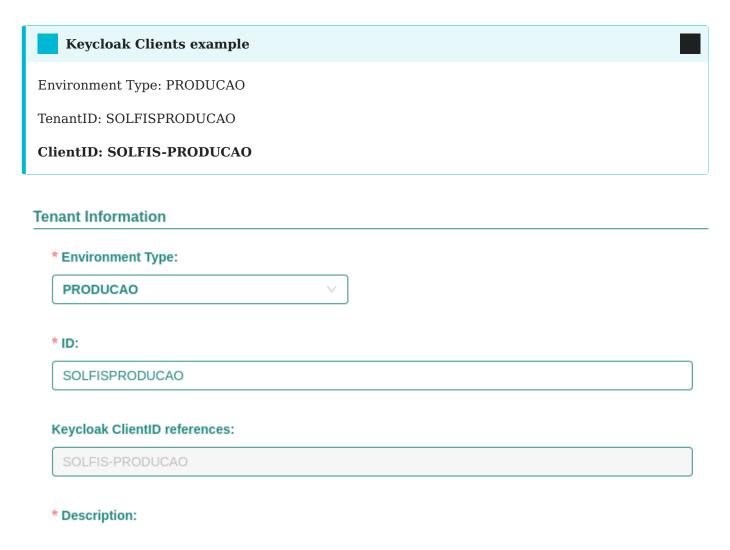

# Description

Tenant description.

# License Key

Licenses is a Foundation's module responsible for providing the information for Synchro customers to license the contracted products into Foundation.

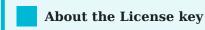

The customer will receive the license key by a specific department.

Not received yet? For now, fill in with any value.

For more information, see licenses.

# Providers available

Currently 6 providers types are supported:

- 1. Solfis (Solução Fiscal)
- 2. DFe Manager (Documentos Fiscais Eletrônicos)
- 3. Agr (Automação de Guias de Pagamento)
- 4. Gestaocreditos (Gestão de créditos)
- 5. Sfw (Solução Fiscal Web)
- 6. Variables

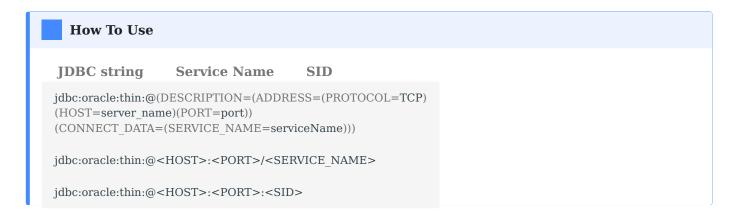

#### SolFis

Solução Fiscal

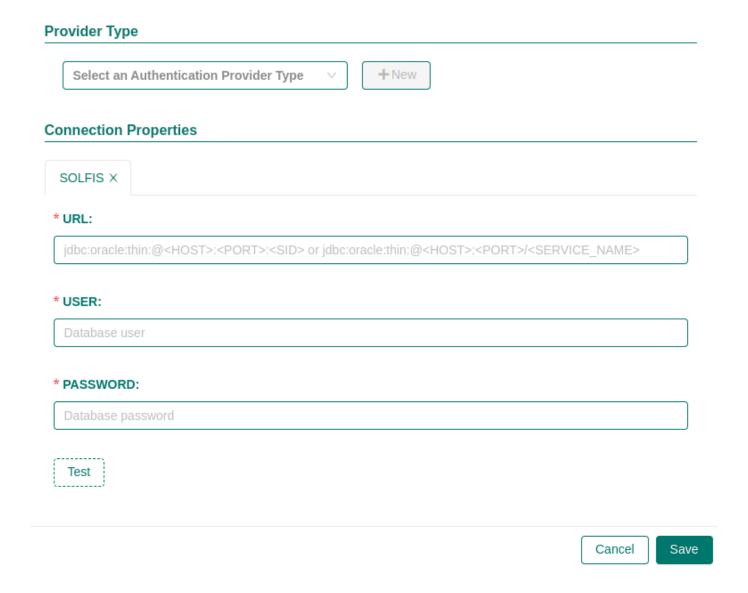

## DFe Manager

Documentos Fiscais Eletrônicos

DFe provider requires:

- Inform JDBC Oracle Connection String, Database User Name and Database User Password.
- As a complement it is required inform field ORG\_ID at tenant variables provider.

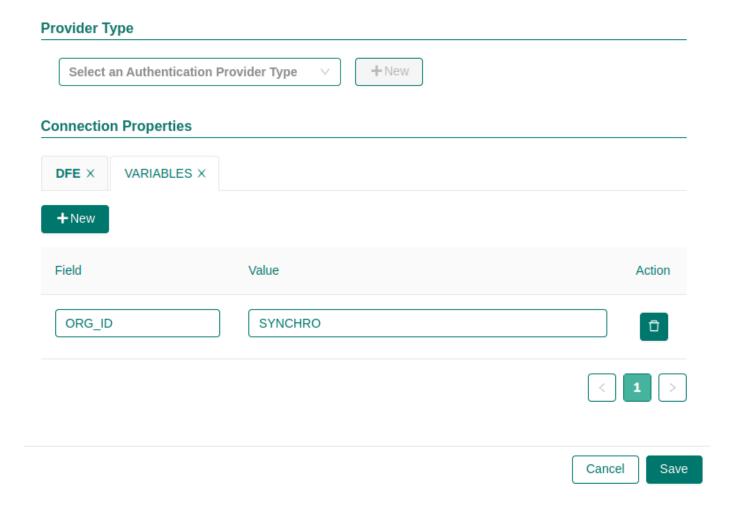

# Agr

Automação de Guias de Pagamento

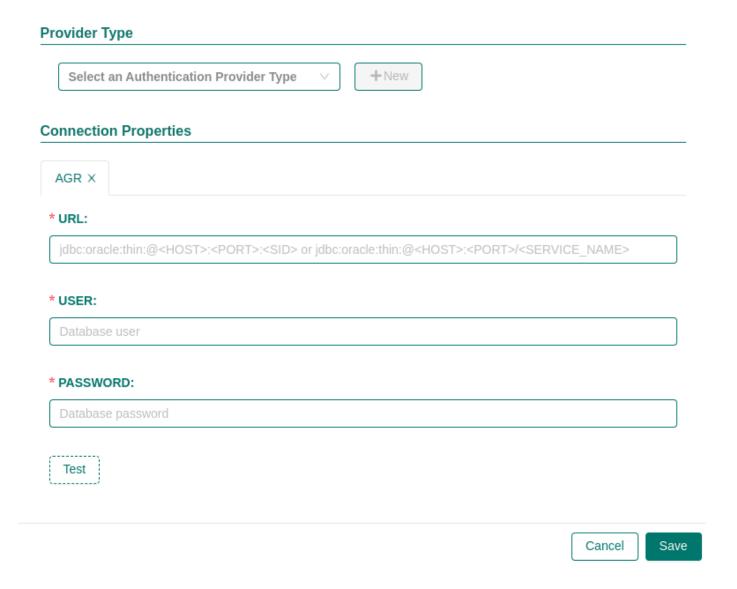

#### Gestaocreditos

#### Gestão de créditos

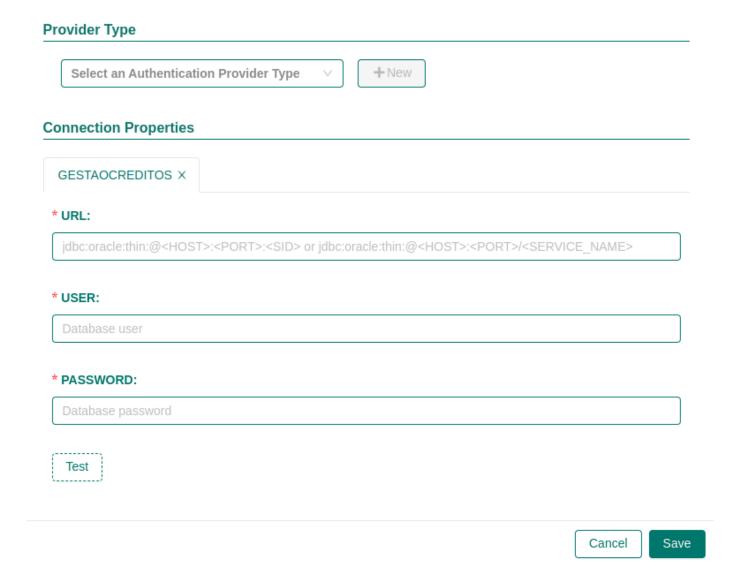

#### Sfw

Solução Fiscal Web

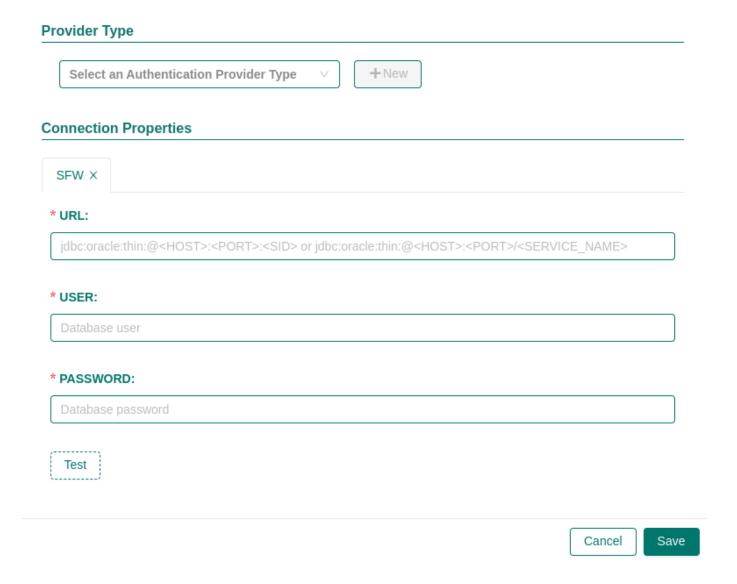

## Variables

With Variables provider, it is possible to create a provider configuration by tenant (key, value).

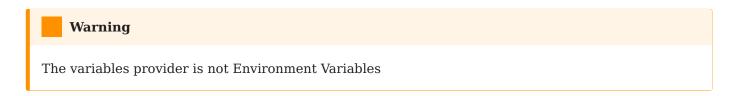

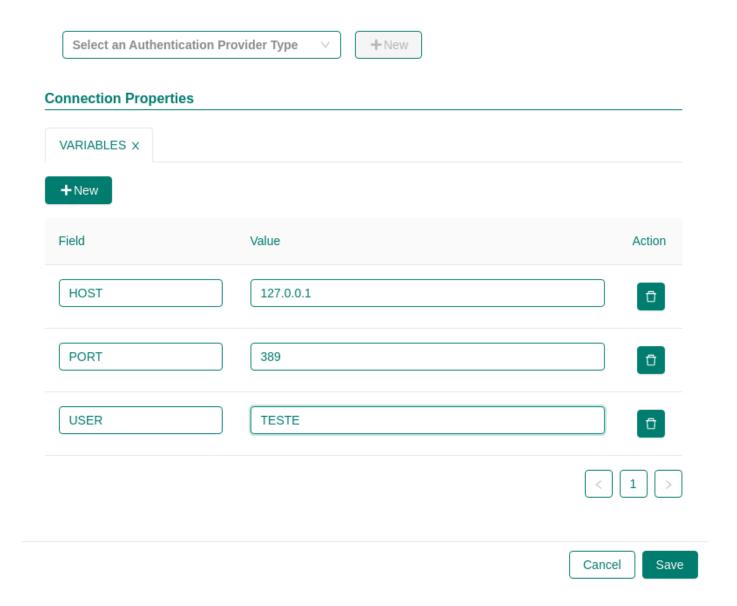

# **Developer Questions**

For more information, see internal tenant.

# **Directory Structure**

## Overview

This page describes Foundation directory struture.

# Foundation directory

The Foundation directory contains your applications, data, images, certificates, etc.

With this version, the deployed folder has been moved from applications to a new folder deployments .

Before structure (version 21.09.23 and earlier):

#### Current structure:

```
root:/foundation/system/default/storage/foundation/default#
|— applications/
| |— foundation/
| |— reinf/
|— deployments/
| |— deployed/
|— keystore/
|— truststore/
```

# **Applications**

About applications struture:

```
root:/foundation/system/default/storage/foundation/default/applications#

|- foundation/
| |- authlayer/
| |- certificates/
| |- view/
```

```
| __.../
| reinf/
| __ amqp/
| __ cache/
| __ core/
```

# Deployments

About deployments struture:

# Deployed

All modules deployed there is a file in deployed folder.

# History

Save information about module version deployed.

- 1. Foundation reload a latest config deployed to new module version without suggestion.
- 2. The registry deploy settings and undeploy module version is saved.

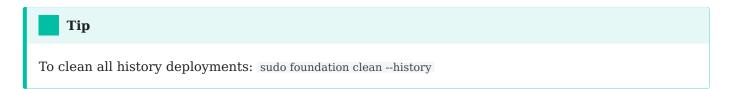

# Foundation

This is the main doc for Foundation's command line, known as foundation. It's a tool delivered with Foundation that allows you to monitor and manage your apps.

# Core Concepts

Before you get into the command line, you need to get familiar with some core concepts.

Foundation is built around 3 main concepts:

- **Image**: contains all the instructions needed to run the app, that is all the compiled code in a freeze state.
- Instance: is a running app created based on an image.
- Service: is responsible for managing the life cycle of an instance.

# **Basic Commands**

#### Help

```
foundation --help
```

#### NAME:

foundation - Synchro Foundation Client

#### **USAGE:**

foundation [global options] command [command options] [arguments...]

#### **VERSION:**

**21**.09.23

#### **DESCRIPTION:**

Foundation is a platform for Synchro applications. You can learn more at: https://foundation.synchro.com.br

#### COMMANDS:

application, app Manage apps

 $\begin{array}{ccc} \text{clean} & \text{Clear unused (old) data from foundation directories} \\ \text{completion} & \text{Return scripts for shell autocompletion configuration} \end{array}$ 

config, setup 
Setup Foundation config (requires root)

info, check Display system-wide information login Starts a new Foundation session Closes current Foundation session

© 2020 Synchro

Page 2

```
module
                Manage Foundation's modules (login required)
 package
                Create a app-module-version.module file for use in Foundation
               Starts Foundation
 start, up
              Health check report
 status
 stop, down
                 Stops Foundation
               Manage Foundation's tenants (login required)
 tenant
              Manages user access to foundation services (requires root)
 user
 version
               Print client version
                  (Experimental) Starts a web server on provided port (default 8082) with a interactive web
 web, www
interface, to configure foundation
               Shows a list of commands or help for one command
 help, h
GLOBAL OPTIONS:
 --help, -h show help (default: false)
 --version, -v print the version (default: false)
```

#### start

Boots up Foundation with services.

```
foundation start
```

```
INFO[0000] Starting foundation 23.08.03
INFO[0010] [Foundation Core] Starting services
INFO[0011] [Foundation Module] Proxy service created
INFO[0011] [Foundation Module] Storage service created
INFO[0013] [Foundation Module] Supervisor service created
INFO[0013] [Foundation Core] Foundation Core Components starting. Please wait... (1)...
INFO[0045] [Foundation Core] Foundation Core Components starting. Please wait... (2)...
INFO[0109] [Foundation Core] Foundation Core Components starting. Please wait... (3)...
INFO[0109] [Foundation Core] Started
INFO[0109] [All modules] Starting
INFO[0110] Stop command sent locally for foundation/engine.
INFO[0111] Starting foundation/engine:23.08.03...
```

#### config

Setup foundation config (requires root).

```
foundation config
```

For more information, see configuration.

#### print

Print Setup foundation config.

foundation config --print --profile-file /etc/foundation/default.settings

## login

Create a session for commands that requires authentication. The login is only valid to current user. If you do a login with sudo it's not valid for non-root users and vice-versa.

Do login with your keycloak user.

```
foundation login

INFO[0000] Foundation URL: http://0.0.0.0:80

QUESTION: Login: username

QUESTION: Password:
INFO[0004] Login succeeded
```

#### Info

```
INFO[0000] Starting basic requirements check...
WARN[0000] Linux distro: [ubuntu 20.04] not tested
INFO[0000] [5.4.0-8] Kernel: OK
INFO[0000] Available Memory: [6950M] OK
INFO[0000] ip_forward OK
```

#### Status

List all Foundation's services statuses.

```
foundation status
```

```
INFO[0002] Current Session: http://0.0.0.0:80
INFO[0002] proxy
                   OK
                          0.0.0.0:80
INFO[0002] supervisor OK
INFO[0002] storage
                    OK
INFO[0002] engine
                    OK
INFO[0002] postgres OK
INFO[0002] keycloak
                    OK
INFO[0002] authlayer OK
INFO[0002] view
                   OK
INFO[0002] certificates OK
INFO[0002] logs
                OK
```

```
INFO[0002] licenses OK
INFO[0003] monitor OK
```

#### autofix

Stop previous modules and start the modules from core version.

```
foundation status --autofix
```

#### stop

Turns off Foundation system gracefully.

foundation stop

```
INFO[0004] Stopping all services at http://0.0.0.0:80
INFO[0004] Services stopped successfully
```

#### Modules commands

#### module add

Add a foundation module.

foundation module add path/to/file.module

#### Adding other foundation modules

Adding other modules consists of doing the same steps mentioned above. Just doing now for the chosen new module.

 $foundation\ module\ add\ /path/to/other App-module Name-version. module$ 

foundation module start --app otherApp --name moduleName --version <version>

#### module start

Start a module.

 $foundation\ module\ start\ --app\ < app-name > --name\ < module-name > --version\ < module\ -version > --version\ < module\ --version\ < module\ --version\ > --version\ < module\ --version\ > --version\ > --version\ > -$ 

#### module status

List foundation modules statuses.

foundation module status --app <app-name> --name <module-name>

## module stop

Start a module.

 $foundation\ module\ stop\ --app\ -app-name > --name\ < module-name >$ 

#### module remove

Remove a module.

 $foundation\ module\ remove\ --app\ -app-name > \ --name\ < module-name > \ --version\ < module-version > \ --version\ < module\ --version\ < module\ --version\ > \ --version\ < module\ --version\ > \ --version\ < module\ --version\ > \ --version\ < module\ --version\ > \ --version\ < module\ --version\ > \ --version\ > \ --version\$ 

# Uninstall Synchro Foundation

This section describes how to uninstall Synchro Foundation on RPM and Deb based distros.

asciinema(../assets/uninstall-foundation.asciinema)

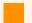

#### **Gracefully Shutdown**

Before uninstalling Foundation, make sure to run \$ foundation stop.

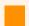

#### **Backup**

Foundation has a configuration file in /etc/foundation/\*.settings . After uninstalling or reconfigure Foundation, this file is removed or overwritten according to the operation ran.

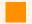

#### Data

Foundation setup data are stored in /etc/foundation folder, and foundation applications data are in <foundation-path>/system/. Uninstall does not remove this folder.

# RPM-like distros (CentOS, Fedora, Oracle Linux and RedHat)

1. Run the following command to remove Foundation's binary:

sudo yum remove synchro-foundation

# Ubuntu

1. Run the following command to remove Foundation's binary:

sudo apt-get remove synchro-foundation

# Suse Linux

1. Run the following command to remove Foundation's binary:

sudo apt-get remove synchro-foundation

# Release Notes

The foundation's team strongly recommends to keeping your environment up to date with the latest version

## 25.04.25

- General:
  - New feature: Maintenance message;
  - Removed pre-filter from realm roles;

## 25.02.13

- General:
  - Add new feature to send email when certificates is about to expire.
  - New provider Postrgres
  - Remove EKS provider support
- Docs:
  - Troubleshooting:
    - Convert PFX SSL/TLS Certificate to RSA-PKCS1 and PEM/KEY files

### 24.12.23

- foundation-cmd:
  - Change load balancer annotation to avoid creating rules in wrong group list
  - Fix module deploy to decrypt password from latest and new sepc config
  - Fix foundation module stop adding namespace to delete all module resources
- foundation-authlayer:
  - Fix userInfo when has no hiphen in username
  - Fix user credentials
  - Fix keycloak users roles apis to work when logged in with authorization bearer instead foundationid

- foundation-supervisor
  - Fix deploy module when action=replace

# 24.09.24 (keycloak version update breaking change)

- General
  - XSS-Filter fix
  - Remove Legacy storage check
  - Add Cache-control no-store header
  - Add Pragma no-cache header
  - Fix Tenantid match by domain
- foundation-supervisor
  - Retrieve redirect URL info when keycloak jwt is empty
- foundation-authlayer
  - Add keycloak provider
  - Fix client authorization for external login to manage keycloak
  - Included ClientSecret to replace password
  - Fix logout URL redirect by referer
  - Fix logs error messages
- · foundation-keycloak
  - Updated to version 24.0.0
  - Add support for multiples truststores
  - Add support for HTTP/HTTPS proxy
  - Add new login theme, only SSO buttons without user and password fields.

# 24.06.19

- foundation-authlayer:
  - Fix flag Secure true for all JWT session tokens

### 24.06.14

- foundation-authlayer:
  - Fix validHost function to extract clientId
  - Add flag Secure true for all JWT session tokens
- foundation-certificates:
  - Improve certificate password encryption
- Documentation:
  - Remove foundation-accounts from multitenancy page
  - Configuration:
    - · Re-order steps
  - · Keycloakd:
    - Add SSO configuration

# 24.05.21

- General:
  - Add XSS-Protection on foundation headers.
- foundation-cmd:
  - Add Image pull policy option at foundation config.
  - Validate if foundation volume location is filesystem type tmpfs
  - Validate if tls/https certificate and key are inside foundation volume location
  - Fix module copy config when module is deployed
- foundation-authlayer:
  - Fix User ClientId and Environment information into FOUNDATIONID JWT.
- foundation-view:
  - Fix keycloak login page for non synchro.com.br providers
  - Fix memory size slider.
  - Fix decrypt password.
- Documentation:
  - Configuration:
    - Add Image pull policy information.

#### 24.04.10

- foundation-authlayer:
  - Encrypt database passwords;
- foundation-certificates:
  - Encrypt keystore password on upload;

### 23.12.15

- foundation-cmd:
  - Fix set-context for k3s provider.
- foundation-authlayer:
  - Add User ClientId and Environment to FOUNDATIONID JWT
  - Add HTTPOnly = true to FOUNDATIONID JWT
  - Add Secure = true to FOUNDATIONID JWT
- foundation-view:
  - Fix keycloak client id integration at tenant store
- foundation-keycloak:
  - Fix keycloak login page for non synchro.com.br providers
- Documentation:
  - New Oracle Linux 9 and Red Hat 9 .rpm installation files
  - Keycloak Advanced:
    - Add more details to client authentication steps.
    - Add VALID REDIRECT URI recomendation and instructions.
  - Configuration:
    - Add Synchro4me DNS Requitements information.
    - Add more details about HTTPS/TLS .cert and .key files cryptography, format, folder pemissions and configuration.
    - Add Epel repo and yum update instruction for RHEL 8 and 9.
  - Troubleshooting:
    - Add NO PROXY configuration steps to solve pod logs issues.
    - Add reference to Keycloak Advanced Valid Redirect URIs
    - Add how to solve AWS EC2 nm-cloud-setup.service issue

## 23.10.03

- foundation-cmd:
  - Fix context to default when provider is k3s at Config and Start
  - Verify if Keycloak URL Settings is blank at Supervisor /status
  - Supervisor GetKeycloakSettings new blank validations
- foundation-authlayer
  - New tenant database test
  - LoadKeycloakSettings status code validations
- foundation-view
  - Add xss protection
- foundation-keycloak
  - Fix /tmp permissions inside pod
- Documentation
  - New tenant database test examples

# 23.08.31

- foundation-cmd:
  - Insert foundation namespace value like option
  - Create foundation namespace suggestion
  - Create foundation bucket
  - Fix securityKey regenerate
- foundation-view:
  - EnvironmentID accepting numbers at the beginning
- Documentation:
  - Install
  - Configuration
  - Start
  - Update
  - Troubleshooting
  - Keycloak Advanced Configuration

### 23.08.11

- foundation-cmd:
  - Bugfix: Ask for server address loop

## 23.08.09

- foundation-cmd:
  - Insert question to skip k3s installation
  - Fix k3s get loadbalancer ingress IP
- Documentation:
  - Update troubleshooting items
  - Update Keycloak URL configuration
  - Update command line items

## 23.06.07

- General:
  - Implements Healthcheck timeout to spec.yaml
  - Increase Engine default memory to 200mb
- foundation-cmd:
  - Fix .rootcheck file creation
- Documentation:
  - Update memory requirements

# 23.06.06

- foundation-cmd:
  - Fix default foundation registry
  - Renew local session before start others foundation modules

### 23.06.05

- foundation-cmd:
  - ImagePullPolicy relative with registry access
  - Fix oci/oke commands relative path
- foundation-view:
  - Show module deployed when status is NotFound;
- foundation-authlayer:
  - Fix user logout where session is expired;
  - · Update mount clientID based on subdomain;

# 23.05.29 (breaking-change)

- General:
  - New sequence of foundation config information
  - Enable TLS/HTTPS to kubernetes;
- foundation-logs:
  - · Fix permission to access modules logs;
- foundation-authlayer:
  - Create API to support external login;
- foundation-view:
  - New deploy tab to resize memory apps;
  - Fix image import from full module;
  - New button to stop all modules from application;
- Documentation:
  - Update docs with new instructions and videos;

# 23.03.20 (breaking-change)

- General:
  - Fix, set k3s version to use stable v1.25.6+k3s1
  - Increase healthcheck Interval and StartDelay value

- foundation-keycloak:
  - Fix keycloak initial import scripts;

# 23.03.15 (breaking-change)

- General:
  - Remove verbosity from foundation start;
  - Fix foundation stop;
  - Update modules spec to load local images, if internet access is blocked;
  - Add cronjob and mirrored pause image to foundation full rpm;
- foundation-keycloak:
  - Update keycloak version from 16.1.0 to 20.0.5;
- foundation-logs:
  - Fix permission to access modules logs;
- foundation-licenses:
  - Update APIs to access authlayer module contracts.

# 22.11.07 (breaking-change)

- General:
  - #631, Creation of the new module foundation-authlayer with Keycloak integration:
  - #635, Creation of the new module foundation-keycloak;
  - Added kubernetes(k3s) for on-premises;
  - Create deployment history;
  - Removal of foundation-accounts module from foundation package;
  - Removal docker platform;
- foundation-supervisor:
  - BugFix:
    - \$563, Fix intermittent error "404 page not found" when foundation started;
- foundation-view:
  - Added Environment type list;
  - Update user profile;
  - #652, Removal of DEFAULT TENANT;

- Removal of LDAP from internal tenants;
- foundation-client:
  - #668, Add postgres config to foundation settings;
- Documentation:
  - Update docs with new instructions;

## 21.09.23

- foundation-view:
  - Features:
    - · Added tenant filter on tenant list and deployments release;
    - · Added new button on tenant list to display modules when have an specific tenant;
    - Application module list has been changed to accept new feature like tenant list by module when the module is running;
  - BugFix:
    - Fix multitenancy condition at deploy modal
  - Improvements:
    - CSS for pagination has been changed to be clear when the page is selected;
    - Delete modules name from module version;
    - #621 Not show tenant list when multitenant=false at deploy modal;
    - #621 Updated module and submodules status at deployed card;
  - BugFixes:
    - Deploy modules services (without tenant);
    - Module was stopped and display different status like NotFound;
    - Cannot set property 'children' of undefined;
- foundation-supervisor:
  - BugFixes:
    - Fixed when delete all module version into modules file list;
    - #589 Upload application.module by view not works;
- foundation-client:
  - Improvement:
    - foundation status --autofix updating module release file;

- BugFixes:
  - Fix short module stop command when appName has hyphen at the name
  - Fix short module stop command when has slash to separate app and module
- foundation-engine:
  - BugFixes:
    - Fix engine cluster role permissions to create services and crd resources
    - Fix system property FOUNDATION ORCHESTRATOR that was hardcoded
    - Fix service removal on k8s module stop;
- foundation-accounts:
  - Improvement: #617 Added new URLs into remote provider to serve DFE, SFW and GESTAOCREDITOS applications;
  - BugFixes:
    - #628 Added LoginException when tenant does not exist;
    - #615 When admin password has been changed, accounts not works with new password;
- Documentation:
  - Improvements:
    - Updated foundation start page with more information;
    - Updated foundation-logs page with more information;
    - Updated troubleshooting page;
    - Developers: Added internal tenant page;

## 21.07.16

- General:
  - Modules foundation-license, foundation-logs and foundation-monitor has been added to initialize on foundation start
- foundation-accounts:
  - Feature: #575 updated DFE provider to do authentication(ORG\_ID at variables provider is required);
  - Feature: #607 added new providers(SFW, AGR, GESTAOCREDITOS);
  - BugFix on authentication with user admin when tenant default not found;

- foundation-client:
  - Feature: #584 Added tenant control from commandline CRUD (Create, Recover, Update and Delete);
  - Feature: \$590 BugFix on foundation status;
  - BugFix on session file creation when unix user name has symbols;
- foundation-supervisor:
  - added new environment variables to set log level;
  - · Endpoint to list cards per tenant;
  - apps.yaml new format;
- foundation-storage:
  - memory limit increased to 100Mib;
- foundation-engine:
  - fixed complex submodules names in kuberentes;
  - added basic k3s support;
  - added title and description to foundation modules;
- foundation-view:
  - Show only cards allowed for the current logged tenant;
  - #605 Fix view to show tenant selection when groups porperties not exists
- foundation-license:
  - Parameters json struct fix on RequestPayloadCollect and RequestBodyCollect;
- Documentation
  - Removed non-root start instructions:
  - Fix alternate description for modules full and lite
  - · Updated information about module foundation-accounts

## 21.06.14

- General:
  - foundation-license integrated to the rpm
- foundation-client:
  - BugFix local session file can be problematic when username has symbols;
  - BugFix module remove break when installed module is from a incompatible version;
  - BugFix module stop removes PID file from `deployed folder of missing modules;

- foundation-accounts
  - LDAP authentication fix
- foundation-monitor:
  - activating telemetry with jaeger
  - Prometheus for logs
  - grafana for dashboards
- foundation-view:
  - fix hidden cards;
  - fix card redirect path;
- foundation-supervisor:
  - redirect path fixed for login;
- foundation-accounts:
  - telemetry activated to jaeger;
  - upgrade to latest spring-boot 2.5.0;

## 21.05.23

- foundation-supervisor:
  - default login redirect fix
- foundation-view:
  - hidden card fix;
  - card redirect link fix;
- foundation-module:
  - grafana dashboard interface
  - prometheus logs management
  - jaeger telemetry interface

# 21.05.12

- foundation-accounts:
  - BugFixes
    - \$579 accounts don't set tenantid on userinfo when default tenant was logged;

- foundation-view:
  - Improvement: #580 Add user friendly title and description to cards;
  - Improvement: Only show modules with Hide=false property in spec.yaml;
  - Feature: #334 Add module redirect path for non admin users;
  - BugFixes
    - \$516 on tenant screen save bottom does not enable whan using paste;
- documentation:
  - Improvement: #578 Insert foundation version in first documentation page;
- general
  - Improvement #576: Spec health check improved to allow define startDelay and Interval
  - engine and supervisor now listen port 80
  - Bugfix #334 Multiple exposed ports on same module fixed
  - Docker version upgrade to 20.10.6
- command line client
  - BugFixes
    - auto-detect server url when using ssl;
    - \$548 wait all modules start before consider foundation start done;
    - #406 changing profile fixed;
    - profile saving fix on non-default ones;
    - #517 swarm init fix when server has multiple IPv4 addresses on selected interface
    - #508 Fix module remove message when module is running;
    - #548 REINF core don't start automatically on foundation start
  - features:
    - autodetect https storage from remote url;
    - default oci remote objectstorage detection;
    - \$551 automatic legacy storage detection and copy/link files from 1.3.4 and 20.06.11;
    - #354 Kubernetes Support
      - upgraded to v1.18.10;
      - setup kubeconfig (context and namespace set);
      - oci remote config/start;
      - store foundation config in a secret;
      - autodetect load-balancer address;

- auto-configure traefik custom resource definitions;
- kubectl foundation plugin;
- foundation-proxy:
  - traefik k8s config fix;
  - traefik upgrade to version 2.4.0 (latest);
- foundation-engine:
  - · Added custom dns support;
  - bugfix:
    - X-Foundation-Proxied header fixed for unprotected routes;
    - #573 docker swarm keepPrefix not working, removed middleware reference on router to fix issue;
- foundation-accounts:
  - #571 multi-providers per tenant api (BREAKING CHANGE);
  - #575 add DFE provider;
- foundation-view
  - bugfix: #348 fix drag'n'drop unexpected behaviour when dropping file outside upload card;
  - bugfix: card link for non admin users on multiple modules apps;
  - improvement:
    - \$568 LDAP config do not require credentials when server allows anon search;
    - #349 add placeholders to tip user on jdbc,ldap and others TENANTS configs;
  - features
    - #560 select/unselect all tenants on deploy;
    - logs link in running app card;
    - #569 multi-providers per tenant (BREAKING CHANGE);
    - #453 foundation do not provide tenant database credentials on environment variable to containers anymore. apps should use accounts internal api to recover it;
    - #293 sensible data interceptor;
- foundation-licenses
  - #492 module api created for license control
  - #574 add license at tenant setup
- docs
  - asciinema support

- upgrading
- migration tips
- modules
  - · logs: details
  - logs: Redirection logs to external services AKA AWS CloudWatch
- · developers
  - #404 Synchro recommendations and development patterns linked
  - Timezone issues
  - Dump timezone
  - using WSL2 on windows
- troubleshooting
  - · foundation-logs: unable to connect logs
  - Tenant screen error when trying to open tenant edit screen
  - · failed to upload the application: undefined
  - rebooting the server
  - Unexpected kernel message
  - TrustStore error when uploading Unrecoverable private key

### 20.11.22

- · foundation core
  - Improvement #495 added docker proxy http interface for docker swarm provider
  - docker socket proxy added for security reasons
  - docker upgrade to 19.03.9
- · commandline:
  - BugFixes
    - \$501 Foundation trustore dont delete the old jks when new one is uploaded
    - #547 Foundation don't start multitenancy in command line
    - #496 Intermitent foundation start fail 404 on pulling images
    - #509 not loading config file
    - #506 foundation stop not working
    - bug when start is too slow and expires session token

- #487 removed load spinner cursor buggy for putty terminals;
- #503 foundation login bug as non-root user
- Issue \$313 autofix some issues on start and tries to auto-update foundation modules to current version
- only decrypts and print config when provided a file with read access
- · foundation config test docker registry connectivity
- · Code Review and DRY
- detect/link old storage path ( 20.06.12 )
- · foundation check in config time
- logs using json format
- better log tracing control
- experimental web control interface
- Kubernetes remote control improoved
- Foundation config allows swarm init using interfaces with multiple addresses
- Require Valid Session now prompt for login
- implements #384 fakeroot detection
- local server detection improoved
- cmd...session.go: ask user to change admin password on login;
- cmd/../session.go: Cookie renamed to jwt;
- cmd/../proxy/spec.go: no more resource config in docker socket. its by default;
- cmd/../supervisor/spec.go: no more mounting foundation.settings ask supervisor when need;
- foundation config
  - each user can have their own profile;
  - use FOUNDATION\_PROFILE environment to detect/select current profile
  - cmd/config: removed jq dependecy;
  - · cmd/config: refactor to support multiple cloud providers;
  - cmd/config: improved oci support, create cluster, policies, add user to policies, select region, compartment and more;
  - implements #456 custom docker registry now allows to customize remote docker registry server;
  - registry check
  - Implement #424 Auto load images without ask user;

- ocir support
  - implemented #470 implement oci loadbalacer selection
  - OCI types
  - create cluster oci
  - · oci kubernetes version update
  - · oci checkuser
  - · checkOci refact
  - askForOciCompartment
  - Policies completes
  - getCurrentUser
  - fix a bunch of code to keep closer to automate oci configuration.
  - and various more oci config support
- · node pool creating
- foundation start.
  - · traefik uses now a tcp proxy for docker.sock
  - storage and supervisor now uses builtin engine code to start
  - now start modules in parallel;
  - reuse code from engine to start proxy;
  - · moved getmissingpropertiess to config
  - reuse code from engine to start proxy
- foundation module start
  - cmd..create.go: module.Replicas fix when replicas is zero
- health check from users perspective (endpoints exposed in reverse proxy);
- added health check for storage;
- added health check for supervisor;
- command help update;
- foundation check Implement #428 added /proc/sys/net/ipv4/ip\_forward to foundation check;
- Better messages to user;
- Remove recover from main, allowing stacktrace in nil pointer cases
- reuse code from commons removing service/types.go
- create.go: reuse code from commons

#### commons

- resource: added replicas and health check support
- session:
  - better logs and constants for errors
  - cookie to jwt refactor, log fix, connection leak fixed
- utils: get/set current profile for foundation
- refactor to support multiple cloud providers.
- log.go: trace in panic fixed.
- input: no more logging secret fields

#### • Proxy:

- improvement #368 traefik release upgrade to latest(2.3.1);
- kubernetes and swarm builds merged with arguments;
- for security reasons, added http proxy to /var/lib/docker.sock . No need to bind it anymore;
- Not a privileged container anymore
- container do not need to be privileged anymore;
- spec.go: redefined to foundation module pattern

#### • Supervisor:

- BugFix: #343 fix wrong memory use for read chunck on uploading modules
- Bugfix #401 related jwt token fix;
- security.go: added validation for forward auth
- supervisor/spec.go: reuse commons code
- create secure endpoint to get remote settings;
- detection of local server improved;
- added health check for supervisor;
- Implements #393 now getting FOUNDATION\_SECURITY\_KEY in a secure way;
- log verbosity increased;
- modules now can have a tar file with static resources;
- new endpoint for upload files in static http server using S3 protocol(experimental);
- new log api endpoint;
- new generic Logger that supports multiple output including websocket streaming;
- Foundation context object to allow functional programming concepts;
- GetModuleStatus now optionally look for version;

- LatestRelese detection improved;
- storage client with https support;

#### • View:

- check roles on groups too;
- Direct link to application logs;
- fix module deployed card status;
- fix permission check in null roles;

#### • Storage:

- MinIO source release update to latest before default cryptography activation(RELEASE. 2019-10-12T01-39-57Z);
- storage/spec.go reuse commons code;
- Container memory limit changed to 30MB;
- not a privileged container anymore;
- added health check for storage;
- Activated MinIO Dashboard interface to allow direct management of buckets and files.

#### • Engine:

- Remove sensitive information from logs.
- not a privileged container anymore
- disabled custom route ports to avoid module port conflicts
- engine/swarm: if engine and supervisor, custom mounts
- create.go: added replica support
- update #368 Traefik refactor for new traefik release
- Error message more detailed;
- Added support for bind mode mount.PropagationRPrivate
- using foundationcontext to log and detect settings like orchestrator
- trust in module size
- reuse code spec from commons

#### · accounts

- BugFix: #488 Http 500 on invalid tenant
- BugFix: #493 Http 500 on incorrect password or user
- BugFix: #512 Fallback to LDAP error
- BugFix: #483 Tenant ID should be uppercase
- · Add LDAP config detail

- · Certificates:
  - Golang upgrade to 1.13
  - Roles Handlers improved to support FOUNDATION\_ADMIN and FOUNDATION\_CERTIFICATE roles
- Documentation:
  - index: added architectural overview images;
  - Requirements:
    - added inbount traffic;
    - added ip\_forward;
  - migration:
    - added tip to user save tenant data from 1.3.4 before run migration scripts
  - Uninstall page
    - · Backup warning added;
  - New page with issue reporting instructions;
  - For developers:
    - CI instructions;
    - Environment instructions;
    - Multi-tenancy instructions;
    - · Tips page added;
    - LDAP test resources;
    - Timezone tips;
  - troubleshooting:
    - added "testing docker installation";
    - added "Docker swarm does not detect node";
    - added "Can't remove /foundation/images folder";
    - added "kernel panic";
    - added "Some foundation modules does not work";
    - added "LDAP Problems";
    - added "User autenticate but application gives a error";
    - · added "All seems ok, but database connection fail";
    - added "filesystem space usage at 100%";
    - · added "foundation-accounts not ready";
    - added "Foundation commandline timeout at all commands"

- added "cgroup: cannot allocate memory"
- · added TLS instructions
- · added DNS checking
- · added service replicas unstable
- · added couldwatch howto
- added certificate issue using xfs without dtype
- · added path rellocation instructions

#### • Module spec:

- · Add Healthcheck config
- · Add Replicas config
- removed duplicated struct
- Optional strip prefix

#### • Internal:

- build ci registry login with gitlab vars;
- Remove deprecated code;
- CI Pipeline improvements;
- Docker Registry is now generic;
- · Code Review, refactor, DRY;
- · Enabled new golang module versioning system;
- · oci.kubectl:
  - files for interact with oci and kubectl
  - · update k8s scripts adding rabbit and jitsi
  - merge kubeconfig file
- tests using qemu
- scripts to detect tenant config and reinf database kit version on k8s

### 20.06.12

- BugFix: Certificates group permission fix
- BugFix: View pagination color changed
- BugFix: View Fix breadcrumb tenants
- BugFix: Unprotected URL Forward

- Feature: Cloud migration scripts
- Improvement: tip on oracle linux not starting containers
- Improvement: better logs on proxy and unprotected url forward fix
- Documentation update RedHat subscription expired
- Documentation update troubleshooting, foundation start fail
- Documentation update Suse tips
- k8s scripts update
- CI improvements

### 20.05.04

- Improvement: OCI Object Storage should be false by default (s3 https off)
- Improvement: Add support user to foundation internal users
- Improvement: #461 User support created. Modules foundation-accounts, foundation-certificates and foundation-view affected.

#### 20.04.01

- BugFix: #453 apps using LDAP does not receive database configuration data (accounts)
- Improvement: OCI migration script
- Supervisor: Find sulfix DB to tenant when using LDAP

### 20.03.20

- BugFix: #453 apps using LDAP does not receive database configuration data
- Documentation: Troubleshooting improved
- foundation-accounts jvm memory config tuning

#### 20.03.12

- Improvement #439: Tenants now are case insensitive
- BugFix: #451 foundation-accounts creating multiple database connection pool for same tenancy
- BugFix: #449 Fix edit tenant are saving obfuscate password
- BugFix: #450 Ldap tenancy login dont set tenantid

• Documentation update: add /tmp space requirements and troubleshooting tips

### 20.03.10

- BugFix: #304 When connection config changes foundation-accounts do not auto-update
- BugFix: #433 when there is a module without releases foundation start partially
- BugFix: #438 Auto detect tenance by subdomain hostname in synchro.com.br
- BugFix: #442 Foundation certificates does not send tenantid when wrong password was passed and tenant select does not has search field
- BugFix: #443 Remove symbols from subdomain at accounts login page
- BugFix: #446 LDAP auth connection error
- BugFix: #448 Documentation fix migration script download link
- Improvement: #444: Order application card modules alphabetically
- Feature: #447 Add support for https on minio(necessary for OCI Object Storage Compatibility tool)
- Documentation update: install and release-notes

# 20.01.31

- BugFix: #363 Deploy via commandline don't ask for tenants
- BugFix: #432 Foundation don't remove module.
- BugFix: #434 Fix async module start creating channels
- Better debug logs

### 20.01.27

- Docker upgrade to 19.03.5
- · Better debug logs
- BugFix: #426 Foundation don't create deployed files at startup
- BugFix: #427 Foundation dont start third part modules
- BugFix: #431 SolFis authentication provider should support encript and raw passwords

#### 20.01.17

- BugFix: #415 In the first config, if we don't have ~/.foundation-session file, config fails to validate current ServerAddress
- BugFix: #416 On a clean install from full-rpm, the first start don't start non-core critical apps (engine, postgres, accounts, view)
- BugFix: #418 foundation check generate nil pointer when not authenticated

#### 20.01.15

- BugFix:
  - Fix #385 Default rofile settings name = None
  - Fix #387 Foundation does not load other foundation module at start
  - Fix #403 Command line dont request manual parameters
  - Fix #408 Foundation config does not work for hosts without port 22 opened
  - Fix #410 On first config foundation does not crea the '/etc/foundation' directory
  - Fix #411 Autocomplete verbose
  - Fix #401 Supervisor endpoint `security/admin/enabled` return false for admin user

#### 20.01.01

- GetModules trust local session and does not ask for password on foundation start
- · Add init sequence control to important foundation modules engine, postgres, accounts
- Core init sequence changed from proxy, supervisor, storage to proxy, storage, supervisor.
- Added orchestrator to config validators on start.
- Remove unnecessary startLocalSession Wrapper on supervisor
- Added a friendly message when foundation already stopped.
- Closes #381
- Fix #380
- · Docs and version upgrade

### 19.12.2

- Better warning when application has a wrong type on Size property
- Deploy using web interface load values from previous deploy (last by date), only for empty values in current deploy.
- Continuous integrations improvements
- Log improve in foundation package instruction
- Permission problem fixed on foundation-view:19.12.1 and foundation-storage:19.12.1 image
- Documentation improvement for developers

- Added manual.pdf file for download/print documentation.
- Added newrelic page

# 19.06.1(2.0) - 2019-08-14 (BREAKING CHANGE)

- · Change version control system to year.month.build
- · Memory adjustments
- Login interface refactor
- · Single tenant deprecated
- Documentation upgrade
- Jarvis refactor to new view module
- Accounts refactor
- · Allow remove older versions in view module
- Do not load passwords in view module
- Modularize message systems to allow any MQ (ActiveMQ, RabbitMQ, ZeroMQ, etc)
- Service init refactor
- foundation client refactor
- · foundation export release
- foundation refactor disk free feature
- · foundation-logs interface to access logs in browser
- Certificates module
- Multitenancy support refactor
- Timezone update for uptime report
- Documentation update

### 1.3.4 - 2018-05-23

• Add Monitoring Support in Foundation Daemon (#197)

#### 1.3.3 - 2018-06-19

• Add support to customize JVM arguments for java based modules (#211)

### 1.3.2 - 2018-03-09

- Add Cipher Suite and minimum TLS Configuration (#185)
- Change services to allow running as a non root (#138)
- Create the following new commands: service inspect, node inspect, container inspect, network inspect and image inspect (#170)
- Fix LDAP config to support a more restricted filter before auth (#186)
- Improve apps configuration form (#161)

#### 1.3.1 - 2018-02-09

- Add HTTPS support (#156)
- Create command to extract environment data (#158)
- Create error logs for commands (#157)

### 1.3.0 - 2018-01-08

- Add multitenancy support for apps (#41)
- Add support for multiple network interfaces (#48)
- Add support for different range of IPS (#38)
- Add support for adding users (#34)
- Add validation for compatibility during apps release (#32)
- Create connection test via UI (#33)
- Create deb packaging (Ubuntu Trusty and Artful) (#40)
- Create user management via UI (#40)
- Change main proxy engine (#35)
- Fix deployed services inconsistency
- Fix network deletion (#39)
- Fix lots of bugs (#44, #45 and #47)
- Improve command line interface (foundation)

#### 1.2.4 - 2017-11-07

Disable integration with upstream server and image registry

#### 1.2.3 - 2017-11-03

- Add validation of requirements (#98 and #112)
- Add command to list server info (#111)
- Add port support on foundation-conf (#113)

### 1.2.2 - 2017-10-30

- Add support for backend-only apps (#105)
- Add security params to apps's modules (#107)

### 1.2.1 - 2017-10-26

- Add commands to start/stop container engine (foundation system start/stop)
- Fix storage-driver: device -> mapper-overlay

### 1.2.0 - 2017-10-17

- Add configuration management (#40)
- Add support for updating apps (#24)
- Add support for Foundation's directory (#60, #94)
- Add requirements validation (#63)
- Create new UI (#31 and #96)
- Fix linkerd's routes management (#73)
- Fix lots of bugs in accounts (#79, #80, #82, and #95)
- Fix lots of bugs in hallofjustice (#56, #87, #99 and #104)
- Update project docs (#97)

#### 1.1.0 - 2017-09-19

- · Add foundation to server initialization
- · Add logs visualization through Foundation
- Add apps's log visualization through Foundation
- Create auth service to support Solução Fiscal
- · Create offline deploy through Foundation

# 1.0.2 - 2017-09-04

• Create new features for managing logs, services, images and instances

# 1.0.1-RC1 - 2017-09-01

- Add support to nano instance (#32)
- Add confirmation dialog before removing deploy
- Fix foundation being created through a stack deploy
- ullet Re-validates the feature of CPU reservation (#57)

# Troubleshooting

# Fail to migrate path

ERRO[0000] ERROR: Fail to migrate to new application deployed path: GET1 http://<ip>:80/supervisor/api/apps/deployed Code: 500 {"success":false,"result":"Could not migrate to new application deployed path","details":{"Error":"The specified bucket does not exist"},"content":null,"version":""}
GET1 http://<ip>:80/supervisor/api/apps/deployed Code: 500 {"success":false,"result":"Could not migrate to new application deployed path","details":{"Error":"The specified bucket does not exist"},"content":null,"version":""}

#### **Procedure:**

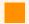

#### Warning

Replace \${foundation\_path} to Volume location path, check:

foundation config --print --profile-file /etc/foundation/default.settings

mkdir -p /\${foundation path}/system/default/foundation/storage/foundation

# Install k3s Offline

If the servers there is no Internet connection.

#### **Procedure:**

1. Download files:

wget https://foundation.synchro.com.br/Install\_Foundation\_off-line.zip

2. Unzip files:

unzip Install\_Foundation\_off-line.zip

3. enter a directory:

cd Install\_Foundation\_off-line

4. Open readme.txt file and follow the steps:

```
cat README.txt
```

## Error to load image

```
ERRO[0300] Fail load base image: supervisor.tar.gz
ERRO[0300] Fail load base image: proxy.tar.gz
ERRO[0300] Fail load base image: storage.tar.gz
...
```

Check your filesystem type with df-Th.

If you are using xfs use xfs info to see if you have dtype enable ftype=1.

## Fail to get kubernetes namespaces

```
QUESTION: Kubernetes platform provider[k3s]:
INFO[0002] k3s - Lightweight Kubernetes
INFO[0304]
ERRO[0300] [exit status 127]
...
ERRO[0300] [fail to get kubernetes namespaces exit status 127]
...
```

```
kubernetes(kös)
INFO[0002] Supported platform provider:
eks - Amazon Elastic Kubernetes Service
oke - Oracle Kubernetes Engine
k3s - Lightweight Kubernetes
QUESTION: Kubernetes platform provider[k3s]:
INF0[0002] k3s - Lightweight Kubernetes
INF0[0304]
ERR0[0304] [exit status 127]
INFO[0304] Starting basic requirements check...
WARN[0304] Sorry, Foundation is not ready to do remote check yet.
INFO[0304] Listing current Kubernetes Namespaces
ERRO[0304] [Fail to query kubernetes namespaces exit status 127]
WARN[0304] Fail to list kubernetes namespaces
ERRO[0304] [Fail to get kubernetes namespaces exit status 127]
ERRO[0304] [Fail to update config exit status 127]
exit status 127
```

Check if k3s has been instaled:

```
k3s --version
```

Check access requirementes, here.

### Foundation modules don't start

1. Check pods status:

```
kubectl get pods
NAME
                             READY STATUS
                                                    RESTARTS
                                                                 AGE
foundation-storage-56f46c6d9d-ljz8n
                                      0/1
                                           ContainerCreating 0
                                                                      4m45s
foundation-proxy-56958957f8-vg5z9
                                                                       4m45s
                                      0/1
                                            ContainerCreating 0
foundation-supervisor-56as8957f8-54wsc
                                      0/1
                                              ContainerCreating 0
                                                                         4m45s
```

2. Describe pod:

```
kubectl describe pod foundation-supervisor-56as8957f8-54wsc
...
... Message
------
0/1 nodes are available: 1 node(s) had untoleraited taint ...
```

3. Check if /var have size enough(>4GB):

```
df -Th
```

#### **Procedure:**

1. kill all process:

```
k3s-killall.sh
```

2. Stop k3s:

```
systemctl stop k3s
```

3. Check the "Volume Location", by default is /foundation. If the value is correct:

mv -v /var/lib/kubelet /foundation/kubelet

ln -sv /foundation/kubelet /var/lib/kubelet

mv -v /var/lib/rancher /foundation/rancher

ln -sv /foundation/rancher /var/lib/rancher

#### 4. Daemon-reload:

systemctl daemon-reload

#### 5. Start k3s:

systemctl start k3s

#### 6. Get your namespace:

kubectl get namespace

#### 7. Check config context:

kubectl config get-contexts

CURRENT NAME CLUSTER AUTHINFO NAMESPACE

\* default default

#### If the namespace is empty, execute:

sudo kubectl config set-context --namespace development --current

Context "default" modified.

#### Check if it's ok:

kubectl config get-contexts

```
CURRENT NAME CLUSTER AUTHINFO NAMESPACE

* default default development
```

8. Delete namespace:

kubectl delete namespace development

9. Foundation start:

foundation start

# Waiting until foundation core be ready(9)...

- 1. Open new terminal
- 2. Check pods:

```
NAME READY STATUS RESTARTS AGE foundation-proxy-864548cbc9-jvx5w 0/1 Running 0 4m13s
[...]
```

3. Check if firewalld is inactive:

systemctl status firewalld

If is Active, disable:

systemctl stop firewalld && systemctl disable firewalld

If you prefer, create a rule at your firewall instead of disable it: Check k3s docs.

After stop firewall or create rule exception, restart k3s service it was installed:

systemctl restart k3s

4. Describe proxy pod:

kubectl describe pod -l module=proxy

Liveness and readiness probe failed:

#### 4. Disable iptables:

```
iptables -F iptables -t nat -L
```

# Cannot allocate memory

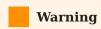

This commands was running on linux kernel: 3.10.0-1160...

#### 1. Check pods status:

```
NAME READY STATUS RESTARTS AGE foundation-storage-56f46c6d9d-ljz8n 0/1 ContainerCreating 0 4m45s foundation-proxy-56958957f8-vg5z9 0/1 ContainerCreating 0 4m45s foundation-supervisor-56as8957f8-54wsc 0/1 ContainerCreating 0 4m45s
```

#### 2. Describe pod:

kubectl describe pod foundation-supervisor-56as8957f8-54wsc

```
...
... Message
------
cannot allocate memory ...
```

```
ology Spread Constraints:
                                       kubernetes.io/hostname:DoNotSchedule when max skew 1 is exceeded for
selector k8s-app=kube-dns
vents:
 Type
             Reason
                                              Age
                                                                                                  Message
                                                                        default-scheduler Successfully assigned ku
 Normal
             Scheduled
                                              16m
  -system/coredns-597584b69b-z5sgq to lxjh655
  Warning FailedCreatePodSandBox
                                                                                                  Failed to create pod san
Bbox: rpc error: code = Unknown desc = failed to create network namespace for sandbox "6923f6bf5eb
:307b2e74e94ef4ac378865b2e3888b33357b0f1be06724899e4f": failed to setup netns: failed to create na
 espace: cannot allocate memory
Warning FailedCreatePodSandBox 16m kubelet Failed to create pod san
dbox: rpc error: code = Unknown desc = failed to create network namespace for sandbox "073fd0f5faf
d43809eb659f0cfbdccc6e63a66c3be577524eb7fcd33beec503c": failed to setup netns: failed to create na
 espace: cannot allocate memory
 Warning FailedCreatePodSandBox
                                                                        kubelet
                                                                                                  Failed to create pod san
 box: rpc error: code = Unknown desc = failed to create network namespace for sandbox "04ec628116b
969f02f67848ab62f5517d28590dd159936e2cf3b44c5579f0c8": failed to setup netns: failed to create na
```

- 3. Check requirements.
- 4. Stop k3s:

```
k3s-killall.sh
```

5. Check free memory:

```
free -h
```

- 6. Release Linux Memory Cache:
  - To free pagecache:

```
echo 1 > /proc/sys/vm/drop_caches
```

• To free dentries and inodes: ```bash echo 2 > /proc/sys/vm/drop caches

```
- To free pagecache, dentries and inodes:
```bash
echo 3 > /proc/sys/vm/drop_caches
```

7. Check free memory again:

```
free -h
```

8. Check cgtop:

```
systemd-cgtop
```

**IMPORTANT**: If there is locked memory from cgroups, you must reboot the server.

#### Cannot restart a linux server?

8.1. List slices with memory:

systemd-cgtop | docker

8.2. List slices only:

systemd-cgls | grep docker

8.3. To remove slices:

umount /sys/fs/cgroup/<subsystem>/<slice\_name>

rmdir/sys/fs/cgroup/<subsystem>/<slice\_name>

# Kubectl config set-context

Check context:

kubectl config get-contexts

CURRENT NAME CLUSTER AUTHINFO NAMESPACE

\* default default

If the namespace is empty, execute:

1. Get your namespace:

kubectl get namespace

2. Input your namespace in config context:

sudo kubectl config set-context --namespace producao --current

Context "default" modified.

3. Check if it's ok:

```
kubectl config get-contexts

CURRENT NAME CLUSTER AUTHINFO NAMESPACE

* default default producao
```

# Logs is Forbidden

```
Connecting v 100 @ C | 1 | 1 | ( "pods": ) | ( "pods": ) | ( "pods": ) | ( "pods": ) | ( "pods": ) | ( "pods": ) | ( "pods": ) | ( "pods": ) | ( "pods": ) | ( "pods": "pods":
```

#### Enable permission to foundation-logs:

1. Check serviceAccount:

```
kubectl get deploy foundation-logs -o jsonpath="{.spec.template.spec.serviceAccount}"

default%
```

2. Alter serviceAccount to foundation-engine:

```
kubectl set serviceaccount deployment foundation-logs foundation-engine

deployment.apps/foundation-logs serviceaccount updated
```

3. Check your kubectl namespace:

```
NAME STATUS AGE
default Active 34d
kube-system Active 34d
kube-public Active 34d
kube-node-lease Active 34d
producao Active 11d
```

4. Check current permission from foundation-engine userAccount:

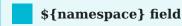

Replace the field \${namespace} with your kubectl namespace

kubectl get clusterrole \${namespace}-foundation-engine -o jsonpath="{.rules[0].resources}"

["services","endpoints","secrets","serviceaccounts"]%

5. Update required roles, adding pods permission in "pods/log":

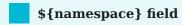

Replace the field \${namespace} with your kubectl namespace

kubectl patch clusterrole \${namespace}-foundation-engine --type='json' --patch='[{"op": "add", "path": "/rules/0/resources/-", "value": "pods"}, {"op": "add", "path": "/rules/0/resources/-", "value": "pods/log"}]'

clusterrole.rbac.authorization.k8s.io/tixa-foundation-engine patched

# Cannot access services on SLES 12.1

On SLES 12.1 Foundation cannot be accessed on port 80. This is due to the absence of IPVS module, which is responsible for load balancing access to services.

In order to fix this, we need to load ip vs kernel module.

# Fail to update config ip\_forward

**Enable IP Forwarding** 

check ip forward

cat /proc/sys/net/ipv4/ip\_forward

should be 1, to change it:

echo 1 > /proc/sys/net/ipv4/ip\_forward

Interactive way:

```
yast
```

Go to System -> Network Settings -> Routing Check enable IP Forwarding checkbox.

```
reboot
```

A persistent way is by using sysctl

```
# As root...
# sysctl net.ipv4.ip_forward
net.ipv4.ip_forward=0

# If it is disabled, re-enable it in the running configuration first:

# sysctl -w net.ipv4.ip_forward=1
net.ipv4.ip_forward = 1

# Reload the sysctl.conf file and check the value again. If it is disabled again, edit the /etc/sysctl.conf file and update the value to 1 in the file.

# sysctl -p /etc/sysctl.conf
# sysctl net.ipv4.ip_forward
net.ipv4.ip_forward = 0
```

# **Check Requirements**

You could use the commands bellow to check if an environment meets the requirements to run Foundation.

#### **RAM**

```
$ free -m
                               shared buff/cache available
       total
                used
                        free
Mem:
          7915
                   2534
                            2556
                                     475
                                           2825
                                                      4491
Swap:
           7935
                     0
                           7935
```

You must check that 'Total Mem' is ~8000. Its nice to check 'Free Mem' as well.

#### Disk Space

```
$ df -h

Filesystem Size Used Avail Use% Mounted on /dev/mapper/fedora-root 49G 44G 2.8G 95% / tmpfs 3.9G 172K 3.9G 1% /tmp
```

```
/dev/sda1 477M 190M 258M <mark>43</mark>% /boot
/dev/mapper/fedora-home 163G 98G 57G <mark>64</mark>% /home
```

You must check 'Available Disk Space' on the partition Foundation installed into. For example, if volumes.images and volumes.system of /etc/foundation/foundation-conf.yaml are point to /foundation, you must have 30GB of available disk space in the root partition.

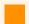

#### **Attention**

Some installations are not based on the root partition. So be aware of the configured volume paths of /etc/foundation/conf.yaml while checking available disk space.

The command lsblk also may help on troubleshooting disk space issues. It lists all partitions alongside its size and mount point.

```
$ lsblk
NAME
           MAJ:MIN RM SIZE RO TYPE MOUNTPOINT
sda
          8:0 0 223.6G 0 disk
           8:1 0 500M 0 part /boot
-sda1
∟sda2
           8:2 0 223.1G 0 part
 fedora-root 253:0 0 50G 0 lvm /
 —fedora-swap 253:1 0 7.8G 0 lvm [SWAP]
 \vdash fedora-home 253:2 0 165.3G 0 lvm /home
         8:16 1 3.7G 0 disk
sdb
⊢sdb1
         8:17 1 1.5G 0 part /run/media/pvf/Fedora-WS-Live-26-1-5
-sdb2
          8:18 1 6.4M 0 part
∟sdb3
          8:19 1 13.7M 0 part
         11:0 1 1024M 0 rom
```

# Device Mapper

Can't set cookie dm\_task\_set\_cookie

```
devmapper: Error activating devmapper device for '6bf91878789809febd403ed5e87f715f4c9a2d3b7f257e90fbe3d34dd0f8e816-init': devicemapper: Can't set cookie dm_task_set_cookie failed
```

#### Action:

sudo dmsetup udevcomplete\_all

## Mount point problems

Check your filesystem type with df-T if you are using xfs use xfs\_info to see if you have dtype enable ftype=1. If you are using ext4 ensure you have shared flag on /etc/fstab. You can test mount--make-shared /foundation where /foundation is the path where your foundation disk are mounted.

#### Oracle Linux not starting containers

```
$ semanage permissive -a container_runtime_t
```

this issue can occour in other distro where there is no semanage command installed, in this case you may receive the output:

```
Command 'semanage' not found, but can be installed with:
```

Then you should install the policycoreutils-python-utils package. The package name may change for each distro, but the install will be something like:

\$ sudo apt install policycoreutils-python-utils

# Foundation certificates upload file successfull but don't detail it

If you are trying to upload an certificate and the error below happens after a successfull certificate uploaded:

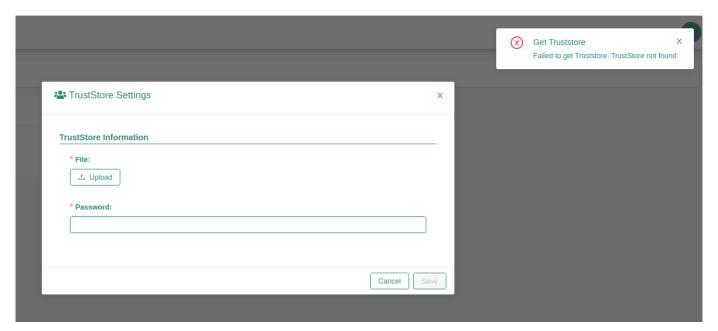

1. Verify if the file are uploaded sucessfully:

```
ls /{FOUNDATION_PATH}/system/default/storage/foundation/default/truststore

or
ls /{FOUNDATION_PATH}/system/default/storage/foundation/default/keystore
```

1. Verify foundation certificates logs and check if the output is like the below.

```
$ kubectl logs -f service/foundation-certificates

foundation-certificates...| 2020/08/25 15:14:29 --- Listing objects ---
foundation-certificates...| 2020/08/25 15:14:29 Prefix: truststore
foundation-certificates...| 2020/08/25 15:14:29 --- Uploading object ---
foundation-certificates...| 2020/08/25 15:14:29 Bucket name: foundation
foundation-certificates...| 2020/08/25 15:14:29 Object name: default/truststore/file-file-synchro-
Br@zil2010#.jks
foundation-certificates...| 2020/08/25 15:14:29 Bucket (foundation) already exists, skipping it.
foundation-certificates...| 2020/08/25 15:14:29 --- Uploading object ---
foundation-certificates...| 2020/08/25 15:14:29 Bucket name: foundation
foundation-certificates...| 2020/08/25 15:14:29 Object name: default/truststore/password
foundation-certificates...| 2020/08/25 15:14:29 Bucket (foundation) already exists, skipping it.
foundation-certificates...| 2020/08/25 15:05:59 --- Listing objects ---
foundation-certificates...| 2020/08/25 15:05:59 Prefix: default/truststore/file-
foundation-certificates...| Error: TrustStore not found
```

1. Check Foundation filesystem type with df-T if you are using xfs use xfs\_info to see if you have dtype enable ftype=1. If you are using ext4 ensure you have shared flag on /etc/fstab. You can test mount --make-shared /foundation where /foundation is the path where your foundation disk are mounted.

# High CPU usage by gvfs-udisks2-vo

systemctl stop --user gvfs-udisks2-volume-monitor

https://github.com/ubuntu/microk8s/issues/500

## TrustStore error when uploading - Unrecoverable private key

You can check de devtools console in the browser, if you see this error:

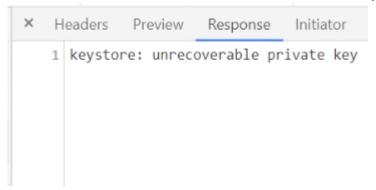

The file is probably in another unsupported format like PKCS12.

The only supported format for keystore is JKS. Sometimes users just rename a PKCS12 keystore to like file and this is not enough for a proper conversion.

To check the current format of the file you can use:

```
keytool -list -keystore nome.jks
```

If jks file is different of JSK (PKCS12 is a common error here) we need to convert to the right one, using the command below:

 $keytool \cdot import keystore \cdot ./current-file.jks \cdot srcstoretype \ pkcs 12 \cdot destkeystore \cdot ./new-file.jks \cdot deststoretype jks$ 

# failed to upload the application: undefined

When trying to upload any file.module by Web interface and the error message is:

failed to upload the application: undefined

It is necessary to add a new module by command line:

\$ foundation module add path/to/file.module

## Unexpected kernel message

Message from syslogd@<hostname> at <date time> ... kernel:unregister\_netdevice: waiting for lo to become free. Usage count = 1

This is a already fixed Linux Kernel bug reported until kernel 4.19.30. check this thread: https://github.com/moby/moby/issues/5618

# Invalid Signature Issue

When using kubernetes as container orchestrator, if you have multiple terminals accessing your foundation cluster, it's a common issue to have a wrong securityKey on your settings file.

You can see a problem like this when trying to login via foundation command line:

\$ foundation login your-environment

INFO[0001] Foundation URL: http://your-environment

QUESTION: Login: user.name

QUESTION: Password:

ERRO[0007] [signature is invalid]

To fix it you can use the command to recover the current valid securityKey:

kubectl get secrets foundation -o json | jq .data.config -r | base64 -d | jq .securityKey -r

#### output

vSsdfewerrSKX8H7xsdfasdfWr86qtp

Then use the recovered key to update your local settings file with:

foundation config --SetSecurityKey vSsdfewerrSKX8H7xsdfasdfWr86qtp

#### output

INFO[0001] Saving settings to /home/ggs/.foundation/etc/foundation/your-environment.settings

# Clean foundation deployed history for old apps releases

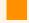

#### Attention

The following steps erases the history for all deployed apps. Please backup the following folder before continue: "/{foundation\_installation\_path}/system/default/foundation/storage/foundation/default/deployments/history"

When using foundation at latests versions maybe you have some troubles with old apps environment variables, to fix this, reproduce the steps below with the problematic application:

Remove and add the same or an newer version for the problematic app:

```
sudo foundation module stop {appName}-{moduleName}
sudo foundation module rm {appName}-{moduleName}
sudo foundation add --path {absolute path for your .module file}
```

Perform foundation clean and start the module again:

```
sudo foundation clean --history
sudo foundation module start {appName}-{moduleName}:{moduleVersion}
```

# An error ocurred when trying set state

Sometimes foundation-authlayer maybe start before foundation-postgres, this action cause some issues for executing DB migration scripts.

Check foundation-authlayer logs to see something like that:

[Migrate][ERROR] Could not exec sql migration up: failed to connect to `host=foundation-postgres user=accounts database=accounts`: hostname resolving error (lookup foundation-postgres on 127.0.0.11:53: server misbehaving)

If the log above was presented, and the foundation-postgres service is running execute this command:

kubectl rollout restart deploy foundation-authlayer

# 502 Bad Gateway at Supervisor status api on k3s

Make sure if you has sudo/root privileges:

```
sudo su -
```

Sometimes foundation-proxy fail the request to validate if foundation-supervisor is ready. To check if supervisor/status api healthcheck is the problem reproduce this steps:

```
kubectl logs pod/$(sudo kubectl get pods | grep proxy | cut -c 1-38 | head -n 1)
```

If the logs shows 502 Bad Gateway error when making a request to 127.0.0.1/supervisor/status maybe you has a firewall problem, to validate it, please run the command below:

systemctl stop firewalld

If this command solve the problem you need to disable the firewall permanentily, or create a new rule:

systemctl disable firewalld

After restart k3s service

systemctl restart k3s

# Generating TLS Self Signed Certificate and Key

1. Create the certificate and key:

openssl req -new -newkey rsa:4096 -x509 -sha256 -days 365 -nodes -out MyCert.crt -keyout MyKey.key

You will be prompted to add identifying information about your website or organization to the certificate. Since a self-signed certificate won't be used publicly, this information isn't necessary. If this certificate will be passed on to a certificate authority for signing, the information needs to be as accurate as possible.

The following is a breakdown of the OpenSSL options used in this command. There are many other options available, but these will create a basic certificate which will be good for a year. For more information, see man opensal in your terminal.

- newkey rsa:4096: Create a 4096 bit RSA key for use with the certificate. RSA 2048 is the default on more recent versions of OpenSSL but to be sure of the key size, you should specify it during creation.
- x509: Create a self-signed certificate.
- sha256: Generate the certificate request using 265-bit SHA (Secure Hash Algorithm).
- days: Determines the length of time in days that the certificate is being issued for. For a self-signed certificate, this value can be increased as necessary.
- nodes: Create a certificate that does not require a passphrase. If this option is excluded, you will be required to enter the passphrase in the console each time the application using it is restarted.
- 2. Restrict the key's permissions with needes, so that only root can access it:

chmod 400 MyKey.key

3. Chipher used for this key is:

TLS ECDHE RSA WITH AES 128 GCM SHA256

# Configuring K3S no proxy to solve pod logs issues.

If you are having errors to get logs from k3s pods, like the error below:

"proxyconnect tcp: proxy error from 127.0.0.1:6443 while dialing example.proxy.com.br:80, code 503: 503 Servide Unavailable"

You need to set it up the k3s no\_proxy configuration.

To do that, is necessary to edit the k3s.service.env file, located at /etc/systemd/system/k3s.service.env

Obs: The K3s installation script will automatically take the <code>HTTP\_PROXY</code>, <code>HTTPS\_PROXY</code> and <code>NO\_PROXY</code> variables from the current shell, if they are present, and write them to the environment file ( k3s.service.env ) of your systemd service.

To fix that issue you need to add or update your NO\_PROXY line at k3s.service.env file and your shell variables too if exists, like the example below:

NO\_PROXY="127.0.0.0/8,10.0.0.0/8,localhost,<YOUR\_HOST\_IP\_ADDRESS>,<YOUR\_MACHINE\_HOSTNAME>"

After that update/reload your systemd configuration and restart k3s service:

systemctl daemon-reload

systemctl restart k3s

For more detailed information, please access the k3s official documentation

# Keycloak Valid Redirect URIs security configuration

To see detailed information about how to setup Valid Redirect URIs at keycloak for more security when authenticating in your foundation server, go to Keycloak Advanced - Valid Redirect URI section.

# Amazon AWS instances disable nm-cloud-setup.service to run k3s.service.

In some cases, AWS Instances/EC2 maybe has nm-cloud-setup.service enabled and running, by default the k3s service only work with nm-cloud-setup.service disabled and stopped.

For this case, we has two options:

1. Disable nm-cloud-setup.service and stop then:

 $systemctl\ stop\ nm\text{-}cloud\text{-}setup.service\ nm\text{-}cloud\text{-}setup.timer}$   $systemctl\ disable\ nm\text{-}cloud\text{-}setup.service\ nm\text{-}cloud\text{-}setup.timer}$ 

Refesh systemctl service files:

systemctl daemon-reload

Then, restart k3s service:

systemctl restart k3s.service

2. Another option, is remove the ExecStartPre check from k3s.service file, located at /etc/systemd/ system/k3s.service.

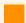

#### Attention

Before perform the next steps, make sure with your infrastructure team if exists any network rules maybe blocks k3s.service communication.

Remove or comment that line:

ExecStartPre=/bin/sh -xc '! /usr/bin/systemctl is-enabled --quiet nm-cloud-setup.service'

Refesh systemctl service files:

systemctl daemon-reload

Then, restart k3s service:

systemctl restart k3s.service

# Convert PFX SSL/TLS Certificate to RSA-PKCS1 and PEM/KEY files

1. Export the private key from the pfx file

openssl pkcs12 -in myCert.pfx -nocerts -out key.pem

It will prompt you for an Import Password. You should enter in the one password you use to create the PFX file.

2. Remove the password and Format the key to RSA

```
openssl rsa -in key.pem -out server.key
```

It will prompt you for a pem passphrase. This would be the passphrase you used above.

3. Export the certificate file from the pfx file

```
openssl pkcs12 -in myCert.pfx -clcerts -nokeys -out cert.pem
```

It will prompt you for an Import Password. You should enter in the one password you use to create the PFX file.

# Overview

Foundation is a PaaS that lets you run your app without struggling with infrastructure and others non-functional requirements. That means we try to do all non-functional code for you. So, you only have to worry about your code. Foundation will compile it and run it in a "cloud-based" approach, even in an on-prem environment. Not only that, but foundation takes care of requirements and installation details. When using foundation, to deploy, you only need to do a drag and drop.

Currently, foundation give you some choices, suporting docker-swarm or kubernetes(on-premises, eks and oke) under the hood.

# Synchro recommendations and development patterns

https://git.synchro.com.br/wat/identidade-tecnologica

# Why not use docker directly?

Infrastrcuture is a complex puzzle. You can mount this puzzle in many ways and few are manageable. Docker is a important part of this, but there is so much more. Docker seems simple, but when you try to put a system working on it you have some problems. You need a container orchestator, like docker-swarm or kubernetes. But they are not so easy to configure and maintain. Your orchestrator, and your docker need to run in an infrastructure, on-premises or cloud, and there are so many clouds (aws, ec2, eks, oci, oke, gce, gke ...)

Foundation has a predefined stack to manage it. There are others initiatives like foundation (openstack, rancher, cloudstack and others) but they have too generalist with much resources that turn they more complex than we need.

Foundation tries to be simple and easy.

To make that happen you need to declare the building blocks of your app in a file named <code>spec.yaml</code>. Each block needs a docker container image, and the <code>spec.yaml</code> contains all the information Foundation needs to know about your app such as its name, modules, services it depends on, environment variables, and so on. Based on this information, Foundation will build a Release and Deploy it across the platform.

# How to adapt my application to run in foundation

In your source root, You need 3 files:

- spec.yaml
- Dockerfile
- Makefile

# Nomenclature App

#### Why is it important?

The App Name and Module Name are concatenated to create a service name, and this service entry in internal DNS. With this all services can communicate easily with the others services. In this case, the hyphen(-) is used like a splitter.

It is recommended that no hyphen(-) in the App and Module Name, because that could cause a conflict on the algorithm.

About de dot(.), is prohibited. The dot(.) is a subdomain splitter of DNS entries, and this service breakdown when the Swarm Or Kubernetes Orchestrator create the service. For the same reason to use the simbol or rules that is not permitted in hostnames.

For good working App deploy with Foundation, before you create App properties must follow some rules to separated from it by:

#### App and module name

- Use: (underline)
- Do not use: . (dot)
- Do not use: (hyphen)

#### Version

- Use: (underline)
- Use: . (dot)
- Do not use: (hyphen)

# spec.yaml

When creating your spec.yaml, please take a time to read the page.

Basically spec.yaml need to have this structure.

When done, your spec.yaml will be something like this one.

### Dockerfile

There is nothing special about Dockerfile. This is a docker script to construct your container image. Please, try to not use root user inside your container, it's not mandatory, but is a good practice.

### Makefile

Makefile is a script makes easier to build applications. It's very simple.

For foundation your Makefile needs to have the follow targets: - build: Here you can build your application in your way. We like to build inside a container using docker. This way we don't need to think on developer environment. If the dev has docker it will build. - image: docker save > build/export/ - export:

Here a sample Makefile:

```
#Default env vars
#autodetect version
VERSION:=$(shell bash -c "cat spec.yaml | grep version | cut -d ' ' -f2")
APP:=$(shell bash -c "cat spec.yaml | grep application | cut -d ' ' -f2")
MODULE := \$ (shell \ bash \ -c \ "cat \ spec.yaml \ | \ grep \ name \ | \ cut \ -d \ ' \ ' \ -f2")
.PHONY: help
help: ## show make targets
  @awk 'BEGIN {FS = ":.*?## "} /[a-zA-Z -]+:.*?## / {sub("\\\n",sprintf("\n%22c"," "), $$2);printf "
\033[36m%-20s\033[0m %s\n", $$1, $$2}' $(MAKEFILE LIST)
clean: ## remove build files
  rm -Rf build
.PHONY: update-version
update-version: ## update the version of project
  @(cat spec.yaml | awk '{ x=0; }; /^version: .*/ { split($$2, a, "."); bn=a[3]; v="'$$(date +%y.%m.)'" (++bn);
print $$1,v; x=1; }; { if ( x==0 ) print; }' > spec.yaml)
.PHONY: build
build: ## Build this module
  mkdir -p build
  docker run --rm -v ${CURDIR}:/tmp/app\
             -w /tmp/app\
             foundationregistry.synchro.com.br/dev/jdk11 \
             sh -c "gradle --stacktrace --project-cache-dir /tmp/app/.foundation/gradle/project -g /tmp/
app/.foundation/gradle/global clean bootRepack"
.PHONY: image
image: ## Build the docker image for this module
  docker build -t foundationregistry.synchro.com.br/$(APP)/$(MODULE):$(VERSION) .
```

.PHONY: export

export: ## Exports docker images from this module to directory \$(OUTPUT)/images

mkdir -p build/export/images

 $docker\ save\ foundation registry. synchro.com.br/\$(APP)/\$(MODULE):\$(VERSION)\ -o\ ./build/export/images/\$(APP)-\$(MODULE).tar.gz$ 

.PHONY: push

push: ## publish docker image do synchro foundationregistry

docker push foundationregistry.synchro.com.br/\$(APP)/\$(MODULE):\$(VERSION)

.PHONY: module

module: ## create the \$(APP)-\$(MODULE)-\$(VERSION){,-FULL}.module files in build/export/ folder

foundation package

# Creating module file

To deploy applications in foundation, you need to generate a app-module-version.module file. This file contains the spec.yaml and optionally the docker image.

To generate just do:

foundation package

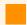

**Important** 

You need the foundation client installed.

Then foundation will do:

- Validate the spec.yaml file
- make build
- make image
- make export
- Generate .module files

#### What is the .module file?

The app-module-version.module file is a tar.gz file renamed to .module . In fact you can create it by hand with tar czvf app-module-version.module spec.yaml .

Foundation create 2 .module files:

• app-module-version.module : A small file only with the spec.yaml file;

• app-module-version-full.module : A big file, with the spec.yaml and the docker image tar;

On environments with access to foundation registry, you can use the small, then foundation will download the image automatically. On closed environments you may need the big one. Or you can load the image by hand with docker load, but by using the full module file you don't need it.

# Multitenancy

# Multitenancy

The term "software multitenancy" refers to a software architecture in which a single instance of software runs on a server and serves multiple tenants. Systems designed in such manner are often called shared (in contrast to dedicated or isolated). More at wikipedia

In practice it's a shared hardware and software resources that multiple clients can use in an isolated way.

So, you have a software deployed serving multiple clients, but they can not see each other data.

Foundation provides a platform to you create your software this way.

In fact, all authenticated software running in foundation is considered multitenant. But despite foundation efforts it's not so transparent. You need to understand the tenant concept and take care of some details inside your code. The foundation team are here ready to help you understand this. Please ask us.

### Authentication

Your application do not need to worry about authentication. foundation-proxy, foundation-authlayer and foundation-keycloak will take care about it.

foundation-proxy is a core component in foundation. It receives all network trafic from outside of foundation network and routes it to the correct component.

foundation-proxy check if the target is protected (secure: true in spec.yaml) and forward to foundation-authlayer if the user session is invalid.

[ foundation-authlayer ] and [ foundation-keycloak ] is a foundation modules that allow users to login in and create a valid foundation session token.

# Datasource management

To help developers we have created a java jar to manage spring datasources, and provide multitenancy support, git it a try: https://git.synchro.com.br/foundation/libs/foundation-multitenant-config

# Dev Environment

For a foundation development environment you just need docker and the foundation command line client installed. But if you start foundation only with the client, you need to start all modules by yourself.

# Keycloak Setup for Dev Environment

### Foundation configurations

· foundation config

https://foundation.synchro.com.br/release/22.02.22.rc/configs/configuration/index.html # keycloak-server-information

foundation start

### configurações externas no keycloak

- 1. Access permition to REALM: It is given to the master for his user with scsa-dev realm.
- 2. Enter in keycloak and give access permission to users;

[manager-users, manager-clients, etc...]

1. Access the foundation console to add FOUNDATION\_ADMIN, FOUNDATION\_CERTIFICATES since they must be registered in realm and/or must be already registered.

#### configuration on clients

- 1. Enable service accounts to clientID set in foundation config;
- 2. Put realm-admin in the scope tab and in service accounts roles;
- 3. If you have a custom URI that differs 127.0.0.1, add a valid redirect URI at Keycloak, create a role and grant user access to it, as mentioned below:

127.0.0.1 -> clientIdName is configured in foundation config: - if it is foundation-dev, tenantid will be foundationdev - if it is foundation-hmg, tenantid will be foundationhmg

For example, for you to access the foundation-dev url yo need foundation-dev role. aqui tem que ter a role cloud-dev-foundation ou o cloud-hmg-foundation

1. If you have any realm-role that needs to release in client, it is needed to add it in scope and release in realm-role.

Separates on-premises from cloud.

• In cloud, probably hmg and prd will be ready, but in dev environment is necessary the creation by the devs and/or utilize the register made by your team.

• no cloud, provavelmente estará pronto em hmg e prd, no ambiente de dev, é necessário a criação pelos devs e ou utilizar o cadastro realizado pela sua equipe.

# spec.yaml

### Overview

The spec.yaml describes your app to Foundation.

#### **Main Structure**

• Module

#### **Others structures**

- Config
- Service
- ContainerSize
- Dependency
- HealthCheck
- Mount
- ModuleStatus

#### **Example**

• Specification YAML configuration file

### Module

| Property          | Description                                                                              | Туре   | Default | Omitempty |
|-------------------|------------------------------------------------------------------------------------------|--------|---------|-----------|
| foundationVersion | FoundationVersion is a data poiting for which foundation version this module was created | string | -       | yes       |
| application       | Application, Name<br>and Version<br>merged create a                                      | string | -       | no        |

| Property    | Description                                                                                                    | Туре         | Default | Omitempty | V |
|-------------|----------------------------------------------------------------------------------------------------|--------------|---------|-----------|---|
|             | unique identifier for this module                                                                                   |              |         |           |   |
| name        | Application, Name and Version merged create a unique identifier for this module                                     | string       | -       | no        |   |
| version     | Application, Name and Version merged create a unique identifier for this module                                     | string       | -       | no        |   |
| title       | Title to give a user friendly application name in interfaces like foundation-view                                   | string       | -       | yes       |   |
| description | Description text to<br>help users<br>understand what<br>this module is for<br>in interfaces like<br>foundation-view | string       | -       | yes       |   |
| hidden      | Hidden=true means do not show card for this module in interface like foundation-view                                | boolean      | false   | no        | 2 |
| config      | Config groups all environment properties for this module                                                            | Config       | -       | yes       |   |
| services    | Services configure paths on                                                                                         | Service list | -       | yes       |   |

| Property     | Description                                                                                                | Туре               | Default | Omitempty |
|--------------|----------------------------------------------------------------------------------------------------|--------------------|---------|-----------|
|              | foundation proxy<br>to expose services                                                                     |                    |         |           |
| size         | Size limit RAM<br>memory of this<br>module (not<br>submodules)                                             | ContainerSize      | -       | no        |
| dependencies | Dependencies tells foundation what other modules to look before start this one                             | Dependency<br>list |         | yes       |
| replicas     | How many instances of this module should be running?                                                       | uint16             | 0       | no        |
| healthcheck  | Healthcheck is a shell command that allows foundation to know if the module are stable                     | HealthCheck        | -       | no        |
| privileged   | Privileged run this service in privileged mode, this can cause serious security concerns                   | boolean            | -       | yes       |
| roles        | Roles allow this<br>software gain<br>access to cluster<br>roles like access<br>secrets or list<br>services | string list        | -       | yes       |

| Property         | Description                                                                                                    | Туре         | Default | Omitempty | V  |
|------------------|----------------------------------------------------------------------------------------------------|--------------|---------|-----------|----|
| mounts           | Mounts allows use relative host filesystem paths inside containers Absolute paths are used in privileged mode This can cause scalability issues in clusters. Use with caution | Mount list   | -       | yes       |    |
| status           | Status are auto updated by foundation. You can ready it here at runtime                                                                                                    | ModuleStatus | -       | no        |    |
| details          | Details reports<br>foundation<br>friendly status<br>message                                                                                                    | string       | -       | yes       |    |
| bundle           | Bundle=true says<br>this is a pack with<br>submodules                                                                                                    | boolean      | false   | no        |    |
| submodules       | Submodules used in this pack                                                                                                    | Module list  | -       | yes       |    |
| cardRedirectPath | CardRedirectPath is used to redirect a module page                                                                                                    | string       | -       | no        | 21 |

## Config

Config groups all environment properties

| Property      | Туре        | Default | Omitempty | Version  |
|---------------|-------------|---------|-----------|----------|
| groups        | Group list  | -       | no        |          |
| tenants       | string list | -       | no        | 21.05.07 |
| dataProviders | string list | -       | no        | 21.05.07 |
| multitenancy  | boolean     | false   | no        |          |

#### Service

Configure paths on foundation proxy to expose services.

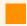

### **Developers: about service ports**

It's extremely important to inform the ports that will be exposed for the correct configuration of the service.

Like example below. Spec.yaml example

| Property     | Туре   | Omitempty |
|--------------|--------|-----------|
| port         | int    | no        |
| route        | Route  | no        |
| externalPort | int    | yes       |
| protocol     | string | yes       |

#### ContainerSize

Size limit RAM memory

| Value | Memory allocation |
|-------|-------------------|
| pico  | 120 Mbytes        |

| Value   | Memory allocation                  |
|---------|------------------------------------|
| nano    | 250 Mbytes                         |
| micro   | 500 Mbytes                         |
| small   | 1 Gbytes                           |
| medium  | 2 Gbytes                           |
| large   | 4 Gbytes                           |
| xlarge  | 8 Gbytes                           |
| 2xlarge | 16 Gbytes                          |
| 4xlarge | 32 Gbytes                          |
| 8xlarge | 64 Gbytes                          |
| 30      | Custom value in Mbytes - 30 Mbytes |

## Dependency

Defines a dependency

| Property    | Туре   | Omitempty |
|-------------|--------|-----------|
| application | string | no        |
| name        | string | no        |
| version     | string | no        |

### HealthCheck

Defines how to check if the container is working as expected and should receive requests

| Property   | Туре   | Omitempty |
|------------|--------|-----------|
| type       | string | no        |
| command    | string | no        |
| startDelay | string | no        |
| interval   | string | no        |

### Mount

Defines a volume mount property for a service

| Property  | Туре   | Omitempty |
|-----------|--------|-----------|
| host      | string | no        |
| container | string | no        |
| mode      | string | no        |

### ModuleStatus

Defines a module status

| Status   | Description                                                                              |
|----------|------------------------------------------------------------------------------------------|
| Failed   | Failed is used when module was unable to start                                           |
| NotFound | NotFound is used when foundation could not see the service that was supposed to be there |
| Pending  | Pending is used when the module is trying to start but not ready                         |
| Running  | Running is used when all seems to be fine                                                |
| Stopped  | Stopped is used when the module is not running and this is expected                      |
| Unknown  | Unknown is used when foundation was unable to detect the service                         |

#### Example

The listing bellow is a full example of everything is possible to declare in spec.yaml.

```
application: reinf
name: core
version: 3.2.1
title: Solfis | REINF
description: Apuração de tributos retidos para a EFD-REINF
hidden: false
config:
 groups:
 - name: System Settings
  properties:
  - name: FOUNDATION STORAGE ACCESS KEY
   annotations: system
  - name: FOUNDATION_STORAGE_SECRET_KEY
   annotations: system
  - name: FOUNDATION_STORAGE_BUCKET
   annotations: system
  - name: FOUNDATION_STORAGE_URL
   annotations: system
 - name: Configuração de cache(REDIS) do Reinf
  properties:
  - name: CACHE HOST
   description: Host (endereço do cache)
   value: reinf-cache
  - name: CACHE PORT
   description: Porta de acesso type(int)
   value: "6379"
 - name: Configurações de fila(ACTIVEMQ)
  properties:
  - name: QUEUE BROKER
   description: URL do Broker (endereço da fila)
   value: tcp://reinf-amqp:61616
  - name: QUEUE USER
   description: Usuário
   value: admin
 - name: Webservice da RFB
  properties:
  - name: WS URLTRANSMISSAO
   description: URL do webservice de transmissao da RFB
  - name: WS SOAPACTIONTRANSMISSAO
   description: SOAP Action de transmissao
  - name: WS_URLCONSULTA
   description: URL do webservice de consulta da RFB
  - name: WS_SOAPACTIONCONSULTA
   description: SOAP Action de consulta
 - name: Proxy
  properties:
  - name: PROXY HOST
   description: Hostname
   annotations: optional
  name: PROXY_PORT
   description: Porta
   annotations: optional
```

```
- name: PROXY_AUTH_USER
   description: Usuário
   annotations: optional
  - name: PROXY_AUTH_PASSWORD
   description: Senha
   annotations: type(password) optional
 - name: Dados de conexão com servidor SMTP
  properties:
  - name: SMTP HOST
   description: Hostname
   annotations: optional
  - name: SMTP PORT
   description: Porta
   annotations: optional
  - name: SMTP_TIPOAUTENTICACAO
   description: Tipo de autenticação (SSL/TLS)
   annotations: optional
  - name: SMTP EMAILREMETENTE
   description: Email utilizado como remetente
   value: admin
   annotations: optional
  - name: SMTP_NOMEREMETENTE
   description: Nome utilizado como remetente
   value: Notificação Reinf
   annotations: optional
  - name: SMTP AUTH USER
   description: Usuário
   annotations: optional
  - name: SMTP AUTH PASSWORD
   description: Senha
   annotations: type(password) optional
 - name: Tenants
  properties:
  - name: TENANTS
   description: Tenant list
   value: TESTE
 tenants:
 - TESTE
 dataProviders:
 - SOLFIS
 multitenancy: true
size: ""
replicas: 0
healthcheck:
 type: ""
 command: ""
 startDelay: ""
 interval: ""
status: ""
bundle: true
submodules:
- application: ""
 name: web
 title: web module
 version: ""
 hidden: true
 services:
```

```
- port: 8080
  route:
   path: /reinf
   secure: true
 size: "20"
 replicas: 0
 healthcheck:
  type: ""
  command: ""
  startDelay: ""
  interval: ""
 status: ""
 bundle: false
 cardRedirectPath: ""
- application: ""
 name: backend
 title: backend module
 version: ""
 hidden: true
 services:
 - port: 8080
 route:
   path: /reinf-backend
   secure: true
 size: "4096"
 replicas: 0
 healthcheck:
  type: shell
  command: curl 'http://localhost:8080/api/health-check/foundation'
  startDelay: 2m
  interval: 5s
 status: ""
 bundle: false
 cardRedirectPath: ""
- application: ""
 name: mensageria
 version: ""
 hidden: true
 services:
 - port: 8081
 route:
   path: /reinf-msg
   secure: false
 size: small
 replicas: 0
 healthcheck:
  type: ""
  command: ""
  startDelay: ""
  interval: ""
 status: ""
 bundle: false
 cardRedirectPath: ""
cardRedirectPath: ""
```

## Foundation CLI

foundation is a command line interface for interacting with Foundation. It provides commands for release and deploy apps.

### Download

Click here to download latest version of Foundation.

### Install

Once downloaded copy it to /usr/bin and change its permissions to be executable:

1. Copy it to bin directory:

sudo cp foundation /usr/local/bin/foundation

2. Make it executable:

sudo chmod +x /usr/local/bin/foundation

3. Check it:

foundation --version

# Package

Package command will compile your code locally, accordingly to the module definition, and build a release against a Foundation installation. Create your spec.yaml on the application root folder and run foundation package there.

foundation package

The command above releases an App against production environment. These environments are defined at your spec.yaml . See spec.yaml to learn more.

Once you app is packaged your .modules files will be on "build/export" path. After release you can access Foundation's web interface and deploy it.

## **Internal Tenant**

### Overview

This page describes internal tenant information for your app.

To get tenant information it is necessary use this URI:

http://foundation-authlayer/api/tenant/{tenantId}

#### **Main Structure**

• Tenant

#### **Others structures**

- Provider type
- Oracle
- Variables

#### **Example**

• Specification JSON information file

### Tenant

| Property    | Description                                                                                     | Туре        | Version  |
|-------------|-------------------------------------------------------------------------------------------------|-------------|----------|
| id          | A unique identifier. Only uppercase letters and numbers, numbers not allowed at first character | string      |          |
| description | Tenant description                                                                              | string      |          |
| license_key | The customer will receive the license key by a specific department                              | string      | 21.05.12 |
| environment | Definition of server environment                                                                | Environment | 21.05.12 |
| config      |                                                                                                 |             |          |

| Property      | Description                                     | Туре               | Version |
|---------------|-------------------------------------------------|--------------------|---------|
|               | Config provider type properties for this tenant | Provider type list |         |
| provider_type | Provider type                                   | string             | disused |
| apps          | Application list                                | string             | disused |
| valid         | Valid                                           | Boolean            |         |

### Environment

Environment default values

| Property        | Description                 | Туре |
|-----------------|-----------------------------|------|
| DESENVOLVIMENTO | Ambiente de desenvolvimento | DEV  |
| ACEITE          | Ambiente de Aceite          | UAT  |
| HOMOLOGACAO     | Ambiente de Homologação     | QA   |
| PRODUCAO        | Ambiente de Produção        | PROD |

For more information, see environment type list.

## Provider Type

Config provider type properties

| Property | Description                        | Туре   | Version |
|----------|------------------------------------|--------|---------|
| SOLFIS   | Solução Fiscal                     | Oracle |         |
| DFE      | Documentos Fiscais Eletrônicos     | Oracle |         |
| AGR      | Automação de Guias de<br>Pagamento | Oracle |         |

| Property       | Description        | Туре      | Version |
|----------------|--------------------|-----------|---------|
| GESTAOCREDITOS | Gestão de créditos | Oracle    |         |
| SFW            | Solução Fiscal Web | Oracle    |         |
| VARIABLES      | Variables          | Variables |         |

#### Oracle

Oracle configuration properties

| Property | Placeholder                                                |
|----------|------------------------------------------------------------|
| URL      | jdbc:oracle:thin:@ <host>:<port>:<sid></sid></port></host> |
| USER     | Database user                                              |
| PASSWORD | Database password                                          |

#### Variables

Variables configuration properties

| Property | Placeholder        |
|----------|--------------------|
| Field    | Only uppercase key |
| Value    | Any value          |

### Example

The listing bellow is a full example of everything is possible to receive in internal tenant information.

```
{
  "id":"TENANTID",
  "description":"Desenvolvimento",
  "config":{
    "DFE":{
    "URL":"jdbc:oracle:thin:@<host>:<port>:<sid>",
```

```
"USER":"user_dfe",
    "PASSWORD":"*********
   },
   "AGR":{
   "URL":"jdbc:oracle:thin:@<host>:<port>:<sid>",
    "USER": "user agr",
    "PASSWORD":"*********
   "GESTAOCREDITOS":{
    "URL":"jdbc:oracle:thin:@<host>:<port>:<sid>",
    "USER":"user_gestao",
    "PASSWORD":"*********
   },
   "SFW":{
    "URL":"jdbc:oracle:thin:@<host>:<port>:<sid>",
    "USER": "user_sfw",
   "PASSWORD":"*********
   },
   "SOLFIS":{
    "URL":"jdbc:oracle:thin:@<host>:<port>:<sid>",
    "USER":"user_solfis",
    "PASSWORD":"*********
   },
   "VARIABLES":{
   "ORG ID":"82",
    "DESCRIPTION": "organization id"
},
"apps":[],
"provider_type":"",
"license_key":"nolicense",
"environment":"ACEITE",
"valid":true
}
```

## NewRelic

NewRelic is a tool to monitor, profile and throubleshooting apps. You can use it to discover things, like where my app is wasting time or resources. Also, you can see what endpoint are busy and how much time they use, track it down to what query is wasting time in database, a simple explanation of this query, and much more.

NewRelic supported languages[https://docs.newrelic.com/docs/agents/manage-apm-agents/installation/install-agent]:

C
Go
Java
.NET
Node.js
PHP
Python
Ruby

To activate newrelic in your app you need to install the agent: https://docs.newrelic.com/docs/agents/java-agent/installation/install-java-agent

And you need to have a config file and a license\_key. Ask a foundation dev team member for it. We will support you in this task.

# Feature Request and Issues

### Reporting Issues

The Foundation is an audacious project that will be success only if all devs collaborate with the foundation dev team. Our devs are open to attend chats, but be advised that we have to focus on bugfixes and developing new features and stay atending chats will slow down our development.

The steps we suggest to do:

#### **Bug Cases:**

- 1. Be sure you are in the latest version of foundation[http://foundation.synchro.com.br]
- 2. Test and try to reproduce your problem
- 3. Search the documentation[http://foundation.synchro.com.br]
- 4. Search the issues in gitlab[https://git.synchro.com.br/foundation/foundation/issues? scope=all&utf8=%E2%9C%93&state=opened]
- 5. Create a new issue with all details needed to reproduce the problem.

### Missing Feature Case:

- 1. Be sure you are in the latest version of foundation[http://foundation.synchro.com.br]
- 2. Search the backlog for feature requests in gitlab[https://git.synchro.com.br/foundation/foundation/issues?scope=all&utf8=%E2%9C%93&state=opened]
  - a) If you found a feature request, vote up to give us a real importance of this feature and add all details you think important.
  - b) If do not found, you can create a new feature request. Please provide all details you can and describe why the requested feature is important.

# Force docker to run a specific image.

Docker builds can be tricky. You build a image, remove the running container that is using de previous image, then a new container is created with the new image you created few seconds ago, right? Well, not exactly. By default, docker will query the image registry repository to define which image to use. If docker has access to the registry, then it will download the "official" image instead of using the one you created. To avoid this behaviour you need to define the image name as imagename:version@imageid. To discover the image id you can use:

 $\label{lem:com.br/foundation/supervisor:19.12.1 | jq -r .[0]. Id sha256:0928b47c132d68e560fb57b7787ea36dd4d4594fbe18268f560bf52fc95f28c0$ 

#### then you can set as:

This way you can be sure it is running your image.

# Link your commit with gitlab issues

Samples: Awesome commit message

Fix #20, Fixes #21 and Closes group/otherproject#22. This commit is also related to #17 and fixes #18, #19.

To reference an issue: #123 To reference a MR: !123 To reference a snippet \$123

Similarly, even a closed issue can be referenced like Related to #78 and #93

### Save a animated screenshot

Sometimes is productive to create an animated gif to demonstrate a feature, bug or an issue.

Vokoscreen(http://linuxecke.volkoh.de/vokoscreen/vokoscreen.html) is an easy way to record your screen and save it to animated gif.

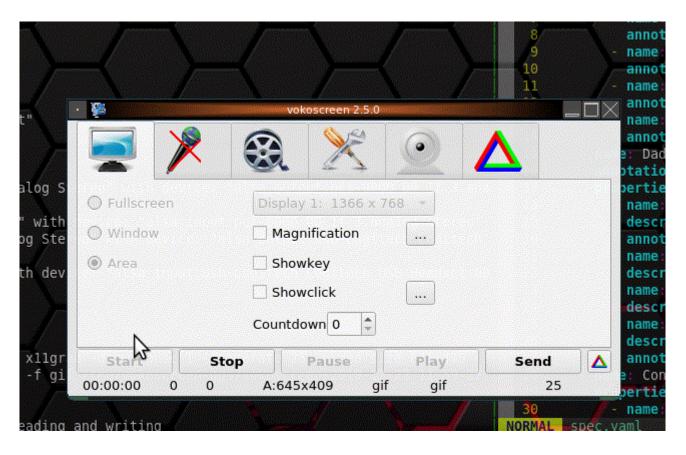

# Show your keys for screencast

key-mon(https://code.google.com/archive/p/key-mon/) screenkey(https://www.thregr.org/~wavexx/software/screenkey/)

### Subnet reference

Managing class B [RFC1878][https://www.ietf.org/rfc/rfc1878.txt) Subnet Sheet Cheat

## Connect database by commandline

You can use sqlline to connect databases using jdbc url

/usr/lib/jvm/java-13-openjdk-amd64/bin/java -classpath /home/ggs/src/foundation/apps/accounts/api/libs/ ojdbc6-11.2.0.4.jar:/usr/share/java/jline.jar:/usr/share/java/sqlline.jar:/usr/share/java/hsqldb.jar sqlline.SqlLine --silent=true -u jdbc:oracle:thin:@<hostname>:1521:<instance> -n <schema> -p <password> -- outputformat=csv

\$ cat /usr/bin/sqlline
#!/bin/sh

© 2020 Synchro

```
# Include the wrappers utility script
. /usr/lib/java-wrappers/java-wrappers.sh
# We need a java runtime (any 1.4 work)
find_java_runtime all
# Define our classpath
find jars jline sqlline postgresql-jdbc4 mariadb-java-client hsqldb jtds
JAVA_CLASSPATH="/home/ggs/src/foundation/apps/accounts/api/libs/ojdbc6-11.2.0.4.jar:$JAVA_CLASSPATH"
# Run SQLLine
run_java sqlline.SqlLine $extra_args "$@"
```

sqlline --silent=true -u jdbc:oracle:thin:@<HOST>:1521:<INSTANCE> -n <SCHEMA> -p <password> -outputformat=csv < <(cat test.sql) 2>/dev/null > out.txt

# Change log of a application

You can add this ti your spec.yaml in config section

config: groups - name: \_JAVA\_OPTIONS description: nivel de log

value: -Dlogging.level.org.springframework=TRACE

## Local LDAP Test Server

You can use this github repo to start a local ldap server you can use to test LDAP features.

docker run -p 389:389 -p 636:636 --name ldap jgnagy/testldap:latest

He uses sn instead the default sAMAccount. Check the github repo for details.

### Timezone issues

In Linux, timezone information refer the files /etc/localtime and /etc/timezone and TZ environment variable. Keep in mind that some stacks replaces or ignores the default Linux timezone configuration. If you are running java application, for example, it uses \${JAVA\_HOME}/lib/tzdb.dat file, in older versions was \${JAVA\_HOME}/lib/zi folder.

## Dump timezone

• The file /etc/localtime probably is a symbolic link. You can detect the real file with realpath /etc/localtime command.

- $\bullet$  The file linked in /etc/localtime can be dumped with zdump /etc/localtime . If you whant to check more details can use the flag -V as argument
- tzupdater.jar in tzdata-java package can be used to check tzdb.dat
- In java you can force specific timezone with -Duser.timezone=GMT-3 in the start command

## WSL2

WSL2 is a resource Windows users can use to run Linux resources.

#### Synchro does not recommend or support WSL2 use for Synchro Foundation.

That said, it can be useful for development purposes, so here are some tips to achieve a sucessful installation of Synchro Foundation on WSL2.

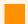

#### Warning

Do not use WSL2 docker integrated with Windows. dockerd should be runned inside linux to be able to create the iptables rules. Otherwise Foundation should start but you will not be able to receive requests from outside WSL2 instance.

### **Installing WSL2**

https://docs.microsoft.com/pt-br/windows/wsl/install-win10 https://docs.docker.com/docker-for-windows/wsl/

### Setting up Linux distro

Distro: Ubuntu-20.04

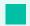

#### **Important**

Run the distro as Administration otherwise iptables will fail

#### Creating WSL configuration

\${HOME}/.wslconfig

[wsl2]

memory=4GB # Limits VM memory in WSL 2 to 4 GB processors=2 # Makes the WSL 2 VM use two virtual processors

### **Installing Synchro Foundation**

• Sample version 20.11.22, update to current one.

```
wget \ https://foundation.synchro.com.br/download/synchro-foundation-20.11.22-e6b251b9 \sim centos-7-full.x86\_64.rpm \\ sudo apt update \\ sudo apt install alien \\ sudo alien \ synchro-foundation-20.11.22-e6b251b9 \sim centos-7-full.x86\_64.rpm \\ sudo \ dpkg \ -i \ synchro-foundation\_20.11.22-1\_amd64.deb
```

- Edit /etc/sysctl.conf and set net.ipv4.ip\_forward=1
- Run:

```
sudo sysctl -p
sudo mount --make-shared /
sudo mkdir /sys/fs/cgroup/systemd
sudo mount -t cgroup -o none,name=systemd cgroup /sys/fs/cgroup/systemd
```

### **CGroups Related problem**

• https://github.com/microsoft/WSL/issues/4189

## Starting docker inside WSL2

sudo dockerd

### Running foundation

sudo foundation config sudo foundation up

You can ignore systemctl related erros.

### Discovering IP to open in browser

hostname -I

Get the IP, open in your browser and cross fingers. Good luck.